# TYPIST WORD PROCESSING SYSTEM INSTALLATION MANUAL

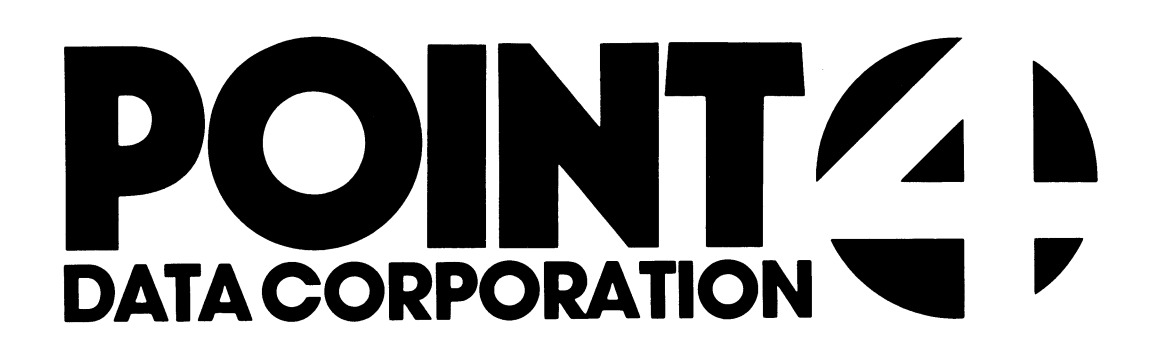

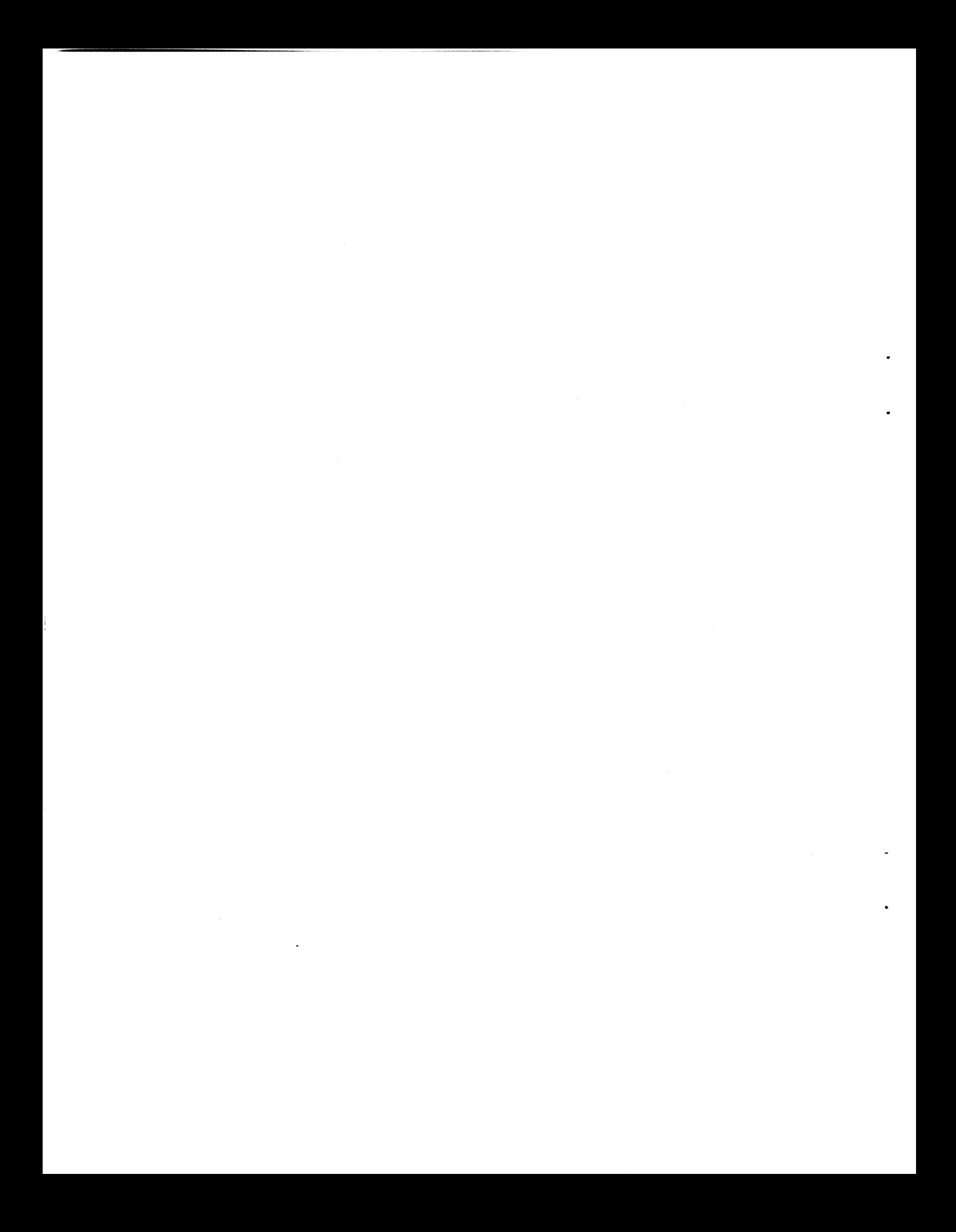

# POINT 4 DATA CORPORATION

2569 McCabe Way/ Irvine, California 92744

# **TYPIST** WORD PROCESSING SYSTEM INSTALLATION MANUAL

# fr

Revision E

#### **NOTICE**

Every attempt has been made to make this manual complete, accurate and up-to-date. However, all information herein is Every attempt has been made to make this manual complete,<br>accurate and up-to-date. However, all information herein is<br>subject to change due to updates. All inquiries concerning this subject to change due to updates. All inquiries concerning this manual should be directed to POINT 4 Data Corporation.

Copyright  $^{\copyright}$  1981, 1982, 1983 by POINT 4 Data Corporation Copyright <sup>©</sup> 1981, 1982, 1983 by POINT 4 Data Corporation<br>(formerly Educational Data Systems, Inc). Printed in the United<br>States of America. All rights reserved. No part of this work States of America. All rights reserved. No part of this work covered by the copyrights hereon may be reproduced or copied in any form or by any means--graphic, electronic, or mechanical, including photocopying, recording, taping, or information and retrieval systems--without the prior written permission of:

POINT 4 Data Corporation 2569 McCabe Way IT 4 Data Corporat<br>2569 McCabe Way<br>Irvine, CA 92714 vine, CA 927<sup>1</sup><br>(714) 863-1111 POINT 4 Data Corporation<br>
2569 McCabe Way<br>
Irvine, CA 92714<br>
(714) 863-1111<br>
AM-150-0022-D<br>
POINT 4 Data Corporation ii TYPIST Installation Manual

AM-150-0022-D

# REVISION RECORD REVISION RECORD

PUBLICATION NUMBER: AM-150-0022

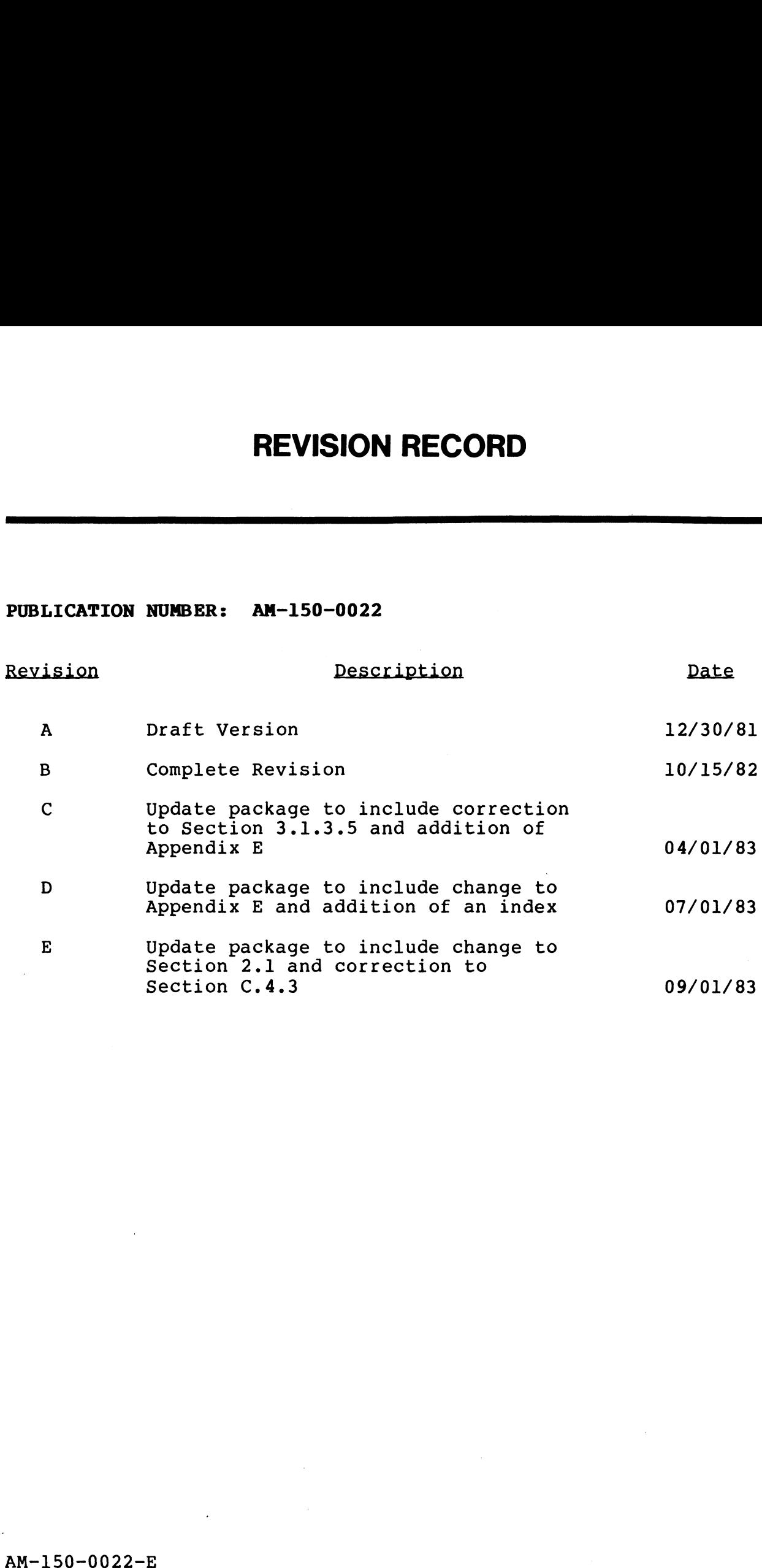

POINT 4 Data Corporation iii TYPIST Installation Manual

## LIST OF EFFECTIVE PAGES

Changes, additions, and deletions to information in this manual Changes, additions, and deletions to information in this manual<br>are indicated by vertical bars in the margins or by a dot near<br>the page number if the entire page is affected. A vertical bar the page number if the entire page is affected. A vertical bar<br>by the page number indicates pagination rather than content has changed. es, additions, and deletions to information in this manual<br>ndicated by vertical bars in the margins or by a dot near<br>age number indicates pagination rather than content has<br>ed.<br>Page Rev Rev Rage Rev Rev Rev Changes, additions<br>are indicated by v<br>the page number if<br>by the page number<br>changed.<br>Page Re<br>Cover -Changes, additions<br>are indicated by v<br>the page number if<br>by the page number<br>changed.<br>Page Re<br>Cover -<br>Title

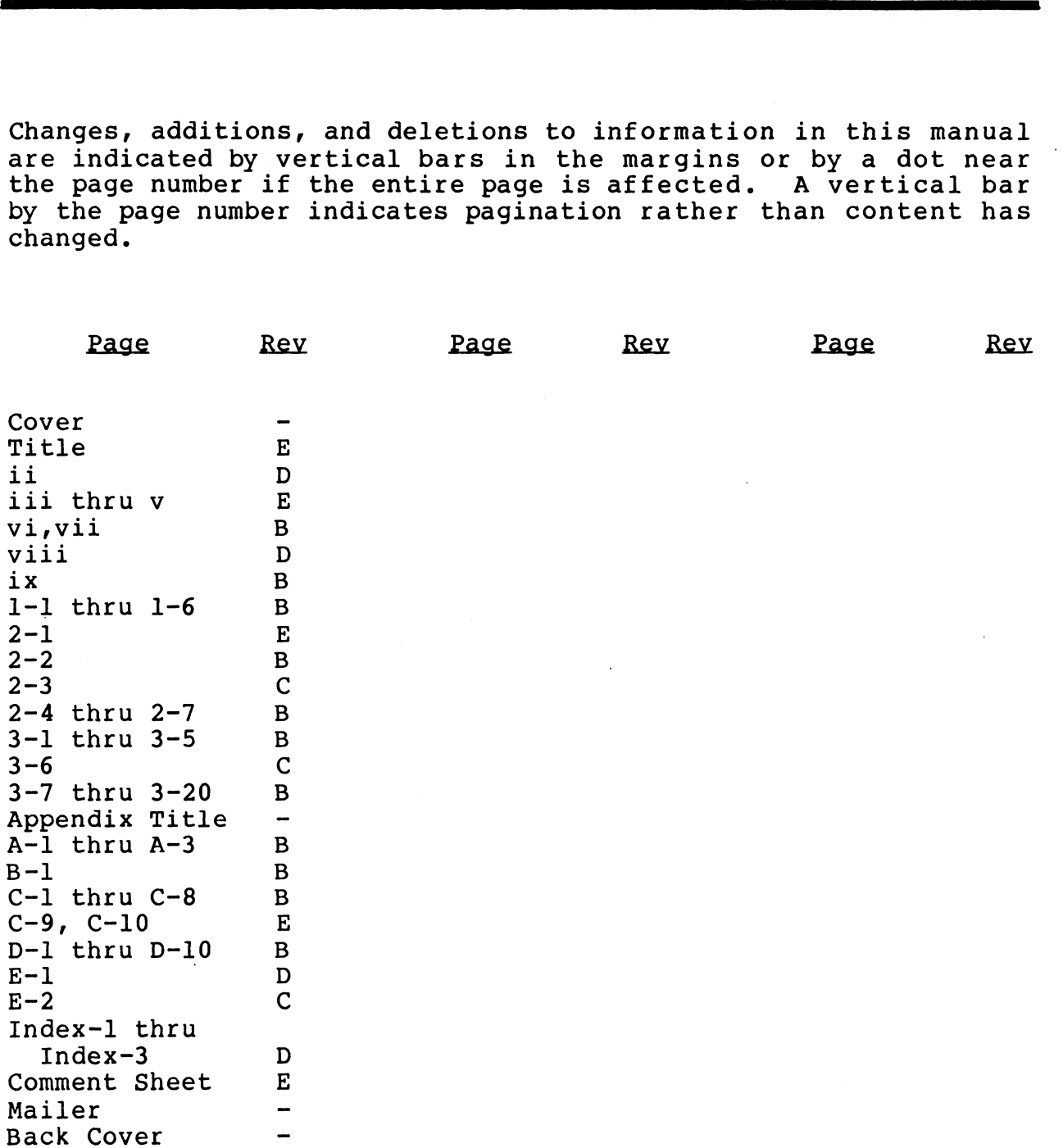

ŧ

#### PREFACE

This manual is a guide to installing the TYPIST Word Processing .<br>This manual is a guide to installing the TYPIST Word Processing<br>System on the IRIS Operating System. It may be followed step-by-step or, for the more experienced installer, as a reference. Familiarity with the IRIS Operating System is assumed reference. Familiarity with the IRIS Operating System is assumed<br>and is necessary to properly configure IRIS to support TYPIST.

The manual consists of three sections, Several appendices and an index. Section 1 discusses TYPIST's requirements for IRIS, as index. Section 1 discusses TYPIST's requirements for IRIS, as index. Section 1 discusses TYPIST's requirements for IRIS, as<br>well as requirements and recommendations for terminals and<br>printers. Section 2 describes the procedure for configuring IRIS ence the process of the production of the procedures for the procedures. Section 2 describes the procedure for configuring IRIS<br>R8 to support TYPIST. Section 3 details the procedures for printers. Section 2 describes the procedure for configuring IRIS<br>R8 to support TYPIST. Section 3 details the procedures for installing TYPIST and setting up TYPIST ports and initials. The appendices discuss the printer control file, IRIS R7<br>configuration, U. UTILITIES used during installation, and making TYPIST part of an integrated software package.

#### Standard Notations For This Manual

This manual uses the following standard writing conventions. Standard Notations For This Manual<br>This manual uses the following standard writing<br>User input User input is always underlined. Standard Notations For This Manual<br>This manual uses the following standard writing conventions.<br>User input User input is always underlined.<br><CTRL-X> Indicates a control character where X is an alpha

- oser input is aiways unuerifheu.<br>Indicates a control character where X is an alpha<br>key. It is entered by holding down <CTRL>. pressing the indicated alpha key and then releasing both keys. <RETURN> is not required releasing both keys. <RETURN> is not required unless otherwise noted. User input<br>
User input is always underlined.<br>
XCTRL-X>
Indicates a control character where X is an alpha<br>
key. It is entered by holding down <CTRL>,<br>
pressing the indicated alpha key and then<br>
releasing both keys. <RETURN>
- Indicates the key marked RETURN. <RETURN> must<br>be pressed to activate input. <RETURN> is not shown unless it is the only command required or a second <RETURN> is required.
- These symbols represent the left and right cursor control keys, which are marked with left and right arrows.  $\stackrel{\leftarrow}{\rightarrow}$

POINT 4 Data Corporation v TYPIST Installation Manual

 $\mathbf{\mathbf{I}}$ 

#### Related Manuals

 $\blacksquare$ 

į

Related manuals include:

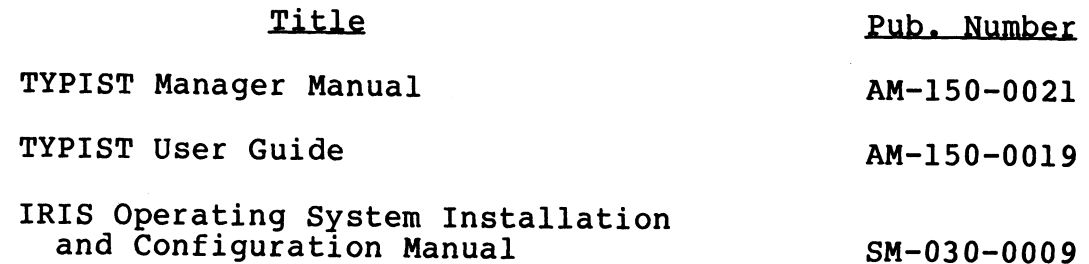

### AM-150-0022-B

POINT <sup>4</sup> Data Corporation vi TYPIST Installation Manual

## **CONTENTS**

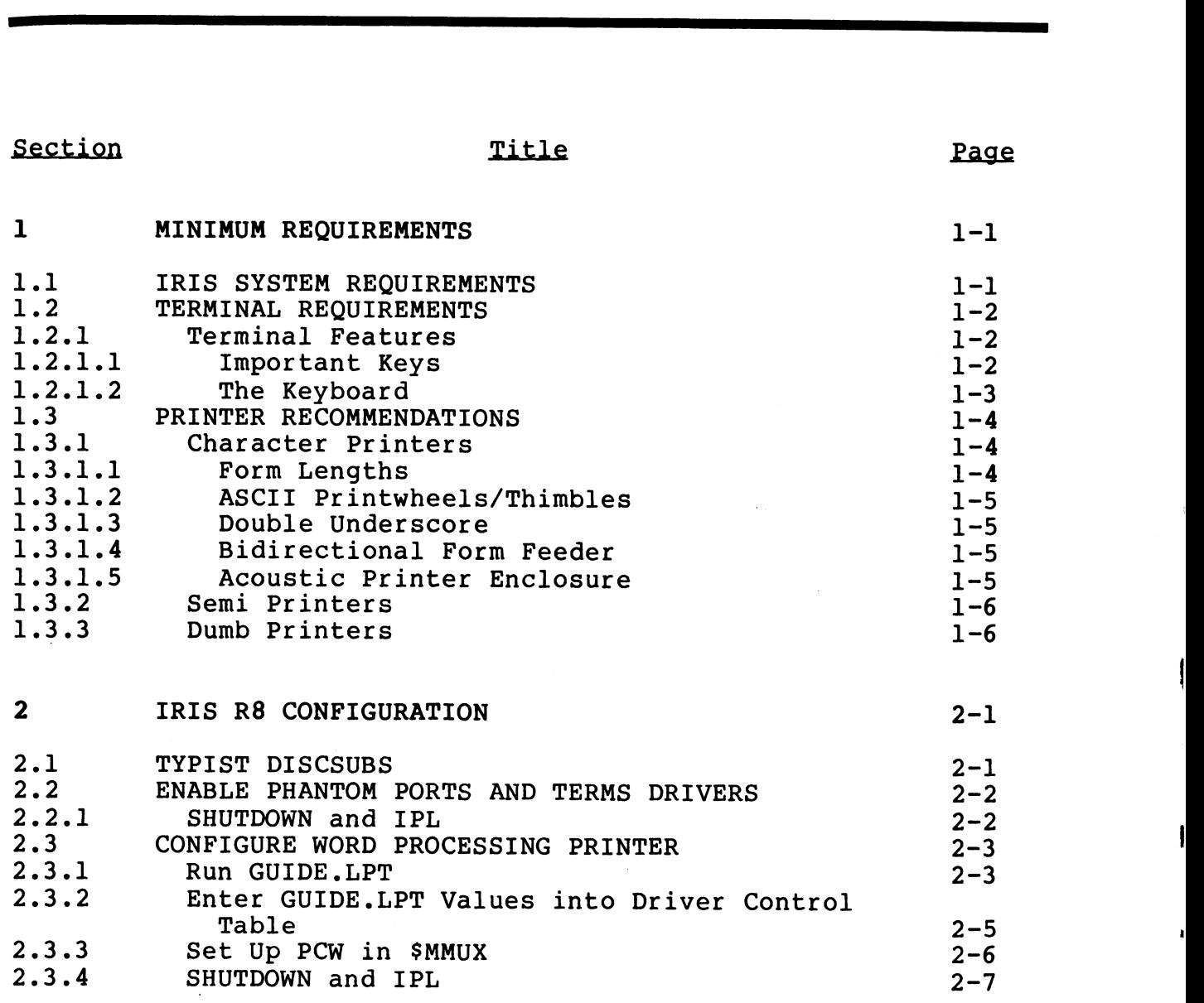

AM-150-0022-B POINT 4 Data Corporation vii TYPIST Installation Manual

 $\mathcal{L}_{\mathbf{z}}$ 

 $\frac{1}{2}$ 

el

#### INSTALLING TYPIST

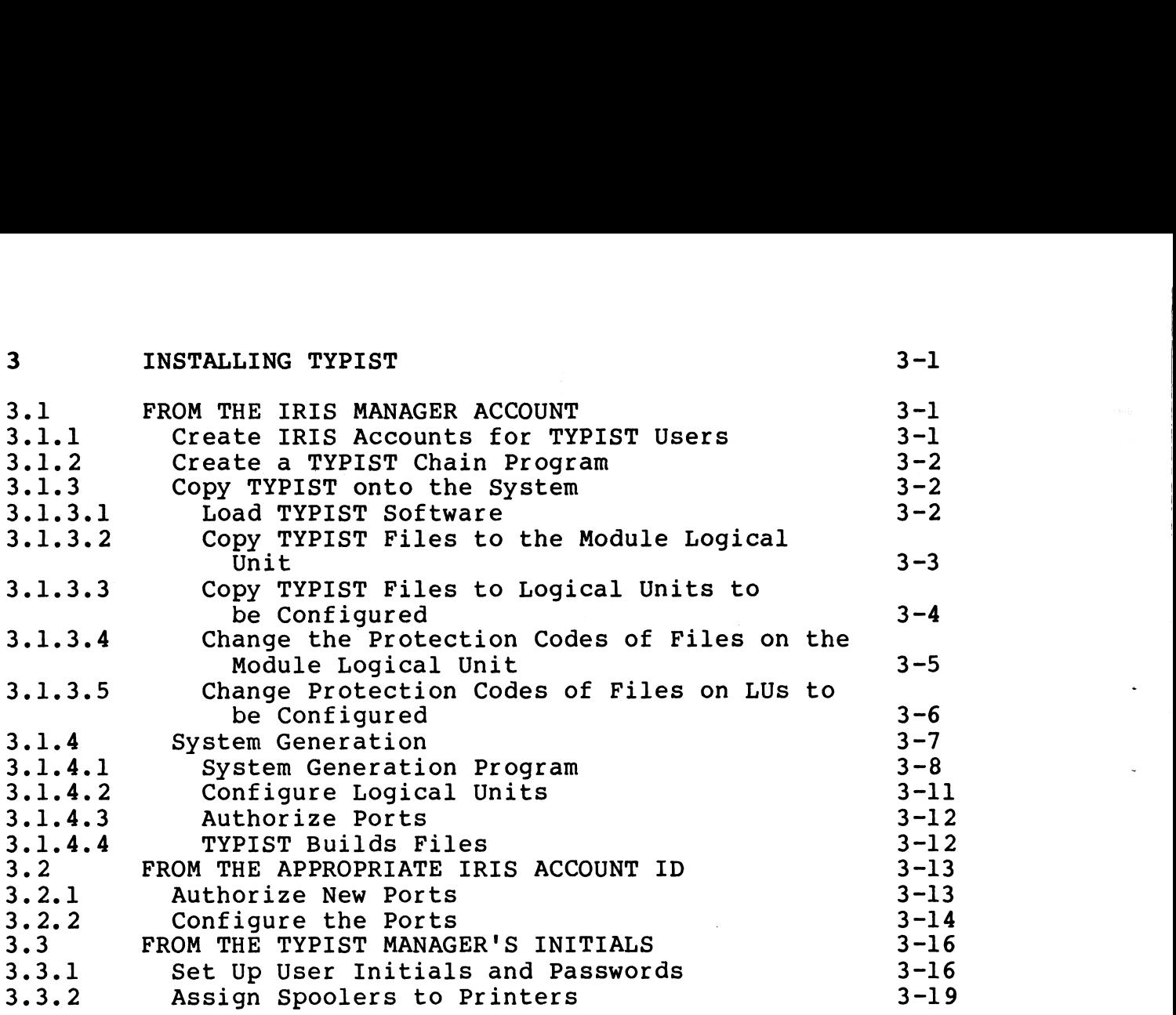

#### APPENDICES

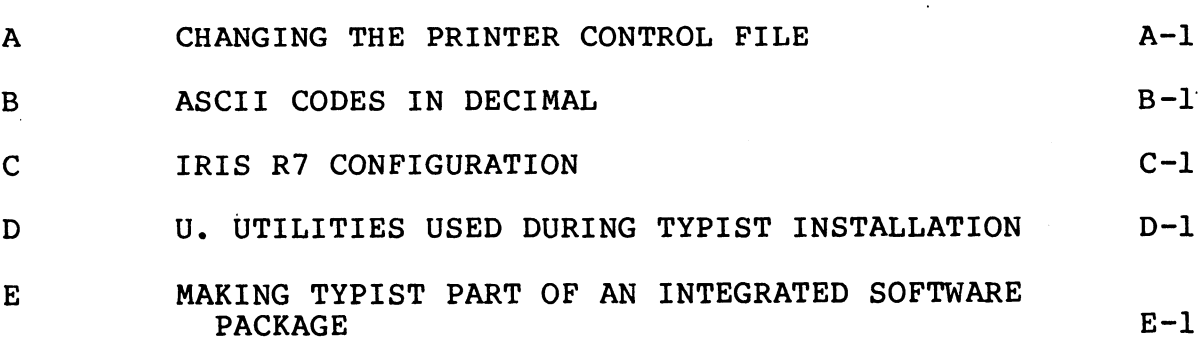

#### INDEX

AM-150-0022-D n<br>2019 - AM-150-0022<br>AM-150-0022-D<br>POINT 4 Data Corporation viii TYPIST Installation Manual

#### FIGURES

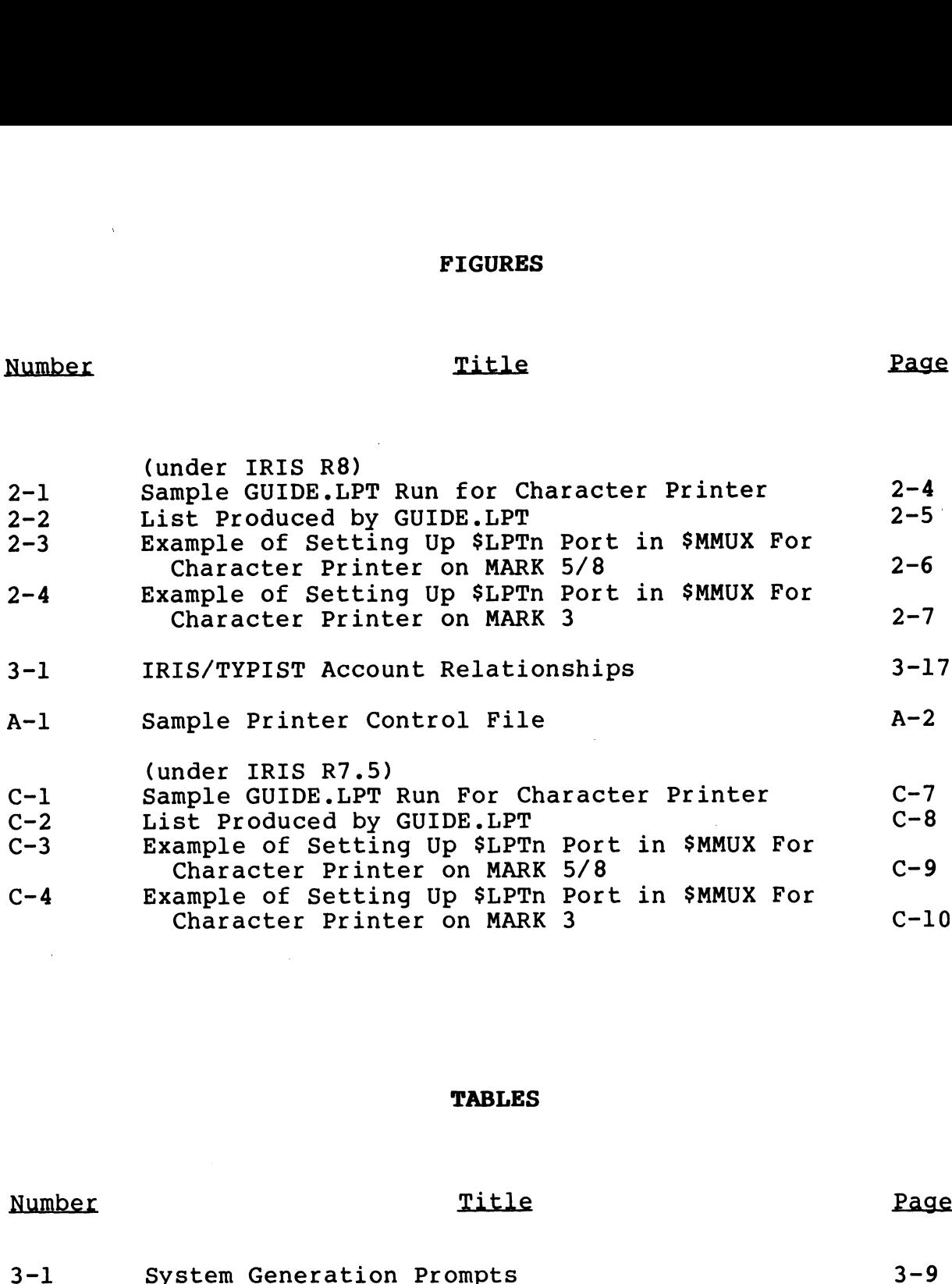

#### TABLES

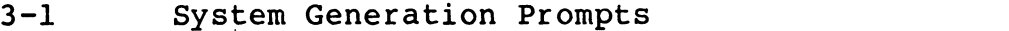

 $\omega_{\rm c}$  $\varphi_{\rm{eff}}$  $\sigma_{\rm{eff}}$  $\epsilon^{(0)}$ 

# Section 1 MINIMUM REQUIREMENTS

Certain requirements must be met in order to operate TYPIST under .<br>Certain requirements must be met in order to operate TYPIST under<br>the IRIS Operating System. Various requirements and the IRIS Operating System. Various requirements and recommendations concerning terminals and printers must also be considered.

#### 1.1 IRIS SYSTEM REQUIREMENTS

The following requirements for the IRIS Operating System must be  $m$ et:  $\blacksquare$ 

- e IRIS Revision 7.5 or later with an R7A Pico-N Or IRIS Revision 8.1C or later with a TYPIST coded Pico-N for R8 The following requirements for the IRIS Operating System must be<br>
The following requirements for the IRIS Operating System must be<br>
net:<br>
• IRIS Revision 7.5 or later with a TYPIST coded Pico-N for RE<br>
or IRIS Revision 8.1
	- @e Minimum partition size of 20000 octal
	- $\bullet$  Phantom ports enabled (unless spoolers operate on interactive ports)
	- e STERMS drivers enabled
	- @ Mux driver which supports TYPIST, e.g., \$MMUX

AM-150-0022-B<br>AM-150-0022-B MINIMUM REQUIREMENTS<br>POINT 4 Data Corporation 1-1 TYPIST Installation Manual

J.

#### 1.2 TERMINAL REQUIREMENTS

Terminals which will be used for TYPIST must be supported by STERMS drivers and include the following features:

- e clear screen
- Clear to end of screen
- clear to end of line
- cursor addressing
- 24-line by 80-column screen

In addition, the hardware must provide the following features:

- $\bullet$  insert line
- e delete line

Begin protect, end protect and cursor track mode are not used by TYPIST.

Although POINT 4 does not recommend any specific terminals, the terminals known to meet these requirements include:

- $\bullet$  ADDS Regent 40
- ® Hazeltine 1500, 1510, 1520
- e LSI ADM 31
- e Soroc 135

ŧ

e Televideo 912, 920, 925, 950

#### 1.2.1 TERMINAL FEATURES

When selecting a terminal to use with your TYPIST Word Processing system, consider the following features. Details which may seem insignificant can make quite a difference to the TYPIST user.

#### 1.2.1.1 Important Keys

The ESCAPE and CTRL keys are used to produce almost every TYPIST edit command. They should be within easy reach from the normal The ESCAPE and CTRL keys are used to produce almost every TYPIST<br>edit command. They should be within easy reach from the normal<br>typing position of the operator's hands. Since the CTRL key must typing position of the operator's hands. Since the CTRL key must<br>be held down like a SHIFT key, it is more important for that key to be easily accessible. ESCAPE and CTRL keys are used to produce almost every<br>command. They should be within easy reach from the<br>ng position of the operator's hands. Since the CTRL<br>eld down like a SHIFT key, it is more important for<br>e easily acce command. They should be within easy re<br>ng position of the operator's hands. Si<br>eld down like a SHIFT key, it is more im<br>e easily accessible.<br>keyboard should include the following ke<br>< --> > (right arrow) <>> (grave<br>< <-- > Although POINT 4 does not recommend any specific terminals, the<br>
terminals known to meet these requirements include:<br>
• ADES Regent 40<br>
• Bazeltine 1500, 1510, 1520<br>
• ESI ADM 31<br>
• Sorce 135<br>
• Televideo 912, 920, 925, 9

The keyboard should include the following keys:

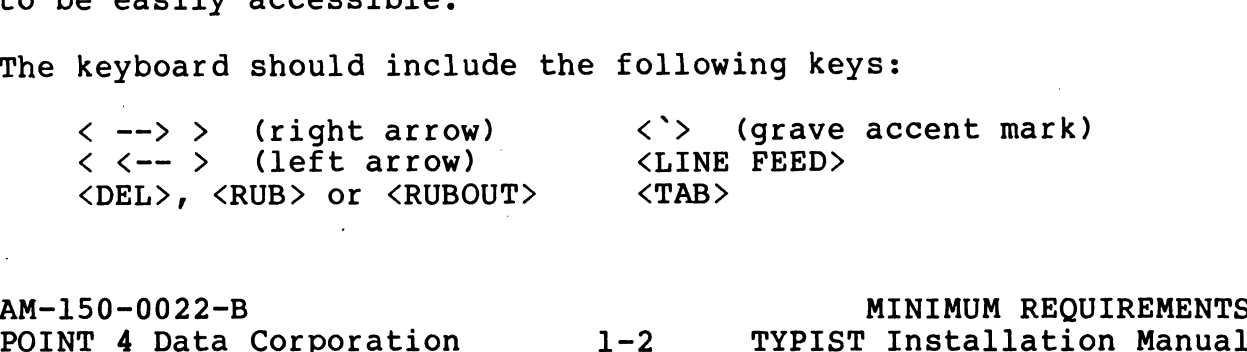

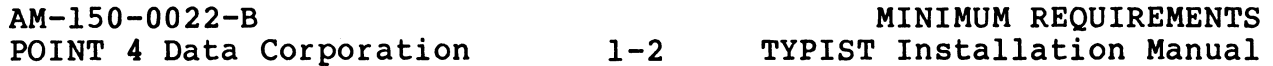

The arrow keys are used to move the cursor right and left along a Single line. Their alternatives are <CTRL-L> and <CTRL-H>. single line. Their alternatives are <CTRL-L> and <CTRL-H>.<br>Alternative commands are not as easy to use, and are difficult for the beginning user to remember.

The <DEL>, <RUB> or <RUBOUT> key is used to delete one character at a time. There is no alternative for this key. The control, at a time. There is no alternative for this key. The control,<br>escape, arrow and delete keys should be sufficiently separated so that the user will not mistakenly press the wrong key.

The grave accent key is used for the non-separable space directive to keep words like "Mr. Smith" or "POINT 4" from being separated during editing or formatting.

The <LINE FEED> key is used to move up one line. Its alternative is <CTRL-J>.

The <TAB> key is used to move the cursor to the next tab stop. Its alternative is <CTRL-I>.

The backslash "\" key (not the forward slash) should be lowercase The backslash "\" key (not the forward s<br>if possible because of its frequent use.

The number pad should be separated from the other keys so the operator can find it quickly and not confuse it with other keys.

#### 1.2.1.2 The Keyboard

When selecting a terminal, remember that TYPIST users are typists and use the keyboard differently from programmers. Ask a typist and use the keyboard differently from programmers. Ask a typist<br>(or several typists) to try out any keyboard under consideration.

A sculptured keyboard is helpful, because the operator does not A sculptured keyboard is helpful, because the operator does not<br>have to look at the keyboard to position his or her hands. have to look at the keyboard to position his or her hands. Similarly, a keyboard which steps up each row of keys is more useful than one with the keys evenly sloped. Deeper cupping of<br>the inner letters' key caps also helps the operator, especially when typing at a high speed. The backslash "\" key (not the forward slash) should be lowercase<br>if possible because of its frequent use.<br>The number pad should be separated from the other keys so the<br>operator can find it quickly and not confuse it with

Keys should have a definite stroke or tactile feel when pressed. Keys should have a definite stroke or tactile feel when pressed.<br>They should not be spongy or hard to press, yet they should not They should not be spongy or hard to press, yet they should not<br>be so responsive that letters are duplicated. An audible click upon contact lets the operator know that contact has been made.

AM-150-0022-B<br>POINT 4 Data Corporation 1-3 TYPIST Installation Manual

#### 1.3 PRINTER RECOMMENDATIONS

Three types of printers may be used to print TYPIST documents: Three types of printers may be used to print TYPIST documents:<br>character printers for highest quality output, semi printers for character printers for highest quality output, semi printers for typewriter-quality output, and dumb printers for rough draft<br>output. Character printers are recommended.

#### 1.3.1 CHARACTER PRINTERS

1.3.1 CHARACTER PRINTERS<br>A character printer produces high quality TYPIST printouts. It A character printer produces high quality TYPIST printouts. It<br>will underline, bold print, subscript, superscript: single. will underline, bold print, subscript, superscript; single, one-and-a-half or double space; and obey the MOVE, LMOVE, GOTO, PITCH and ELITE directives.

Considerations for selecting a character printer are discussed in the following subsections.

#### **NOTE**

NEC 3510, 5510 and 7710 printer firmware is NEC 3510, 5510 and 7710 printer firmware is<br>incapable of setting pitch at 7 characters incapable of setting pitch at 7 characters<br>per inch or less, or inter-line spacing less NEC 3310, 3310 and 7710 princer firmware is<br>incapable of setting pitch at 7 characters<br>per inch or less, or inter-line spacing less<br>than 3 lines per inch. Because TYPIST per mon or ress, or meer rine spacing ress<br>than 3 lines per inch. Because TYPIST<br>documents will rarely (if ever) approach documents will rarely (if ever) approach<br>these extremes, NEC xxl0 users will probablv than 3 lines per inch. Because TYPIST<br>documents will rarely (if ever) approach<br>these extremes, NEC xxlO users will probably<br>not be aware of this limitation. If the these extremes, NEC xx10 users will probably<br>not be aware of this limitation. If the<br>value of p in \PITCH p is set to 16 or value of p in \PITCH p is set to 16 or<br>greater, or the value of N in \LINES N is set greater, or the value of N in \LINES N is set<br>to 17 or greater, the directives will be to 17 or greater, the directives will be<br>ignored. Lines in which the words/characters ignored. Lines in which the words/characters<br>would have to spread more than the equivalent would have to spread more than the equivalent<br>of 7 characters per inch or less may fail to of 7 characters per inch or less may fail to<br>be justified. NEC 3510, 5510 and 7710 printer firmware is<br>incapable of setting pitch at 7 characters<br>per inch also , or inter-line specifies<br>per inch also the specifies<br>than 3 lines per inch. Because Trick<br>documents will recly (is every

#### 1.3.1.1 Form Lengths

Determine the form length requirements for the particular Determine the form length requirements for the particular<br>installation and then make sure the printer selected is capable Decermine the rorm rength requirements for the partrearant<br>installation and then make sure the printer selected is capable<br>of handling it by checking with the printer manufacturer.<br>Consider the types of form lengths TYPIST Consider the types of form lengths TYPIST users will need. For example, they may need to print one or two-inch continuous form example, they may need to print one or two-inch continuous form<br>labels or on letterhead which is affixed to continuous form paper<br>(with a form length of 10-1/2"). Character printers have (with a form length of  $10-1/2"$ ).<br>different capabilities in this area.

AM-150-0022-B<br>POINT 4 Data Corporation 1-4 TYPIST Installation Manual

#### 1.3.1.2 ASCII Printwheels/Thimbles

TYPIST uses an ASCII character set. Check with the printer manufacturer to ensure that the desired typestyle(s) is available on ASCII printwheels or thimbles.

#### 1.3.1.3 Double Underscore

If the double underscore will not be used at your installation, another character may be substituted for it.

Appendix A describes how sophisticated programmers can make Appendix A describes how sophisticated programmers can make<br>changes in the printer control file in order to print a changes in the printer control file in order to print a substitute character. Appendix B provides a chart of ASCII code values in decimal.

#### 1.3.1.4 Bidirectional Form Feeder

For printing on continuous paper, a bidirectional form feeder is For printing on continuous paper, a bidirectional form feeder is<br>recommended in order to use TYPIST's vertical movement commands.<br>These commands include GOTO, LMOVE, and MOVE. Check with printer These commands include GOTO, LMOVE, and MOVE. Check with printer manufacturers for availability. 1.3.1.4 Bidirectional Porm Peeder<br>Free printing on continuous paper, a bidirectional form feeder is<br>recommended in order to use TYPIST's vertical movement commands.<br>These commands include 6070, LMOVE, and MOVE. Check with

A pinfeed platen is an alternative to a bidirectional form feeder, but is not recommended.

#### 1.3.1.5 Acoustic Printer Enclosure

Acoustic printer enclosures reduce the noise created by character printers and help produce a quieter office environment. They are printers and help produce a quieter office environment. They are available for virtually every type of printer.

%

AM-150-0022-B<br>AM-150-0022-B MINIMUM REQUIREMENTS<br>POINT 4 Data Corporation 1-5 TYPIST Installation Manual

#### 1.3.2 SEMI PRINTERS

Semi printers will not produce high quality word processing output because they lack the capability to produce the functions of the following directives: SEMI PRINTERS<br>
inters will not produce high quality<br>
Decause they lack the capability to prod<br>
Collowing directives:<br>
Command Function .2 SEMI PRINTERS<br>
i printers will not produce high quality word p:<br>
put because they lack the capability to produce the<br>
the following directives:<br>
Command<br>
BL/RD switch to black or red ribbon **EXALU PRINTERS<br>
1 printers will not produce high quality<br>
put because they lack the capability to pr<br>
the following directives:<br>
Command<br>
BL/RD switch to black or<br>
BO/OB print in bold print** 2 SEMI PRINTERS<br>
i printers will not produce high quality wor<br>
put because they lack the capability to produce<br>
the following directives:<br>
Command<br>
BL/RD<br>
BO/OB<br>
putch to black or red ri<br>
DN/UP<br>
subscript and superscript

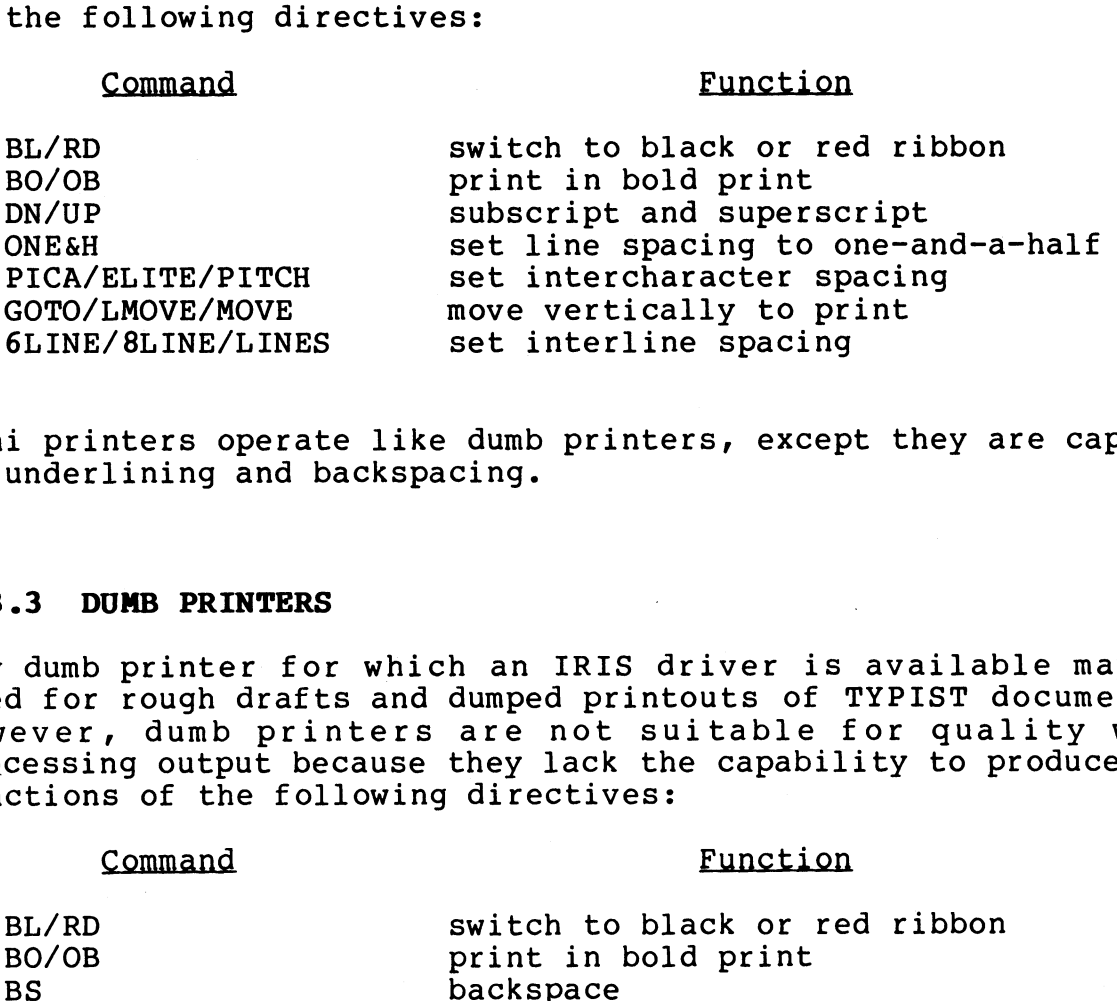

Semi printers operate like dumb printers, except they are capable of underlining and backspacing.

#### 1.3.3 DUMB PRINTERS

Any dumb printer for which an IRIS driver is available may be Any dumb printer for which an IRIS driver is available may be<br>used for rough drafts and dumped printouts of TYPIST documents. used for rough drafts and dumped printouts of TYPIST documents.<br>However, dumb printers are not suitable for quality word However, dumb printers are not suitable for quality word<br>processing output because they lack the capability to produce the functions of the following directives: ONE&H<br>
BLCA/ELITE/PITCH<br>
BCTO/LMOVE/MOVE set intercharacter spacing<br>
GOTO/LMOVE/MOVE sweet vically to print<br>
6LINE/8LINE/LINES set interline spacing<br>
i printers operate like dumb printers, except they a<br>
underlining and ba PICA/ELITE/PITCH set intercharacter<br>
GOTO/LMOVE/MOVE<br>
6LINE/BLINE/LINES set interline spaci<br>
i printers operate like dumb printers, exc<br>
underlining and backspacing.<br>
3 DUMB PRINTERS<br>
dumb printer for which an IRIS driver<br> 6LINE/BLINE/LINES set interline spacing<br>
i printers operate like dumb printers, except th<br>
underlining and backspacing.<br>
3 DUMB PRINTERS<br>
dumb printer for which an IRIS driver is ava<br>
d for rough drafts and dumped printout

#### Command Function

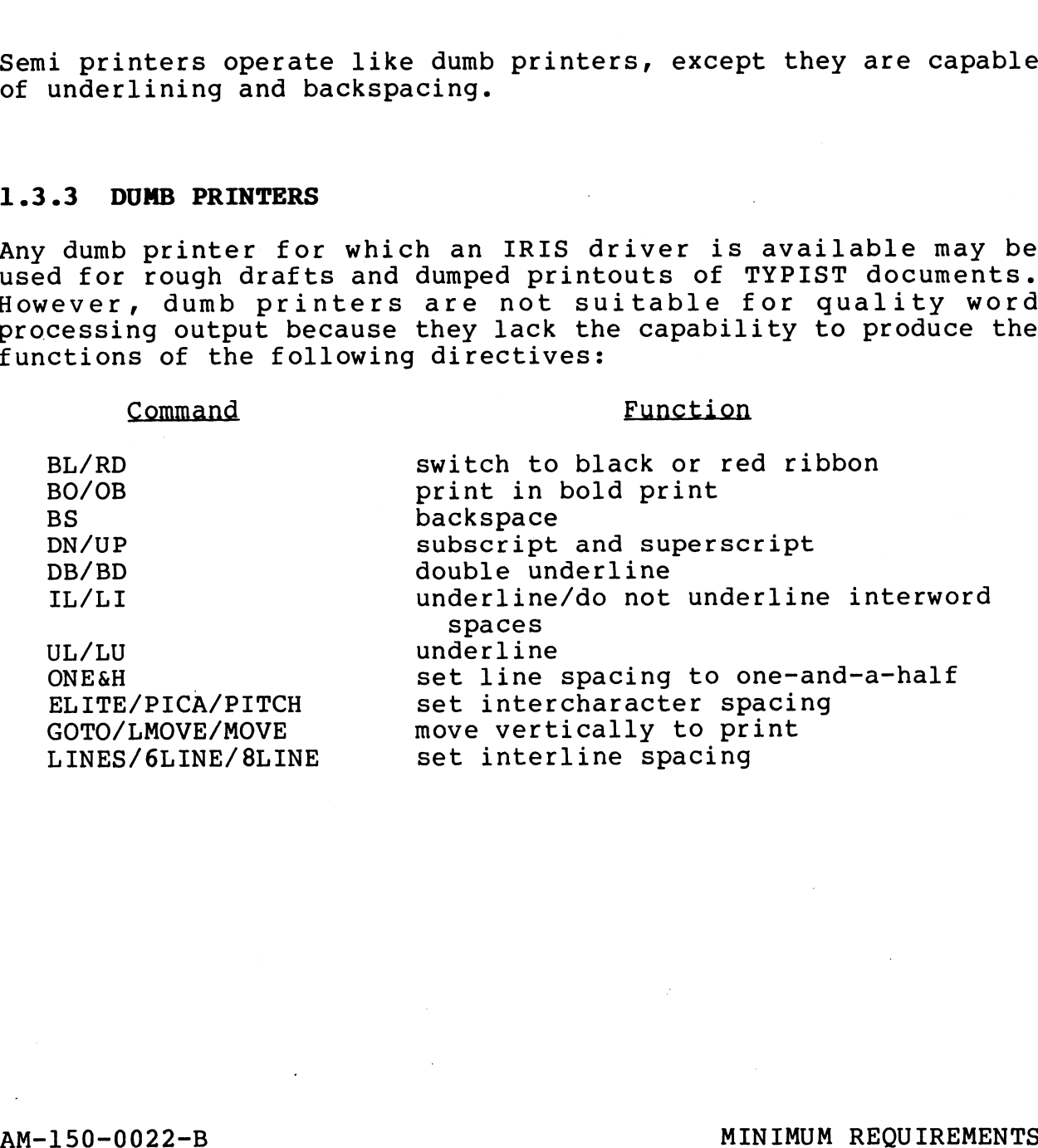

AM-150-0022-B<br>POINT 4 Data Corporation 1-6 TYPIST Installation Manual

# Section 2 IRIS R8 CONFIGURATION

This section describes the procedure for configuring an IRIS R8 System to support TYPIST. Appendix C describes the procedures System to support TYPIST. Appendix C describes the procedures for configuring an IRIS R7 system to support TYPIST.

#### **CAUTION!**

Back up your current system for protection in case of mistakes. Follow your installation's case of mistakes. Follow your installation's<br>back-up procedures.

#### 2.1 TYPIST DISCSUBS

TYPIST's performance should be optimized by making as many of its discsubs as possible memory-resident.

All TYPIST discsubs are non-extended and none are nested.

The following list of TYPIST discsubs is arranged in order of All TYPIST discsubs are non-extended and none are nested.<br>The following list of TYPIST discsubs is arranged in order of<br>priority from most to least important. It may be used to priority from most to least important. It may be used to determine which discsubs to make memory-resident.

 $\mathcal{I}$ 

Memory-resident discsub numbers are entered in the DISCSUB Table at locations 1000 to 1377 in CONFIG. Memory-resident discsubs at locations 1000 to 1377 in CONFIG. Memory-resident discsubs<br>load at IPL. If too many discsubs are stored in lower memory, a trap lll may result. The following list of TYPIST discsubs is arranged in order of<br>priority from most to least important. It may be used to<br>determine which discsubs to make memory-resident,<br>Discsub Rumber<br>160<br>164<br>162<br>162<br>162<br>162<br>171<br>Memory-res

AM-150-0022-E<br>AM-150-0022-E IRIS R8 CONFIGURATION<br>POINT 4 Data Corporation 2-1 TYPIST Installation Manual

#### 2.2 ENABLE PHANTOM PORTS AND TERMS DRIVERS

If phantom ports will be used to run the spoolers and if the phantom port driver (PHA) has not already been enabled, use phantom port driver (PHA) has not already been enabled, use<br>CHANGE to enable it by changing the name PHA to \$PHA.<br>TYPIST requires TERMS drivers to be enabled. The correct

TYPIST requires TERMS drivers to be enabled. The correct<br>Terminal Translation Module name for each terminal may be found TYPIST requires TERMS drivers to be enabled. The correct<br>Terminal Translation Module name for each terminal may be found<br>in the IRIS R8 Peripherals Handbook. Enable the selected In the IRIS R8 Peripherals Handbook. Enable the selected<br>Terminal Translation Module as a \$ sign file (i.e., \$TERM.name).<br>The file type is 77001. Enable the system driver TERMS as The file type is 77001. Enable the system driver TERMS as<br>\$TERMS.

Remember that the phantom ports and TERMS drivers will not be enabled until the next IPL.

#### 2.2.1 SHUTDOWN AND IPL

SHUTDOWN and IPL the system in order to make any changes effective. If the IPL is successful, skip to the next section. effective. If the IPL is successful, skip to the next section.<br>If the IPL results in a memory overflow (trap 111), check the

critudive. It and its subcodeful, shape of the Houston.<br>If the IPL results in a memory overflow (trap 111), check the<br>contents of lower memory. Refer to the IRIS Installation and contents of lower memory. Refer to the IRIS Installat<br>Configuration Manual for procedures to correct a trap lll.

After making necessary modifications, SHUTDOWN and IPL again.

#### 2.3 CONFIGURE WORD PROCESSING PRINTER

A driver must be set up for the word processing printer. TYPIST requires a letter quality printer for highest quality printouts. Please see section 1.3 for printer specifications.

This section describes the procedure for configuring a character printer. GUIDE.LPT may be used to produce a list of octal values printer. GUIDE.LPT may be used to produce a list of octal values which must be entered in the driver control table. Refer to the IRIS Installation and Configuration Manual if necessary.

#### 2.3.1 RUN GUIDE.LPT

Figure 2-1 displays GUIDE.LPT prompts and appropriate responses. Figure 2-1 displays GUIDE.LPT prompts and appropriate responses.<br>If your response to the prompts will not vary from those shown,<br>skip to Section 2.3.2. The arrows in Figure 2-1 indicate the rigure 2 I displays conductif prompts and appropriate responses.<br>If your response to the prompts will not vary from those shown,<br>skip to Section 2.3.2. The arrows in Figure 2-1 indicate the<br>responses which may be changed. skip to Section 2.3.2. The arrows in Figure 2-1 indicate the responses which may be changed. If your system has more than eight MUX ports and a port number greater than seven (octal) is used for the printer, or if the string to be output after a close used for the printer, or if the string to be output after a close<br>will vary from 14, run GUIDE.LPT to produce a correct list of will vary from 14, run GUIDE.LPT to produce a correct<br>octal values to be entered into the driver control table. octal values to be entered into the driver control table.<br>Run GUIDE.LPT (if necessary) by entering GUIDE.LPT at the IRIS

system prompt and either print the list on an existing printer or carefully copy it manually.

#### **NOTE**

The location numbers are not all in sequential order.

#### CAUTION

Do not use Line Feed or Carriage Return on open because they will not be included in the open because they will not be included in the<br>page line count, and can cause inconsistency page line count, and can cause inconsistency<br>between the first and subsequent pages of between the first and subsequent pages of<br>TYPIST printouts.

SLPT must be set up so that Carriage Return is not translated into any other code, is not translated into any other code, because Carriage Return may be part of a multiple-character sequence. Carriage Return<br>and multiple Carriage Returns must not be<br>changed. The printer must be set to perform changed. The printer must be set to perform<br>an automatic Line Feed on Carriage Return. will vary from 14, run GUDE. DFT to produce a correct list of<br>octal values to be entered into the driver control table.<br>Run GUDE. LPT (if necessary) by entering GUIDE. LPT at the IRIS<br>system prompt and either print the lis

IS YOUR PRINTER RUNNING THROUGH A POINT 4 MUX (Y/N) ? ¥ IS YOUR PRINTER A TTY40 (Y/N) ? N HAVE YOU SPECIFICALLY CHANGED YOU MUX'S FIRST PCB ADDRESS ? N WHICH PHYSICAL MUX PORT (OCTAL, ORIGIN 0) IS THE PRINTER ON ? 3-SET UP THIS PORT AS NON-INTERACTIVE IN THE ATRIB TABLE OF \$MMUX. (SEE 7.3 MANAGER MANUAL PG.A6-4) USE THE PROPER PCW WORD FOR YOUR PRINTER (SEE 7.3 MANAGER MANUAL PG. 11-4) DO YOU WISH TO PRINT ZERO IN PLACE OF OH AND VISA VERSA ? (Y/N) N THIS DRIVER OFFERS YOU GREAT FLEXIBILITY IN THE TYPES OF PRINTERS IT CAN **ONLY TWO** RUN. DIFFERENT PRINTERS HAVE DIFFERENT REQUIREMENTS IN ORDER TO START | | RESPONSESSED PRINTING (CLOSE), DUMP ONE LINE (CR), DUMP A BLANK PRINTING (OPEN), END PRINTING (CLOSE), DUMP ONE LINE (CR), DUMP A BLANK LINE (MULTIPLE CR), AND DELAY AFTER SPECIAL CHARACTERS (E.G. FORM FEED) | MAY IN ORDER TO SPECIFY THE PARTICULAR STRING TO HANDLE EACH CASE, PLEASE | VARY GIVE THE OCTAL VALUE OF EACH STRING CHAR, ENDING EACH LIST WITH A -l. PLEASE ENTER THE STRING TO BE OUTPUT AFTER AN OPEN. STRING CHAR: - 1 PLEASE ENTER THE STRING TO BE OUTPUT AFTER A CLOSE.<br>STRING CHAR: 14 STRING CHAR: 14<br>STRING CHAR: -1 PLEASE ENTER THE STRING TO BE OUTPUT INSTEAD OF A CR. STRING CHAR: 15 STRING CHAR: - 1 PLEASE ENTER THE STRING TO BE OUTPUT INSTEAD OF A MULTIPLE CR. STRING CHAR: 15 STRING CHAR: 15<br>STRING CHAR: -1 - PLEASE ENTER THE TIMING STRING TO DELAY AFTER SPECIAL CHARS. STRING CHAR: -1

OUTPUT WHERE (L=PRINTER/CR=HERE) ? L

Þ

Figure 2-1. Sample GUIDE.LPT Run For Character Printer

#### 2.3.2 ENTER GUIDE.LPT VALUES INTO DRIVER CONTROL TABLE

Use DSP to enter the octal values shown in Figure 2-2 or those listed by GUIDE.LPT. The listing gives specific instructions.

NOTE

The location numbers are not all in sequential order.

Upon completion, exit DSP and IPL the system to make the changes effective, as instructed by GUIDE.LPT.

GET INTO DSP AND ENTER THE FOLLOWING COMMAND:

FSLPT

IMPORTANT: NEXT, DUMP STARTING AT 32206. YOU SHOULD SEE:

32206: 25 32670

32206:25 32670<br>IF THE ABOVE CONTENTS ARE NOT EXACTLY AS SHOWN, DO NOT PROCEED!<br>YOU SHOULD INSURE THAT YOU HAVE ENABLED THE CORRECT VERSION OF \$LPT ... INSURE THE THE THE WARDED AND THE THE THE THE SATING SYS.<br>YOU SHOULD INSURE YOU HAVE A BACKUP OF YOUR OPERATING SYS.<br>IF/WHEN THE ABOVE IS CORRECT/SATISFIED, ENTER THE FOLLOWING CHANGES.

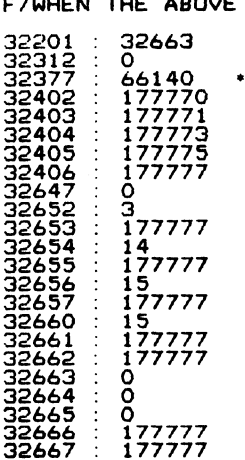

NOW, EXIT' DSP, SHUTDOWN AND RE-IPL THE SYS TO MAKE THE CHANGES EFFECTIVE.

 $\triangleq$  PORT NO. (ORIGIN 0)  $\triangleq$ EXIT D<br>1 NO. (ORI)<br>0 66000<br>1 66040

- 2 66100 3 66140 1 66040<br>2 66100<br>3 66140<br>4 66200 2 66100<br>3 66140<br>4 66200<br>5 66240 6 66200<br>1 66200<br>5 66240<br>6 66300
- 7 66340

#### Pigure 2-2. List Produced By GUIDE.LPT

 $\sim$ 

AM-150-0022-B POINT 4 Data Corporation 2-5

#### 2.3.3 SET UP PCW IN SMMUX

Enter DSP and set up the Port Control Word in SMMUX for a Enter DSP and set up the Port Control Word in \$MMUX for a<br>character printer, following Figure 2-3 for MARK 5/8 or Figure<br>2-4 for MARK 3. In both examples, 1 is the number of character printers being set up, the following value is the PCW, and 205 is the buffer size in octal. The values provide a 132-column print printers were the setup assumes that a buffer size in octal. The values provide a 132-column print<br>line, and the setup assumes that a buffer full status line is<br>connected from the printer back to the MUX port at pin 20. Fo connected from the printer back to the MUX port at pin 20. For<br>additional information on setting up PCWs, please see the IRIS 2.3.3 SET UP PCW IN SMMUX<br>
Enter DSP and set up the Port Control Word in SMMUX for a<br>
character printer, following Figure 2-3 for MARK 5/8 or Figure<br>
2-4 for MARK 3. In both examples, 1 is the number of character<br>
printers

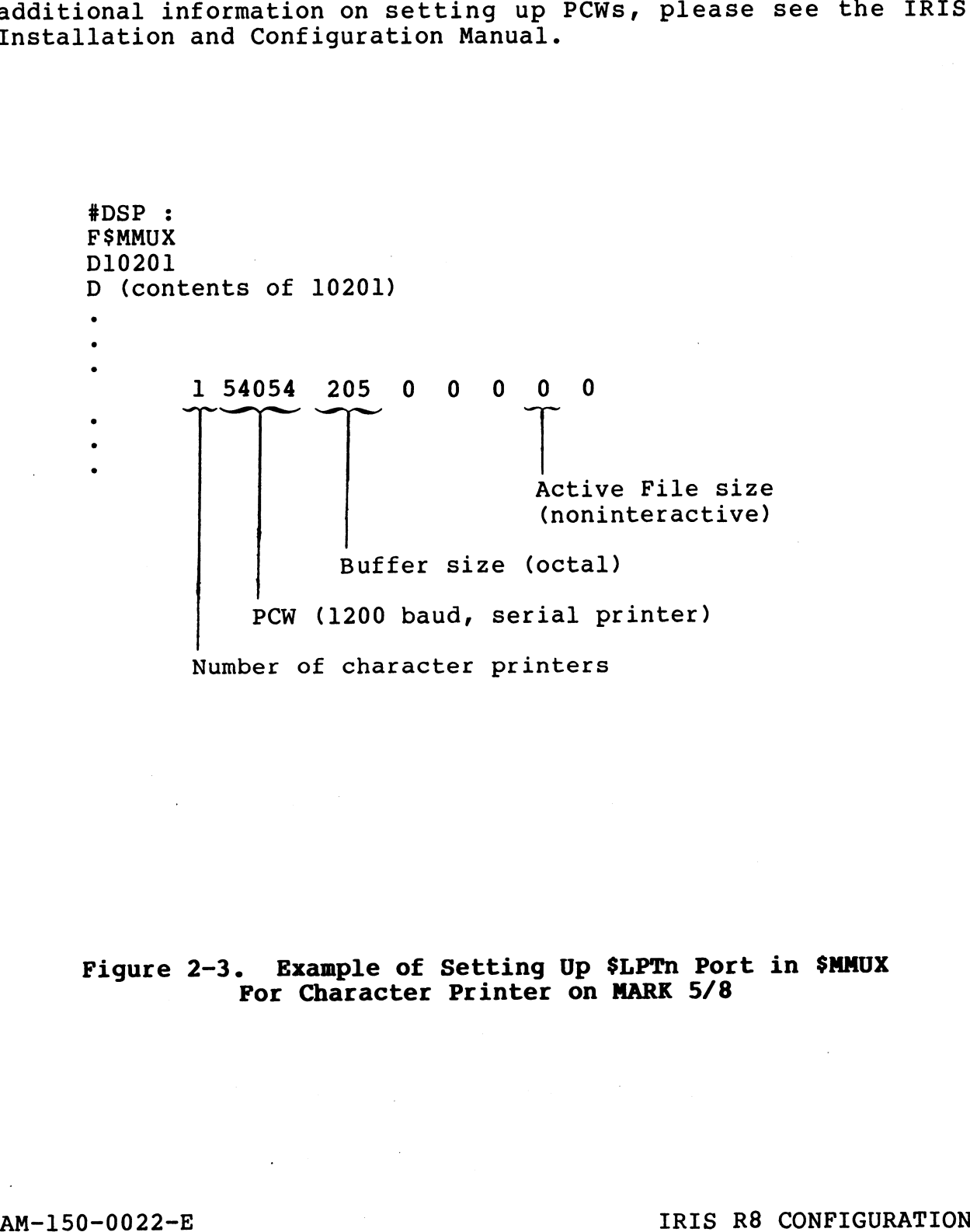

#### Figure 2-3. Example of Setting Up \$LPTn Port in \$MMUX For Character Printer on MARK 5/8

AM-150-0022-E<br>POINT 4 Data Corporation 2-6 TYPIST Installation Manual

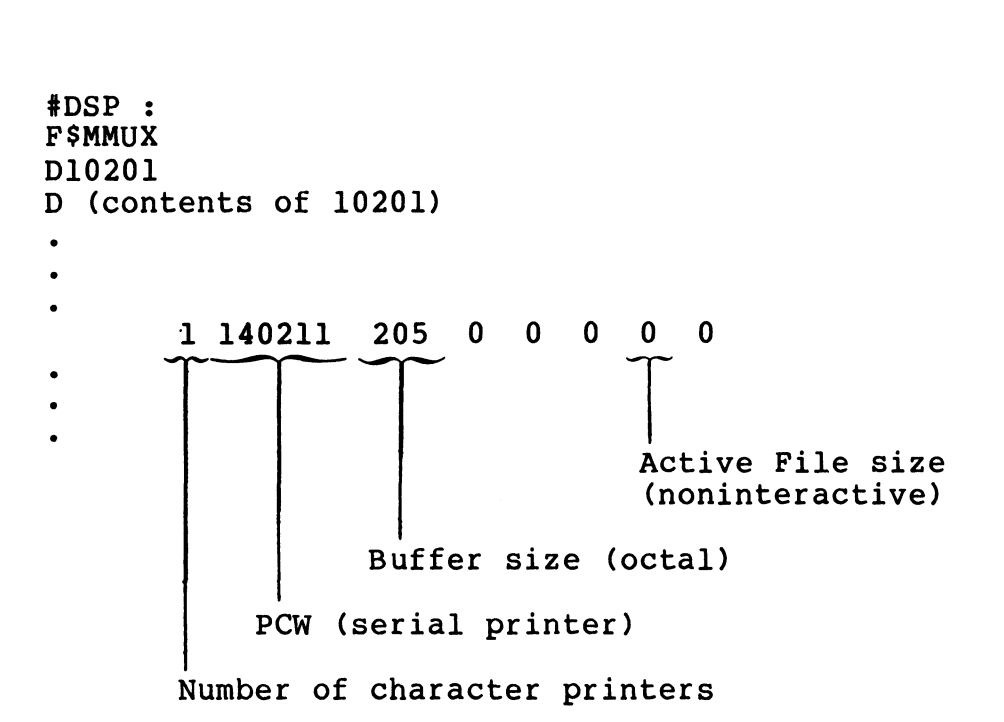

Figure 2-4. Example of Setting Up \$LPTn Port in \$MMUX Por Character Printer on MARK 3 Figure 2-4. Example of Setting Up \$LPTn Port in \$MMUX<br>For Character Printer on MARK 3<br>2.3.4 SHUTDOWN AND IPL<br>SHUTDOWN and IPL your system to make all changes effective.<br>AM-150-0022-E IRIS R8 CONFIGURATION

#### 2.3.4 SHUTDOWN AND IPL

SHUTDOWN and IPL your system to make all changes effective.

 $\label{eq:2.1} \mathcal{L}(\mathcal{L}^{\mathcal{L}}_{\mathcal{L}}(\mathcal{L}^{\mathcal{L}}_{\mathcal{L}})) \leq \mathcal{L}(\mathcal{L}^{\mathcal{L}}_{\mathcal{L}}(\mathcal{L}^{\mathcal{L}}_{\mathcal{L}})) \leq \mathcal{L}(\mathcal{L}^{\mathcal{L}}_{\mathcal{L}}(\mathcal{L}^{\mathcal{L}}_{\mathcal{L}}))$  $\langle \cdot, \cdot \rangle$  $\bullet$  .  $\label{eq:2.1} \frac{1}{\sqrt{2}}\sum_{i=1}^n\frac{1}{\sqrt{2}}\sum_{i=1}^n\frac{1}{\sqrt{2}}\sum_{i=1}^n\frac{1}{\sqrt{2}}\sum_{i=1}^n\frac{1}{\sqrt{2}}\sum_{i=1}^n\frac{1}{\sqrt{2}}\sum_{i=1}^n\frac{1}{\sqrt{2}}\sum_{i=1}^n\frac{1}{\sqrt{2}}\sum_{i=1}^n\frac{1}{\sqrt{2}}\sum_{i=1}^n\frac{1}{\sqrt{2}}\sum_{i=1}^n\frac{1}{\sqrt{2}}\sum_{i=1}^n\frac$  $\langle \mathbf{x} \rangle$  $\sigma_{\rm{eff}}$ 

# Section 3 INSTALLING TYPIST

This section details the procedure for installing TYPIST and setting up TYPIST ports and initials.

It consists of three subsections. The procedures in the first subsection must be performed from the IRIS Manager Account; those in the second subsection must be performed from the appropriate IRIS Account; and those in the third subsection must be performed from the TYPIST Manager's Initials.

#### 3.1 FROM THE IRIS MANAGER ACCOUNT

The procedures in this section include creating IRIS accounts for TYPIST users, creating a TYPIST chain program, copying TYPIST Files onto the module logical unit, and running system generation TYPIST users, creating a TYPIST chain program, copying TYPIST<br>files onto the module logical unit, and running system generation<br>programs. These procedures must be performed from the IRIS Manager Account. in the second subsection must be performed from the appropriate<br>IRIS Account; and those in the third subsection must be performed<br>from the TYPIST Manager's Initials.<br>3.1 FROM THE IRIS MANAGER ACCOUNT<br>The procedures in this

#### 3.1.1 CREATE IRIS ACCOUNTS FOR TYPIST USERS

IPL the system and log on to the IRIS Manager Account (0,1 on  $LU(0)$ . LU/0).<br>LU/0).<br>Create an IRIS Account for TYPIST Users. More than one account

Create an IRIS Account for TYPIST Users. More than one account<br>may be set up, depending on your needs. POINT 4 recommends that may be set up, depending on your needs. POINT 4 recommends that<br>one IRIS account be set up for each TYPIST user or group of<br>users. For example, one IRIS account might be set up for each department.

AM-150-0022-B<br>AM-150-0022-B INSTALLING TYPIST<br>POINT 4 Data Corporation 3-1 TYPIST Installation Manual

#### 3.1.2 CREATE A TYPIST CHAIN PROGRAM

Since TYPIST users may be assigned to any system logical unit except LU/0, a BASIC program should be stored on LU/O to allow users to access TYPIST by entering "TYPIST". Follow the example below to create the program:

#BASIC NEW <CTRL=C2 SAVE<33>0/TYPIST 10 CHAIN "1u/TIP.000.vvvv"<br>

SAVE <33>0/TYPIST<br>
SAVE <33>0/TYPIST<br>
SAVED !! CHECK CODE = nnnnn Since TYPIST users may be assignee<br>
except LU/O, a BASIC program should<br>
users to access TYPIST by entering<br>
below to create the program:<br>
#BASIC<br>
NEW<br>
10 CHAIN "1u/TIP.000.vvvv"<br>  $\frac{\angle CTRL-C\angle}{\frac{2}{32}\angle 23}$ <br>
#BAVE 33>0/TYP

where lu is the number of the logical unit on which TYPIST where lu is the number of the logical unit on wnich<br>modules are stored and vvvv is the current revision level.

#### 3.1.3 COPY TYPIST ONTO THE SYSTEM

This section describes the procedures for loading TYPIST software This section describes the procedures for loading TYPIST software<br>onto the system, copying the TYPIST files to appropriate logical onto the system, copying the TYPIST files to appropriate logical<br>units and changing the files' protection codes to appropriate values. 3.1.3 COPY TYPIST ONTO THE SYSTEM<br>This section describes the procedures for loading TYPIST software<br>onto the system, copying the TYPIST files to appropriate logical<br>dualise.<br>3.1.3.1 Load TYPIST Software<br>procedures appropri

#### 3.1.3.1 Load TYPIST Software

Load the TYPIST software onto the system, following the procedures appropriate for the media on which the software was

AM-150-0022-B<br>AM-150-0022-B INSTALLING TYPIST<br>POINT 4 Data Corporation 3-2 TYPIST Installation Manual

#### 3.1.3.2 Copy TYPIST Files to the Module Logical Unit

This subsection describes how to copy appropriate TYPIST BASIC program files and text files onto the module logical unit. The program files and text files onto the module logical unit. The<br>module logical unit is the logical unit where TYPIST programs are module logical unit is the log<br>to reside: it is usually LU/5. to reside; it is usually LU/5.<br>Use U.COPY to copy the files. Please refer to Appendix D for a

Use U.COPY to copy the files. Please refer to Appendix D for a<br>detailed description of U.COPY. Enter the designated responses Use U.COPY to copy the files. Please refer to Appendix D for a<br>detailed description of U.COPY. Enter the designated responses<br>at the prompts. User input is underlined. Use the (P)age at the prompts. User input is underlined. Use the (P)age<br>command if necessary until the end of each file list is reached. 3.1.3.2 Copy TYPIST Files to the Module Logical Unit<br>This subsection describes how to copy appropriate TYPIST BASIC<br>program files and text files onto the module logical unit. The<br>module logical unit is the logical unit whe Enter "E" to execute.<br>1. The TYPIST BASIC files which begin with the prefix TIP must

The TYPIST BASIC files which begin with the prefix TIP must<br>be copied to the module logical unit. Respond to each prompt be copied to the module logical unit. Respond to each prompt as indicated below.

> FILE PREFIX: TIP TYPE OF FILE $(S):$  B FILE PREFIX: <u>TIP</u><br>TYPE OF FILE(S): <u>B</u><br>SOURCE LOGICAL UNIT: 1 (number of the LU containing TYPIST files) OURCE LOGICAL UNIT: <u>1</u> (number of the LU cont<br>TYPIST files)<br>DEST. LOGICAL UNIT: 5 (the module LU number)

The system prompts

ARE ALL OF THE ABOVE SELECTION CRITERIA CORRECT (Y/N)?

When Y (yes) is entered, the system transfers the TYPIST BASIC program files to the module logical unit.

When the last file has been copied, the program asks whether the user wants to copy more files. Enter "Y" for Yes. the user wants to copy more files. Enter "Y" for Yes.<br>2. All text files beginning with the prefixes TIPIST

All text files beginning with the prefixes TIPIST.4 and<br>TIPIST.6 must be copied to the module logical unit. Respond TIPIST.6 must be copied to the mod<br>to each prompt as indicated below. pt as indicated below.<br>FILE PREFIX: appropriate prefix

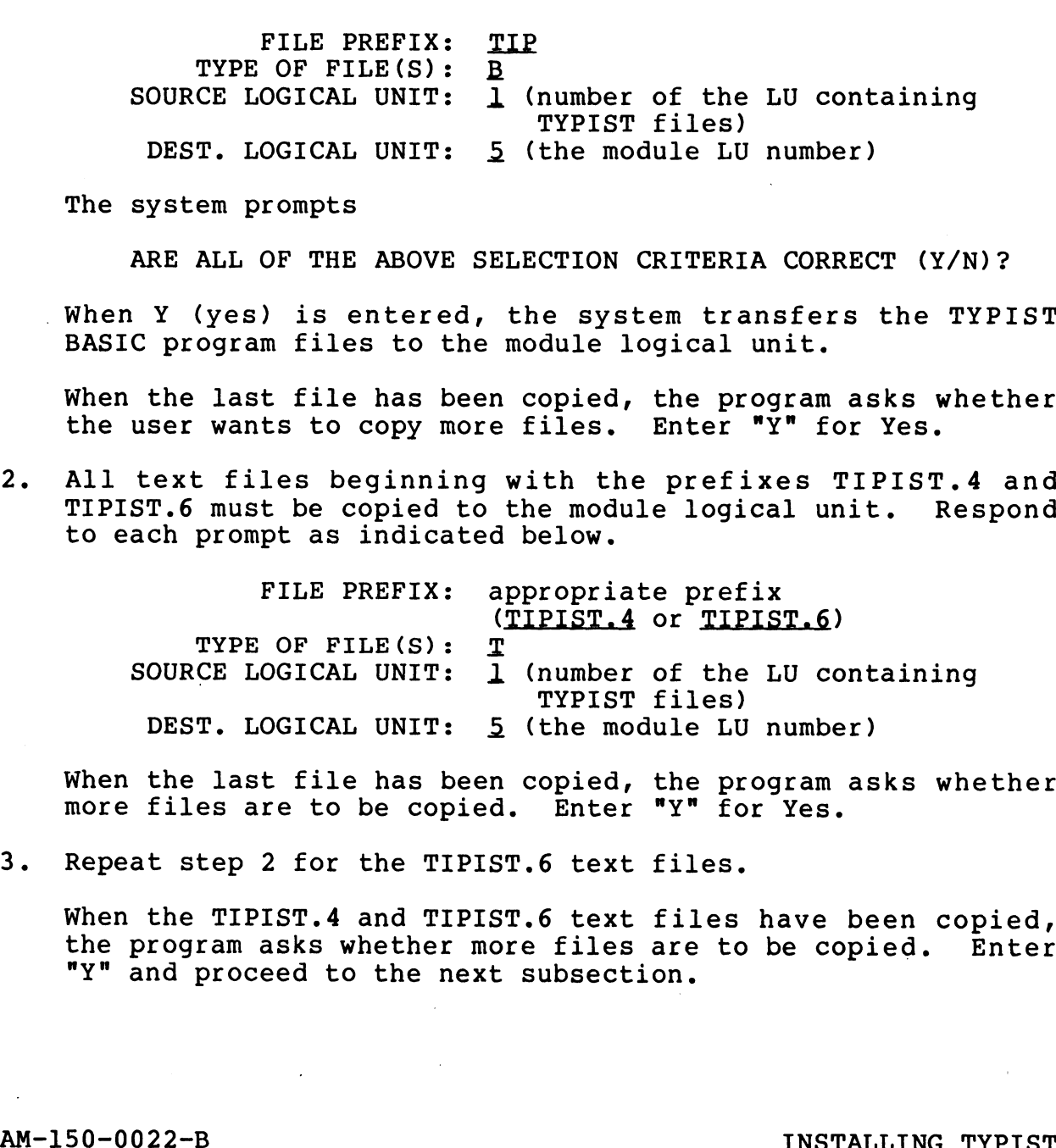

When the last file has been copied, the program asks whether more files are to be copied. Enter "Y" for Yes. more files are to be copied. Enter "Y" for Yes.<br>3. Repeat step 2 for the TIPIST.6 text files.

When the TIPIST.4 and TIPIST.6 text files have been copied, the program asks whether more files are to be copied. Enter "Y" and proceed to the next subsection.

POINT 4 Data Corporation 3-3 TYPIST Installation Manual

#### 3.1.3.3 Copy TYPIST Files to Logical Units to be Configured

This subsection describes how to copy the appropriate TYPIST files to each logical unit which is to be configured for TYPIST.

1. The text files prefixed by TIPIST.2 and TIP.P... must be The text files prefixed by TIPIST.2 and TIP.P... must be<br>copied to each logical unit to be configured for TYPIST. copied to each logical unit to be configured for TYPIST.<br>Respond to each prompt as indicated below, where n is the Respond to each prompt as indicated below, where m<br>number of a logical unit to be configured for TYPIST. a logical unit to be configured for TYPIST<br>FILE PREFIX: appropriate prefix (TIPIST.2

appropriate prefix (TIPIST.2<br>or TIP.P...) FILE PREFIX: ap<br>O<br>TYPE OF FILE(S): T SOURCE LOGICAL UNIT: 5 (TYPIST module LU number) DEST. LOGICAL UNIT: n (number of LU to be configured)

When the last file has been copied, the program asks whether more files are to be copied. Enter "Y" for Yes.

- 2. Repeat step 6 for the TIP.P... text files.
- When the TIPIST.2 and TIP.P... files have been copied, the program asks whether more files are to be copied. If more program asks whether more files are to be copied. If more logical units are to be configured for TYPIST, enter "Y" and<br>copy the TIPIST.2 and TIP.P... text files onto each LU to be configured. When the last file has been copied, the program asks whether<br>note files are to be copied. Enter "Y" for Yes.<br>2. Repeat step 6 for the TIP.P... text files.<br>3. When the TIPIST.2 and TIP.P... files have been copied, the<br>prog

When the TIPIST.2 and TIP.P... text files have been copied When the TIPIST.2 and TIP.P... text files have been copied<br>onto each LU to be configured for TYPIST, the program asks<br>whether more files are to be copied. Enter "N" for no, and whether more files are to be copied. Enter " $N''$  for no, and proceed to the next subsection.

#### 3.1.3.4 Change The Protection Codes of Files on the Module Logical Unit

U.COPY automatically assigns a protection code of 77 to the files it creates by copying. The protection codes of the copied files must now be changed to appropriate values.

This subsection describes how to change the protection codes of the appropriate TYPIST BASIC program files and text files which have been copied onto the module logical unit. have been copied onto the module logical unit.<br>Use U.CHANGE to change the protection codes. Please refer to

Appendix D for a detailed description of U.CHANGE. Enter the Appendix D for a detailed description of U.CHANGE. Enter the designated responses at the prompts. User input is underlined.<br>Use the (P)age command if necessary until the end of each file<br>list is reached. Enter "E" to execute. list is reached. Enter "E" to execute.<br>1. All the TYPIST BASIC program files except TIP.3.6.vvvv and everally assigns a procection codes of thanged to appropriate values.<br>
ion describes how to change the prot<br>
ate TYPIST BASIC program files and t<br>
pied onto the module logical unit.<br>
to change the protection codes.<br>
expons

All the TYPIST BASIC program files except TIP.3.6.vvvv and<br>TIP.5.5.vvvv (where vvvv is the current revision level) must TIP.5.5. vvvv (where vvvv is the current revision level) must<br>be changed to protection code 33. Respond to each prompt as indicated below. 1. All the TNFIST BASIC program filles except TIP.3.5. vvv and<br>
TIP.5.5. vvv where vvvv is the current revision level) must<br>
be changed to procettion code 33. Respond to each prompt as<br>
indicated below.<br>
FILE PREFIX: TIP<br>

FILE PREFIX: TIP TYPE OF FILE(S):  $\underline{B}$ <br>CE LOGICAL UNIT:  $\underline{5}$  (TYPIST module LU number) SOURCE LOGICAL UNIT: 5<br>NEW PROTECTION CODE: 33

#### CAUTION

The programs TIP.3.6.vvvv and TIP.5.5.vvvv The programs TIP.3.6.vvvv and TIP.5.5.vvvv<br>(where vvvv is the current revision level) must be erased from the list of files to be changed before the change is executed. Their changed before the change is executed.<br>protection codes must remain 77.

When the last file has been changed, the program asks whether more files are to be changed. Enter "Y". When the last file has been changed, the program asks whether<br>more files are to be changed. Enter "Y".<br>2. The protection codes of the text files beginning with the<br>prefixes TIPIST.4 and TIPIST.6 must be changed to 22.

more files are to be changed. Enter "Y".<br>2. The protection codes of the text files beginning with the prefixes TIPIST.4 and TIPIST.6 must |<br>Respond to each prompt as indicated below. Respond to each prompt as indicated below.<br>FILE PREFIX: appropriate prefix

(TIPIST.4 or TIPIST.6) TYPE OF FILE(S): T TYPE OF FILE(S): TRIPIST.4 or TIPIST.6)<br>SOURCE LOGICAL UNIT: 5 (TYPIST module LU number) TYPE OF FILE(S): T<br>SOURCE LOGICAL UNIT: 5<br>NEW PROTECTION CODE: 22

When the last file has been copied, the program asks whether more files are to be changed. Enter "Y", more files are to be changed. Enter "Y".<br>3. Repeat step 2 for the TIPIST.6 text files.

When the protection codes of the TIPIST.4 and TIPIST.6 text When the protection codes of the TIPIST.4 and TIPIST.6 text<br>files have been changed, the program asks whether the user files have been changed, the program asks whether the user next subsection. wants to change more files. Enter "Y" and proceed to the<br>next subsection.<br>AM-150-0022-B INSTALLING TYPIST<br>POINT 4 Data Corporation 3-5 TYPIST Installation Manual

#### 3.1.3.5 Change Protection Codes of Files on LUs to be Configured

This subsection describes how to change the protection codes of the appropriate TYPIST text files which have been copied onto each logical unit to be configured for TYPIST.

1. The protection codes of the TIPIST.2 text files which were The protection codes of the TIPIST.2 text files which were<br>copied to each logical unit configured for TYPIST must be<br>changed to 22. Respond to each prompt as indicated below, changed to 22. Respond to each prompt as indicated below,<br>where n is the number of a logical unit to be configured for TYPIST.

> FILE PREFIX: TIPIST.2 TYPE OF FILE $(S):$  T SOURCE LOGICAL UNIT: n (number of an LU to be configured) NEW PROTECTION CODE: 22

When the last file has been changed, the program asks whether more files are to be changed. If the TIPIST.2 files have more files are to be changed. If the TIPIST.2 files have<br>been copied onto other logical units, enter "Y" and change been copied onto other logical units, enter "Y" and change<br>the protection code of the TIPIST.2 files on each logical unit.

When the protection codes of the TIPIST.2 files on every When the protection codes of the TIPIST.2 files on every<br>logical unit have been changed, the program asks whether more logical unit have been changed, the program asks whether more<br>files are to be changed. Enter "Y".

The protection codes of the TIP.P... text files which were The protection codes of the TIP.P... text files which were<br>copied to each logical unit configured for TYPIST must be copied to each logical unit configured for TYPIST must be changed to 0. Respond to each prompt as indicated below, where n is the number of a logical unit to be configured for TYPIST. NEW PROTECTION CODE: 22<br>
22. When the last file has been changed, the program asks whether<br>
more files are to be changed. If the TIPIST.2 files have<br>
been copied onto other logical units, enter "Y" and change<br>
the protecti

FILE PREFIX: TIP.P... TYPE OF FILE $(S):$  T SOURCE LOGICAL UNIT: n (number of an LU to be configured) NEW PROTECTION CODE: Q

When the last file has been changed, the program asks whether more files are to be changed. If the TIP.P... files have more files are to be changed. If the TIP.P... files have been copied onto other logical units, enter "Y" and change<br>the protection code of the TIP.P... files on each logical unit.

When the protection codes of the TIP.P... files on every When the protection codes of the TIP.P... files on every<br>logical unit have been changed, the program asks whether more<br>files are to be changed. Enter "N" and proceed to the next files are to be changed. Enter "N" and proceed to the next section.

r.

AM-150-0022-C<br>AM-150-0022-C INSTALLING TYPIST<br>POINT 4 Data Corporation 3-6 TYPIST Installation Manual

#### 3.1.4 SYSTEM GENERATION

This subsection describes the procedures for entering information This subsection describes the procedures for entering information<br>in the system generation table, configuring LUs and authorizing and configuring ports.

Before beginning this section, decide which LUS and ports are to Before beginning this section, decide which LUs and ports are to<br>be configured for TYPIST and the number of blocks on each LU to be allocated to TYPIST.

# AM-150-0022-B INSTALLING TYPIST AM-150-0022-B<br>POINT 4 Data Corporation 3-7 TYPIST Installation Manual

#### 3.1.4.1 System Generation Program

To access the system generation program, at the system prompt(#), enter

#### Lu/TIP.3.,1.Vvvvv

where lu is the number of the logical unit on which TYPIST where lu is the number of the logical unit on which TYPIST<br>program modules are stored and vvvv is the current revision program modules are stored and vvvv is the current revision<br>level.

The system generation program requests the information shown in The system generation program requests the information shown in<br>the prompts column of Table 3-1. Enter the appropriate response The system generation program requests the information shown in<br>the prompts column of Table 3-1. Enter the appropriate response<br>as described in the response column. Default responses are the prompts column of Table 3-1. Enter the appropriate response<br>as described in the response column. Default responses are<br>indicated by bold type. Responses may be edited using the indicated by bold type. Responses may be edited using the following commands: u/TIP.3.1.vvvv<br>
lu is the number of the logical<br>
am modules are stored and vvvv is<br>
.<br>
ystem generation program requests the<br>
rompts column of Table 3-1. Enter t<br>
scribed in the response column.<br>
ated by bold type. Respons %<br>
ystem generation program request<br>
rompts column of Table 3-1. Ent<br>
scribed in the response colum<br>
ated by bold type. Responses<br>
wing commands:<br>
<DEL>
delete one chara<br>
<CTRL-T>
insert one space ystem generation program requests the in:<br>
rompts column of Table 3-1. Enter the ap<br>
scribed in the response column. Defam<br>
ated by bold type. Responses may be<br>
wing commands:<br>
<DEL>
delete one character<br>
<CTRL-T>
insert o ystem generation program requests the information show<br>
rompts column of Table 3-1. Enter the appropriate re:<br>
scribed in the response column. Default response<br>
ated by bold type. Responses may be edited usin<br>
wing command

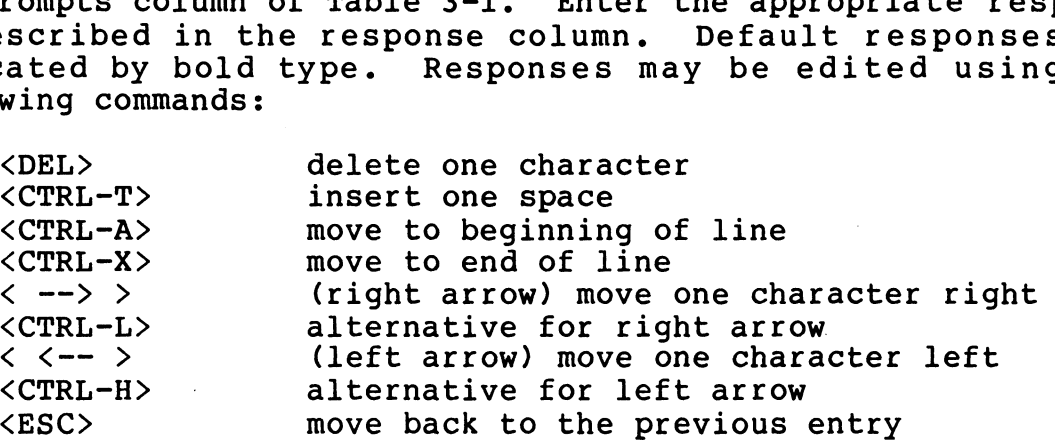

All of these commands are standard TYPIST input commands.

Press <RETURN> to enter the correct response when it is visible.

The program checks for discrepancies in the responses to the Title, License Number, and Check Sum prompts. If they do not Title, License Number, and Check Sum prompts. If they do not<br>agree, the program displays an error message and positions the Title, License Number, and Check Sum prompts. If they do not<br>agree, the program displays an error message and positions the<br>cursor at the title. Check the License Sheet to determine where the error is. Correct entries may be bypassed by pressing<br>the error is. Correct entries may be bypassed by pressing agree, the program displays an error message and positions the<br>cursor at the title. Check the License Sheet to determine where<br>the error is. Correct entries may be bypassed by pressing<br><RETURN> until the incorrect response  $\langle \texttt{RETURN} \rangle$  until the incorrect response is reached.

If an invalid response is made to any of the other prompts, an If an invalid response is made to any of the other prompts, an<br>error message is displayed and the cursor is returned to the error message is displayed and the cursor is returned to the entry prompt.

When all of these responses have been entered, the program asks:

Is all the above correct? (Y/N)

If "N" is entered, the cursor is returned to the Default Ruler prompt. Press <ESC> to move backward through the entries until If "N" is entered, the cursor is returned to the Default Ruler<br>prompt. Press <ESC> to move backward through the entries until<br>the incorrect entry is reached. Only the incorrect entry must be prompt. Press <ESC> to move backward through the entries until<br>the incorrect entry is reached. Only the incorrect entry must be<br>edited or re-typed. Press <RETURN> to move forward through the edited or re-typed. Press <RETURN> to move forward through the prompts.

-<br>If "Y" is entered, the program goes on to configure logical units, as described in the next section.

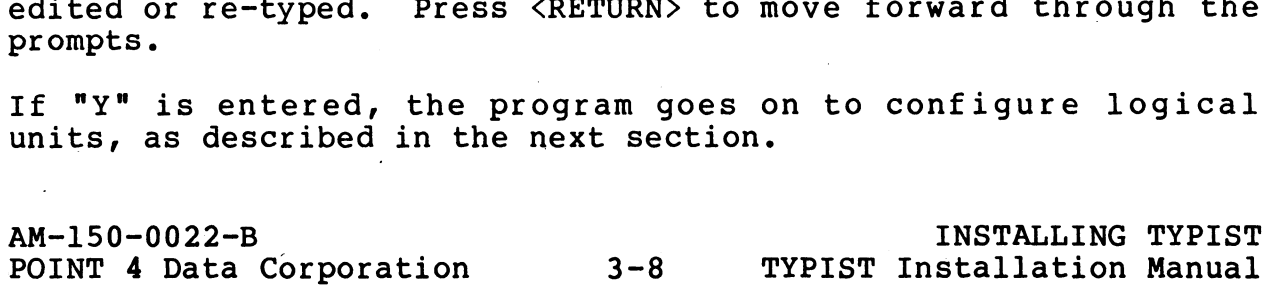

#### TABLE 3-1. SYSTEM GENERATION PROMPTS

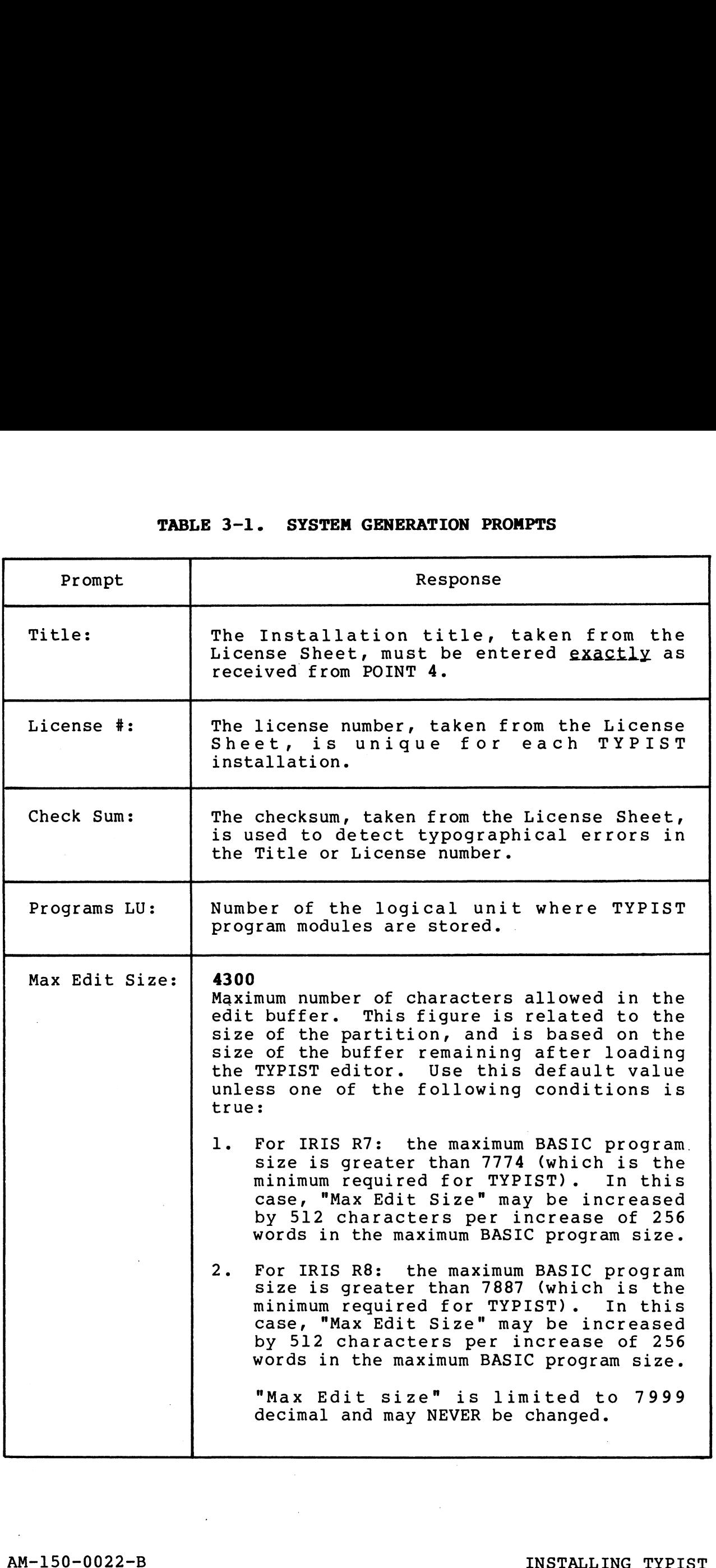

 $\ddot{ }$ 

 $\sim$   $\sim$ 

AM-150-0022-B<br>POINT 4 Data Corporation 3-9 TYPIST Installation Manual

#### TABLE 3-1. SYSTEM GENERATION PROMPTS (Cont)

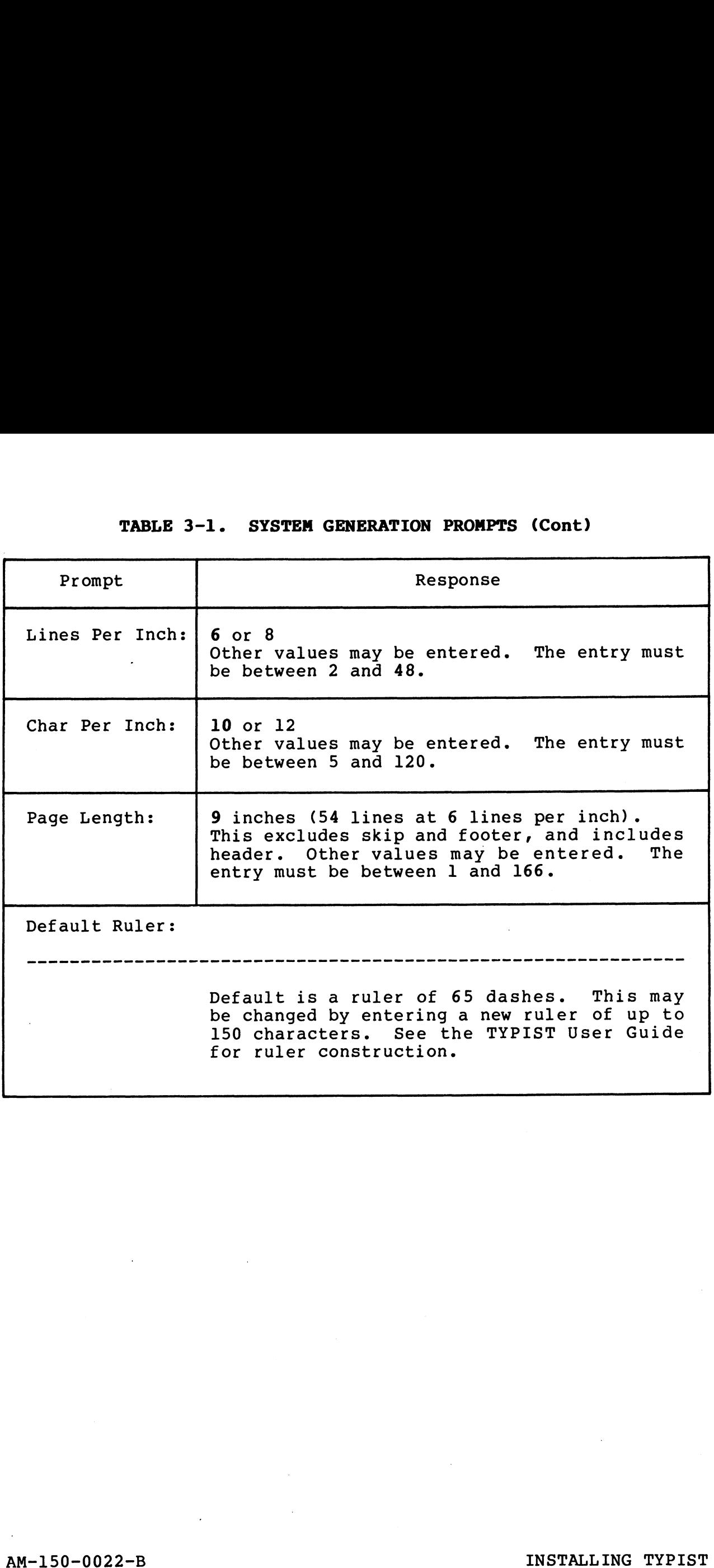
### 3.1.4.2 Configure Logical Units

The logical units must now be configured.

The system asks for the number of a logical unit to configure for Seq. LU Disc Blocks Average Pages Per Document TYPIST by displaying:

Enter the number of an active nonzero logical unit to be configured for TYPIST. Enter a single LU number, not a range or Enter the number of an active nonzero logical unit to be<br>configured for TYPIST. Enter a single LU number, not a range or<br>a list. At least one logical unit must be configured for TYPIST.

The next prompt requests an estimate of the number of blocks TYPIST may use (on this logical unit). The system uses this The next prompt requests an estimate of the number of blocks<br>TYPIST may use (on this logical unit). The system uses this<br>number and the average number of pages per document to calculate<br>the initial sizes of the HED and DIR number and the average number of pages per<br>the initial sizes of the HED and DIR files.<br>actually allocated nor are they limited t end interar sizes of the numbers of the sixters. The biocks are not<br>actually allocated nor are they limited to this estimate. It<br>then calculates the number of documents possible on the logical he number of blocks<br>he system uses this<br>ocument to calculate<br>The blocks are not The blocks are not ystem uses<br>nt to calcu<br>blocks are<br>s estimate. ses chis<br>alculate<br>are not<br>ate. It It then calculates the number of documents possible on the logical then calculates the number of documents possible on the logical<br>unit. The size of the HED and DIR files may be changed later if<br>necessary. When estimating this number, consider the size of the unit. The size of the HED and DIR files may be changed later if<br>necessary. When estimating this number, consider the size of the<br>logical unit and the size of any other contents of the LU. Enter logical unit and the size of any other contents of the LU. Enter<br>the number of blocks you estimate TYPIST will need.

The following prompt requests the average number of pages per document, and offers 2.5 as the default. The default value may The following prompt requests the average number of pages per<br>document, and offers 2.5 as the default. The default value may<br>seem small, but it is appropriate for most installations. The seem small, but it is appropriate for most installations. The number entered here is used along with the specified number of TYPIST blocks to calculate the size of the HED and DIR files; it does not prevent the creation of documents larger than the average specified here.

If a larger number is entered as the average number of pages, the If a larger number is entered as the average number of pages, the<br>system will calculate that fewer documents are possible on the<br>system and will build a smaller HED file. If the installation's system will calculate that fewer documents are possible on the<br>system and will build a smaller HED file. If the installation's documents actually are smaller than expected, there may not be enough indexed entries in the HED and DIR files. These files may be enlarged at a later time by using the programs TIP.5.6.vvvv and TIP.5.7. vvvv (where vvvv is the current revision level), but entering a small number (like the default value) is recommended.<br>Press <RETURN> to accept an average 2.5 pages per document, or enter an appropriate number. the initial sizes of the HBD and DIR files. The blocks are not<br>contained nor are the more in the stimates in the common societion<br>then calculates the number of documents possible on the logical properties<br>in the size of th

The system then prompts for another logical unit.

Enter the number of another logical unit on which TYPIST is to be configured, or enter zero to terminate.

The program allows up to 10 logical units to be entered. (If more are desired, the program may be run again.) Press <ESC> to move backward through the list to edit the early entries. If you move backward and enter zero on a previous line, logical units<br>
specified on the later lines will not be configured for TYPIST.<br>
AM-150-0022-B<br>
POINT 4 Data Corporation 3-11 TYPIST Installation Manual specified on the later lines will not be configured for TYPIST.

### 3.1.4.3 Authorize Ports

The ports must now be authorized so that they may be configured.

When all logical units on which TYPIST is to be configured have 3.1.4.3 Authorize Ports<br>The ports must now be authorized so that they may be configured<br>When all logical units on which TYPIST is to be configured ha<br>been entered, the system displays 4.3 Authorize Ports<br>ports must now be authorized so that they may be<br>all logical units on which TYPIST is to be con<br>entered, the system displays<br>Seq. Port Range Logical Unit List From To LU, LU,...

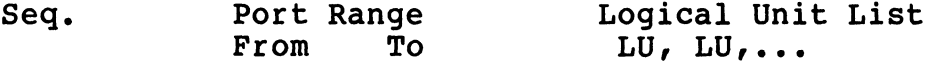

Enter the number of a port to be authorized to run TYPIST, or a range of ports.

Press <RETURN> to accept the default of ALL to run TYPIST from Press <RETURN> to accept the default of ALL to run TYPIST from<br>all LUs configured for TYPIST, or enter the appropriate logical all LUs configured for TYPIST, or enter the appropriate logical<br>unit number(s). A maximum of ten logical units may be entered.

The system then prompts for another port range.

Enter the number of another port authorized to run TYPIST, a Enter the number of another p<br>range of ports, or zero to exit.

Press <ESC> to move backward through the list to edit the early lines.

### 3.1.4.4 TYPIST Builds Files

When all ports authorized to run TYPIST have been entered, the system asks

Ready to build files? (Y/N)

When "Y" is entered, the system displays a series of progress messages as it creates the TYPIST files on the specified logical units.

I£ TYPIST.1.PRT or TIPIST.1.QUE files already exist on the If TYPIST.1.PRT or TIPIST.1.QUE files already exist on the<br>system, it will ask whether the file should be overwritten. system, it will ask whether the file should be overwritten.<br>Enter "Y" to overwrite it; "N" to save the file; or <ESC> to Enter "Y" to overwrite it; "N" to save the file; or  $\langle ESC \rangle$  to return to the IRIS system prompt.

If the creation of any file fails, the system will ask for If the creation of any file fails, the system will ask for<br>permission to continue the configuration of the rest of the permission to continue the configuration of the rest of the specified logical units. Press <RETURN> to continue or <ESC> to terminate. The system then prompts for another port range.<br>
Enter the number of another port authorized to run TYPIST, a<br>
range of ports, or zero to exit.<br>
Henses (ESC) to move backward through the list to edit the early<br>
lines.<br>
Hen

Upon completion, the program displays

PROCESS COMPLETED

and the system prompt is displayed.

POINT 4 Data Corporation 3-12 TYPIST Installation Manual

### 3.2 FROM THE APPROPRIATE IRIS ACCOUNT ID

The following two programs are used to authorize more ports than The following two programs are used to authorize more ports than<br>those authorized during system generation and to configure each<br>port. Both programs must be run under an IRIS Account assigned port. Both programs must be run under an IRIS Account assigned<br>to the logical unit from which each port will operate when port. Both programs must be run under an IRIS Account assigned<br>to the logical unit from which each port will operate when<br>running TYPIST. Log off the IRIS Manager Account and log back on running TYPIST. Log off the IRIS Manager Account and log back on<br>under an IRIS Account ID on the correct logical unit, as under an IRIS Account ID on the correct logical unit, as instructed in the following sections.

### 3.2.1 AUTHORIZE NEW PORTS

This program is used to authorize any ports not included during 3.2.1 AUTHORIZE NEW PORTS<br>This program is used to authorize any ports not included during<br>system generation. It may be run at any time. If all the system generation. It may be run at any time. If all<br>necessary ports have been authorized, skip to section 3.2.2. necessary ports have been authorized, skip to section 3.2.2.<br>Log on to the appropriate IRIS Account ID. When the system

Log on to the appropriate IRIS Account ID. When the system displays the system prompt, enter

#lu/TIP.3.3,VvVvv

the the module logical unit containing all TYPIST.<br>Where lu is the module logical unit containing all TYPIST programs and virting and where lulis the module logical unit containing all TYPIST.<br>Programs and vvvv is the current revision level. The system programs and vvvv is the current revision level. The system<br>displays

New TYPIST port number: xx

where xx is the current port number, and is offered as a default New TYPIST port number: xx<br>where xx is the current port number, and is offered as a default<br>response. It may be accepted or changed. If the port has response. It may be accepted or changed.<br>already been authorized, the system displays: \*10000122-022-B<br>Where luis the module logical unit containing all TYPIST<br>programs and wov is the current revision level. The system<br>displays<br>Mew TYPIST port number: xx<br>where xx is the current port number, and is offered as

Port already activated

Otherwise, the system displays:

Port Control File Built Channel 2 File built Channel 6 File built

Port activated

The new TYPIST port has now been authorized.

### 3.2.2 CONFIGURE THE PORTS

3.2.2 CONFIGUR<mark>E THE PORTS</mark><br>This program configures each port for its type of terminal. It This program configures each port for its type of terminal. It<br>defines the sequences to be used for insert and delete lines and<br>defines the special digits. The system generation program sets defines the special digits. The system generation program sets appropriate values for LSI ADM 31 and Televideo 912, 920, 925, and 950 terminals by default. Ports using these terminals need not be configured if the system generation program has been run and there are no changes in terminal types.

Log on to the appropriate IRIS Account ID. At the system prompt (#), enter

### Lu/TIP.3.2.,Vvvvv

where lu is the module logical unit containing all TYPIST programs and vvvv is the current revision level. The system programs and vvvv is the current revision level. The system displays:

Port number (O-for exit) :xx

where xx is the current port number, and is offered as a default POIT NUMDET (U-IOI EXIT) :XX<br>where xx is the current port number, and is offered as a default<br>response. It may be accepted or changed. The system then response. It may be accepted or changed. The system then<br>displays:

Enter char values, terminate with 0 Enter char value<br>For insert line:

Find the appropriate values for the terminal in the following table or in the terminal handbook. The values listed below are Find the appropriate values for the terminal in the following<br>table or in the terminal handbook. The values listed below are<br>in decimal. The asterisked (\*) terminal types are configured by in decimal. The asterisked (\*) terminal types are configured by<br>the system generation program.

Enter the first number under "Insert Line" and press <RETURN>; enter the second number and press <RETURN>; enter a "0" and press<br><RETURN>. The zero indicates the end of the sequence. Each Enter the first number under "Insert Line" and press <RETURN>;<br>enter the second number and press <RETURN>; enter a "0" and press<br><RETURN>. The zero indicates the end of the sequence. Each <RETURN>. The zero indicates the end of the sequence. Ea<br>sequence may not exceed six characters, not including the zero. e current port number, and is offered as a defa<br>
may be accepted or changed. The system ti<br>
values, terminate with 0<br>
line:<br>
priate values for the terminal in the follow<br>
de terminal handbook. The values listed below<br>
de a er the first number under "Insert Line" and press <RETURN<br>er the second number and press <RETURN>; enter a "0" and<br>TURN>. The zero indicates the end of the sequence.<br>uence may not exceed six characters, not including the z system generation program.<br>
er the first number under "Insert Line" and press <RET<br>
er the second number and press <RETURN>; enter a "0" and<br>
TURN>. The zero indicates the end of the sequence.<br>
uence may not exceed six cha

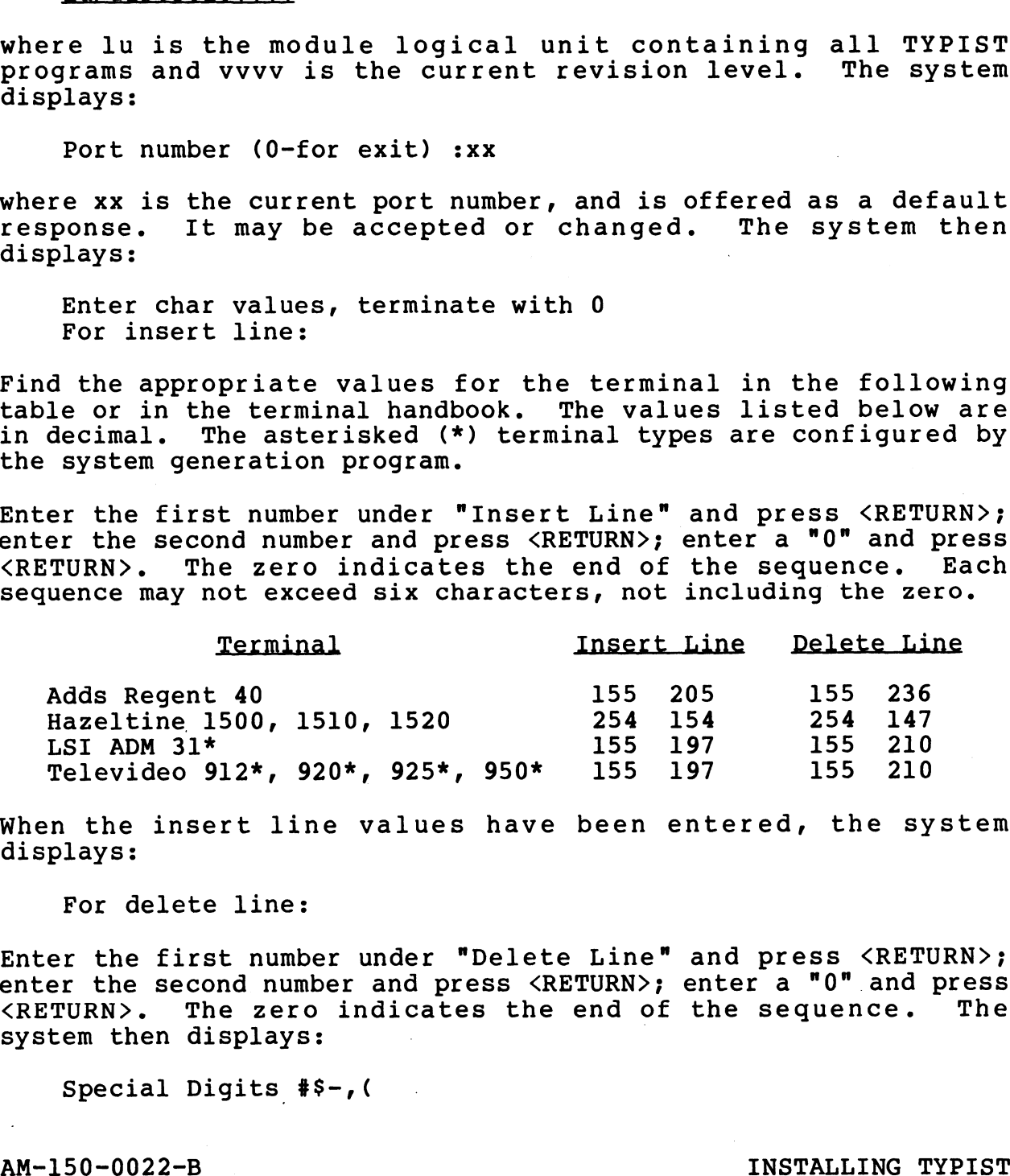

When the insert line values have been entered, the system displays:

For delete line:

Enter the first number under "Delete Line" and press <RETURN>; Enter the first number under "Delete Line" and press <RETURN>;<br>enter the second number and press <RETURN>; enter a "0" and press Enter the first number under "Delete Line" and press <RETURN>;<br>enter the second number and press <RETURN>; enter a "0" and press<br><RETURN>. The zero indicates the end of the sequence. The system then displays: %RETURN>. The zero indicates the end of the sequence. The<br>system then displays:<br>Special Digits #\$-,(<br>AM-150-0022-B<br>POINT 4 Data Corporation 3-14 TYPIST Installation Manual

Special Digits #§-, (

When numbers are entered using the numeric tabset, these characters may be entered on the integer side of the point without affecting numerical alignment (whether or not the point is actually entered).

Accept the special digits by pressing <RETURN> or change them by entering new characters. In European installations, the comma is Accept the special digits by pressing <RETURN> or change them by<br>entering new characters. In European installations, the comma is<br>usually replaced with a period. The characters need not be the usually replaced with a period. The characters need not be the same for every terminal.

When the information has been entered, the cursor returns to the port of the second terms of the cursor returns to the<br>When the information has been entered, the cursor returns to the<br>port number. Enter the appropriate port number to configure port number. Enter the appropriate port nu<br>another port, or enter "0" to exit the program.

# AM-150-0022-B INSTALLING TYPIST

aa»

### 3.3 FROM THE TYPIST MANAGER'S INITIALS

The procedures in this section include setting up TYPIST User Initials and passwords and assigning a spooler for each printer. These operations must be completed before new TYPIST users can begin to use TYPIST and print documents.

The installation process automatically sets up the TYPIST The installation process automatically sets up the TYPIST<br>Manager's Initials **"..."** (three periods) and password "TYPIST" on The installation process automatically sets up the TYPIST<br>Manager's Initials <mark>"..."</mark> (three periods) and password "TYPIST" on<br>each logical unit configured for TYPIST. The TYPIST Manager's each logical unit configured for TYPIST. The TYPIST Manager's<br>Initials are accessible from each IRIS Account ID configured for Initials are accessible from each IRIS Account ID configured for<br>TYPIST.

------<br>TYPIST user initials must be set up under the IRIS Account ID<br>from which those user initials are to be accessed. The user from which those user initials are to be accessed. The user<br>initials should be set up from the TYPIST Manager's Initials.

Spoolers must be assigned under any IRIS Account ID configured for TYPIST. They should be assigned from the TYPIST Manager's Initials.

### 3.3.1 SET UP USER INITIALS AND PASSWORDS

User initials must be set up under the appropriate IRIS account ID. They should be set up under the TYPIST Manager's Initials. ID. They should be set up under the TYPIST Manager's Initials.<br>Assigning user passwords is optional.

Figure 3-1 diagrams the relationships between logical units, IRIS Figure 3-1 diagrams the relationships between logical units, IRIS<br>Account IDs, and TYPIST Manager and User Initials; shows each Account IDs, and TYPIST Manager and User Initials; shows each<br>LU's dollar paragraphs; and displays the contents of each LU's User ID File. initials should be set up from the TYPIST Manager's Initials.<br>Spoolers must be assigned under any IRIS Account ID configured<br>for TYPIST. They should be assigned from the TYPIST Manager's<br>Initials.<br>3.3.1 **SFT UP USER INITIA** 

Each logical unit:

- e may be considered a completely independent TYPIST system (except for the queue, printer and log files)
- @ may have one or more IRIS Account IDs
- e has one set of TYPIST Manager Initials, which are always "...", and which may be accessed from any of that LU's IRIS Account IDs
- @ may be given a distinct TYPIST Manager Password
- @® may have a unique set of Sparagraphs

AM-150-0022-B<br>POINT 4 Data Corporation 3-16 TYPIST Installation Manual

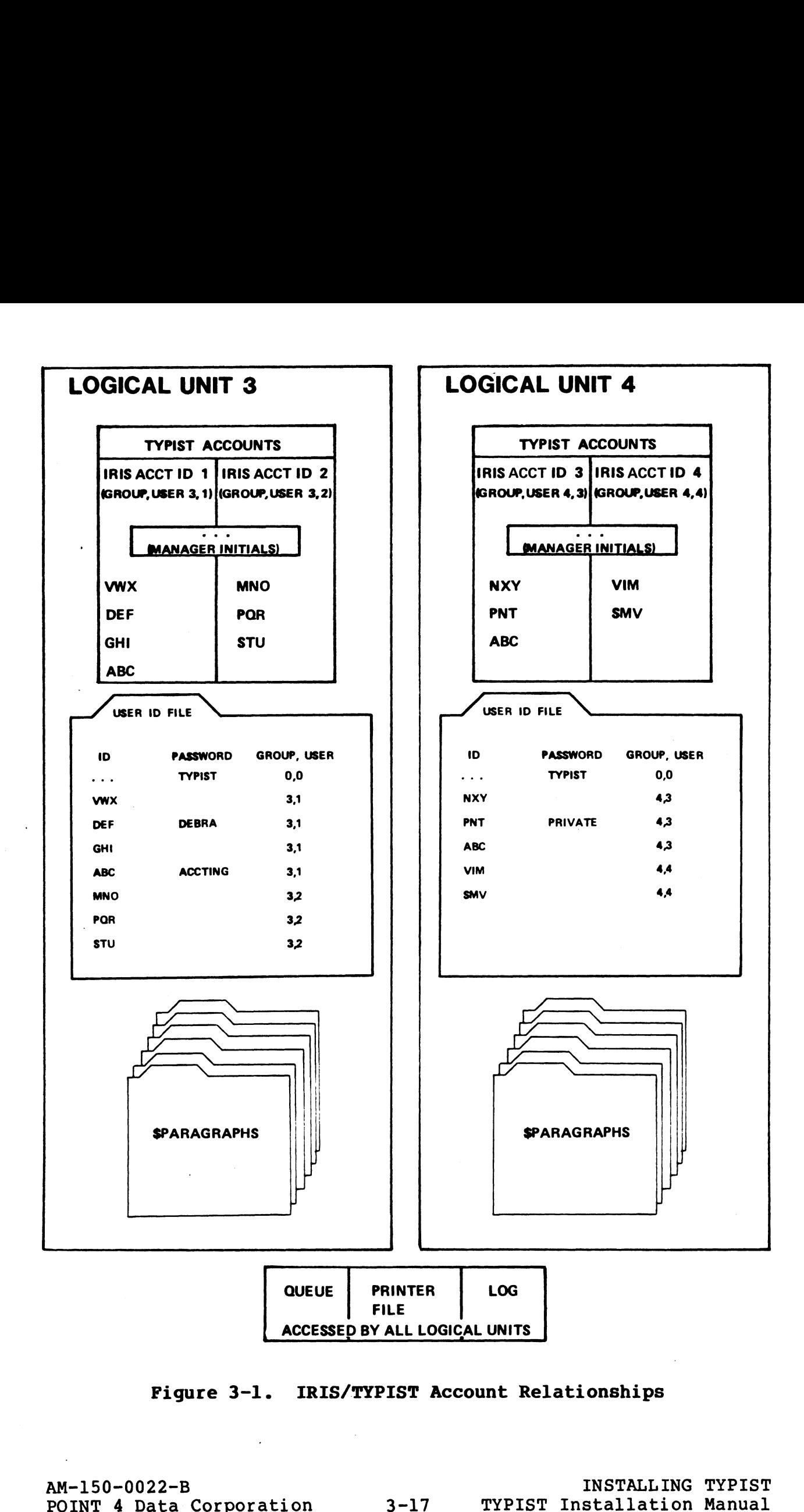

Figure 3-1. IRIS/TYPIST Account Relationships

Each IRIS Account ID:

@® may have one or more TYPIST User Initials which are accessed through it

Each LU's User ID File:

@® maintains each TYPIST account's user initials, password (if maintains each TYPIST account's user initials, password (if<br>any), and group/user number. Because each LU has only one any), and group/user number. Because each LU has only one<br>user ID file, user initials may not be duplicated on a given IRIS Account ID:<br>may have one or more !<br>through it<br>LU's User ID File:<br>maintains each TYPIST<br>any), and group/user !<br>user ID file, user in:<br>LU.

Log on to the IRIS Account from which the TYPIST User Initials LU.<br>Log on to the IRIS Account from which the TYPIST User Initials<br>will be accessed. (If various TYPIST User Initials will be accessed from different IRIS Accounts, you must log on to each IRIS Account to set up its TYPIST User Initials.)

Enter TYPIST, and then enter the TYPIST Manager's Initials and password. When the Main Menu appears, enter option 3, Special Enter TYPIST, and then enter the TYPIST Manager's Initials and<br>password. When the Main Menu appears, enter option 3, Special<br>Functions Menu. Enter option 3 of the Special Functions Menu, password. When the Main Menu appears, enter option 3, Special Functions Menu. Enter option 3 of the Special Functions Menu, User Id Utility. The system displays: Enter TYPIST, and then enter the TYPIST Manager's Initials and<br>password. When the Main Menu appears, enter option 3, Special<br>Punctions Menu. Enter option 3 of the Special Punctions Menu,<br>Diserted Utility. The system displa

Password:

Enter the TYPIST Manager's password, and select option 2, "Create New User Id." from the menu that appears. The system displays:

New User Initials:

New User Initials:<br>Enter three letters for the new user's initials. (If the user Enter three letters for the new user's initials. (If the user<br>has only two initials, add a period to the initials, e.g., LC.). has only two initials, add a period to the initials, e.g., LC.).<br>When the initials are entered, the menu reappears.

Repeat the process to create additional User Ids.

If a password is desired for each user, enter option 4, Change User Password. The system displays:

Id.:

Enter the appropriate User Id., and the system displays:

New Pw:

Enter a maximum of 12 characters as the new password, and the menu reappears.

Option 5, "List IDs and Passwords" may be used to check your entries.

Allin.

### 3.3.2 ASSIGN SPOOLERS TO PRINTERS

An option of the Printer Assignments Menu is used to assign one 3.3.2 ASSIGN SPOOLERS TO PRINIERS<br>An option of the Printer Assignments Menu is used to assign one<br>or more spoolers to each printer. This function should be or more spoolers to each printer. This function should be<br>performed from the TYPIST Manager's Initials under any IRIS performed from the TYPIST Manager's Initials under any IRIS<br>Account ID configured for TYPIST.

Remain on any TYPIST Manager Account and select option 3, "Special Functions", from the Main Menu. When the Special "Special Functions", from the Main Menu. When the Special Functions Menu appears, select option 8, "Printer Assignments". Select option 3, "Add a New Printer"

On entry to this option, the Manager Password is requested above the menu. Enter the correct TYPIST Manager Password. The menu. Enter the correct TYPIST Manager Password.<br>The name to be assigned to the spooler is requested. Enter an

The name to be assigned to the spooler is requested. Enter an<br>appropriate name. The name should be easily distinguishable to appropriate name. The name should be easily distinguishable to<br>the TYPIST users from any other printer names. The first spooler defined automatically becomes the default printer.

Name:

The device to which the spooler directs output is then requested. This is the name by which IRIS accesses the device. This output This is the name by which IRIS accesses the device. This output device is usually a printer such as \$LPT.

Device:

The number of the port on which the spooler will operate is then requested. The port assigned to the spooler is usually a phantom requested. The port assigned to the spooler is usually a phantom<br>port. This is the port where the spooler operates, NOT a device which receives output. appropriate name. The name should be easily distinguishable to<br>the TYPIST users from any other printer names. The first spooler<br>defined automatically becomes the default printer.<br>Name:<br>Name:<br>Name:<br>Name:<br>Name:<br>Name:<br>Name:<br>N

Port:

The type of printer is then requested. Port:<br>The type<br>Type:

TYPIST supports the following printer types:

NEC - for NEC 3515, 5515, and 7715 printers\*

 $NEC10 - for NEC 3510, 5510, and 7710 prints*$ 

- QUME for QUME Sprint 55 and compatible printers\*
- DIABL for DIABLO and compatible printers\*
	- SEMI for dumb printers which are capable of backspacing and underlining
	- special features

\*These are character printers.

DUM - for matrix-type, dumb character printers having no<br>
special features<br>
These are character printers.<br>
AM-150-0022-B<br>
POINT 4 Data Corporation 3-19 TYPIST Installation Manual

Enter the appropriate printer type. The module is then requested:

### Module:

Module:<br>This is the print module to be used by the spooler. Enter This is the print module to be used by the spooler. Ente<br>TIP.100 as the module, and the Printer Assignments Menu appears.

TYPIST is now completely installed.

AM-150-0022-B INSTALLING TYPIST AM-150-0022-B<br>AM-150-0022-B INSTALLING TYPIST<br>POINT 4 Data Corporation 3-20 TYPIST Installation Manual

### APPENDICES

 $\sim 10$ 

 $\mathcal{A}$ 

 $\label{eq:2.1} \frac{1}{2} \int_{\mathbb{R}^3} \frac{1}{\sqrt{2}} \, \frac{1}{\sqrt{2}} \,$ 

 $\mathcal{S}^{\pm}$ 

 $\mathbb{Z}^{\mathbb{Z}}$ 

 $\sim$ 

 $\label{eq:2.1} \frac{1}{\sqrt{2}}\int_{\mathbb{R}^3}\frac{1}{\sqrt{2}}\left(\frac{1}{\sqrt{2}}\right)^2\frac{1}{\sqrt{2}}\left(\frac{1}{\sqrt{2}}\right)^2\frac{1}{\sqrt{2}}\left(\frac{1}{\sqrt{2}}\right)^2\frac{1}{\sqrt{2}}\left(\frac{1}{\sqrt{2}}\right)^2.$ 

### Appendix A CHANGING THE PRINTER CONTROL FILE

This appendix is intended for sophisticated programmers who need to make changes in the printer control file in order to allow use to make changes in the printer control file in order to allow use<br>of an alternate character set, printing of foreign currency signs<br>and double underlining. The printer control file contains the information telling the spooler which characters to recognize as and double underlining. The printer control file contains the<br>information telling the spooler which characters to recognize as<br>input and which codes to output to the printer. It is shipped information telling the spooler which characters to recognize as<br>input and which codes to output to the printer. It is shipped<br>from POINT 4 in the format ideal for most installations. This from POINT 4 in the format ideal for most installations. This<br>appendix suggests several ways to alter this file in the rare appendix suggests several ways to alter this file in the rare instance that changes are required.

The printer control file should be edited only by competent programmers. All areas of the file that may be edited are The printer control file should be edited only by competent<br>programmers. All areas of the file that may be edited are<br>specified in this appendix. It is not advisable to change specified in this appendix. It is not advisable to change anything in the printer control file that is not specifically mentioned in this appendix.

One printer control file exists for each printer type assigned to the TYPIST system. The files are on the module logical unit the TYPIST system. The files are on the module logical unit<br>where all TYPIST modules are stored. The file name is always

TIPIST.4.printer

where printer is any one of the TYPIST-supported printer types. Section 3.3.2 discusses the printer types supported by TYPIST.

The printer control file is read only when the spooler is The printer control file is read only when the spooler is<br>initiated. Changes to the printer control file will not become initiated. Changes to the printer control file<br>active until after the spooler is next initiated.

The printer control file shown in Figure A-l is a sample file for a NEC printer. The upper portion of the file lists the TYPIST a NEC printer. The upper portion of the file lists the TYPIST<br>commands the spooler recognizes as input and their internal<br>representations. The lower portion lists the ASCII codes (in commands the spooler recognizes as input and their internal<br>representations. The lower portion lists the ASCII codes (in<br>decimal) which the spooler outputs to the printer. These ASCII decimal) which the spooler outputs to the printer. These ASCII<br>codes may be interpreted by the printer as characters to be<br>printed or as commands. The ASCII codes and their decimal values printed or as commands.<br>are shown in Appendix B. End counting the simulation of the model of the sole and counting the simulation of the simulation of the finite of the prince and which codes to output to the princer. It is shipped appendix suggests several ways to alter

The changes described here involve the lower portion of the file. The changes described here involve the lower portion of the file.<br>In this file, up to six ASCII codes (in decimal) mav be specified In this file, up to six ASCII codes (in decimal) may be specified In this file, up to six ASCII codes (in decimal) may be specified<br>
to be transmitted to the printer when the spooler recognizes<br>
certain characters as input. These codes may be changed to allow<br>
the printing of special cha certain characters as input. These codes may be changed to allow<br>the printing of special characters.

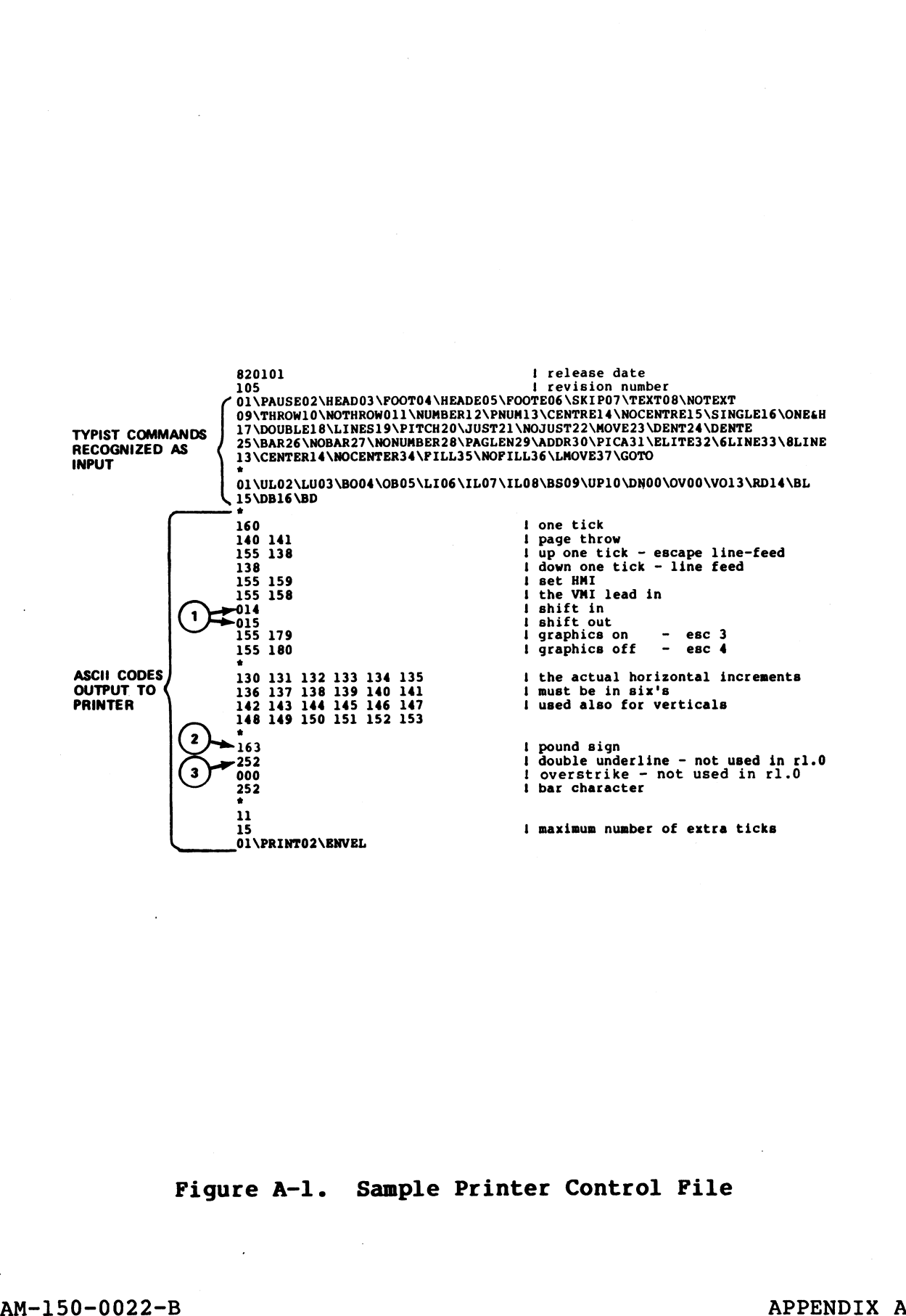

Figure A-l. Sample Printer Control File

Figure A-1. Sample Printer Control File<br>AM-150-0022-B<br>POINT 4 Data Corporation A-2 TYPIST Installation Manual

The three areas of this file described below may be changed by a competent programmer. These areas are marked on the sample file competent programmer. These areas are marked on the sample file shown in Figure A-1.

- 1. The first area contains the codes for shifting in and out of an alternate character set. These codes will be transmitted an alternate character set. These codes will be transmitted<br>to the printer when the spooler recognizes the commands \RD<br>and \BL. The codes may be modified to shift between red and to the printer when the spooler recognizes the commands \RD<br>and \BL. The codes may be modified to shift between red and<br>black ribbons on printers having this capability. The actual black ribbons on printers having this capability.<br>codes to be specified will depend on the printer. codes to be specified will depend on the printer.<br>2. The second area contains the code for printing the pound sign
- The second area contains the code for printing the pound sigr<br>(#). This may be modified to print foreign currency signs. (#). This may be modified to print foreign currency signs. When the spooler recognizes the pound sign (#) as the first<br>character of a word, it transmits the specified codes to the<br>printer. The actual codes to be specified will depend on the printer. The actual codes to be specified will depend on the printer and character set.
- printer and character set.<br>3. The third area contains the code for printing the -<br>The third area contains the code for printing the<br>double-underline character. This is currently set to print a Incoluming area concains the code for princing the<br>double-underline character. This is currently set to print a<br>space, and may be modified if your printer has the<br>double-underline capability. The codes specified here will be transmitted to the codes specified here will<br>be transmitted to the printer when the spooler has recognized<br>the command \DB and underlining is initiated. The actual the command \DB and underlining is initiated. The actual codes to be specified will depend on the printer and the Character set. black ribbons on printers having this capability. The actual<br>codes to be specified will depend on the printer.<br>
2. The second area contains the code for printing the pound signal<br>
When the propose the pound sign (*i*) as t

### CAUTION

Do not alter any part of the file not specifically discussed here.

 $\mathcal{L}_{\mathcal{A}}$  $\mathbf{W}^{(k)}$  $\frac{1}{2} \left( \frac{1}{2} \right) \frac{1}{2} \left( \frac{1}{2} \right)$  $\frac{1}{2}$  $\label{eq:2.1} \frac{1}{\sqrt{2}}\left(\frac{1}{\sqrt{2}}\right)^{2} \left(\frac{1}{\sqrt{2}}\right)^{2} \left(\frac{1}{\sqrt{2}}\right)^{2} \left(\frac{1}{\sqrt{2}}\right)^{2} \left(\frac{1}{\sqrt{2}}\right)^{2} \left(\frac{1}{\sqrt{2}}\right)^{2} \left(\frac{1}{\sqrt{2}}\right)^{2} \left(\frac{1}{\sqrt{2}}\right)^{2} \left(\frac{1}{\sqrt{2}}\right)^{2} \left(\frac{1}{\sqrt{2}}\right)^{2} \left(\frac{1}{\sqrt{2}}\right)^{2} \left(\$  $\ddot{\phantom{0}}$  $\mathcal{L}^{\text{max}}_{\text{max}}$ 

# Appendix B Appendix B<br>ASCII CODES IN DECIMAL ASCII CODES IN DECIMAL

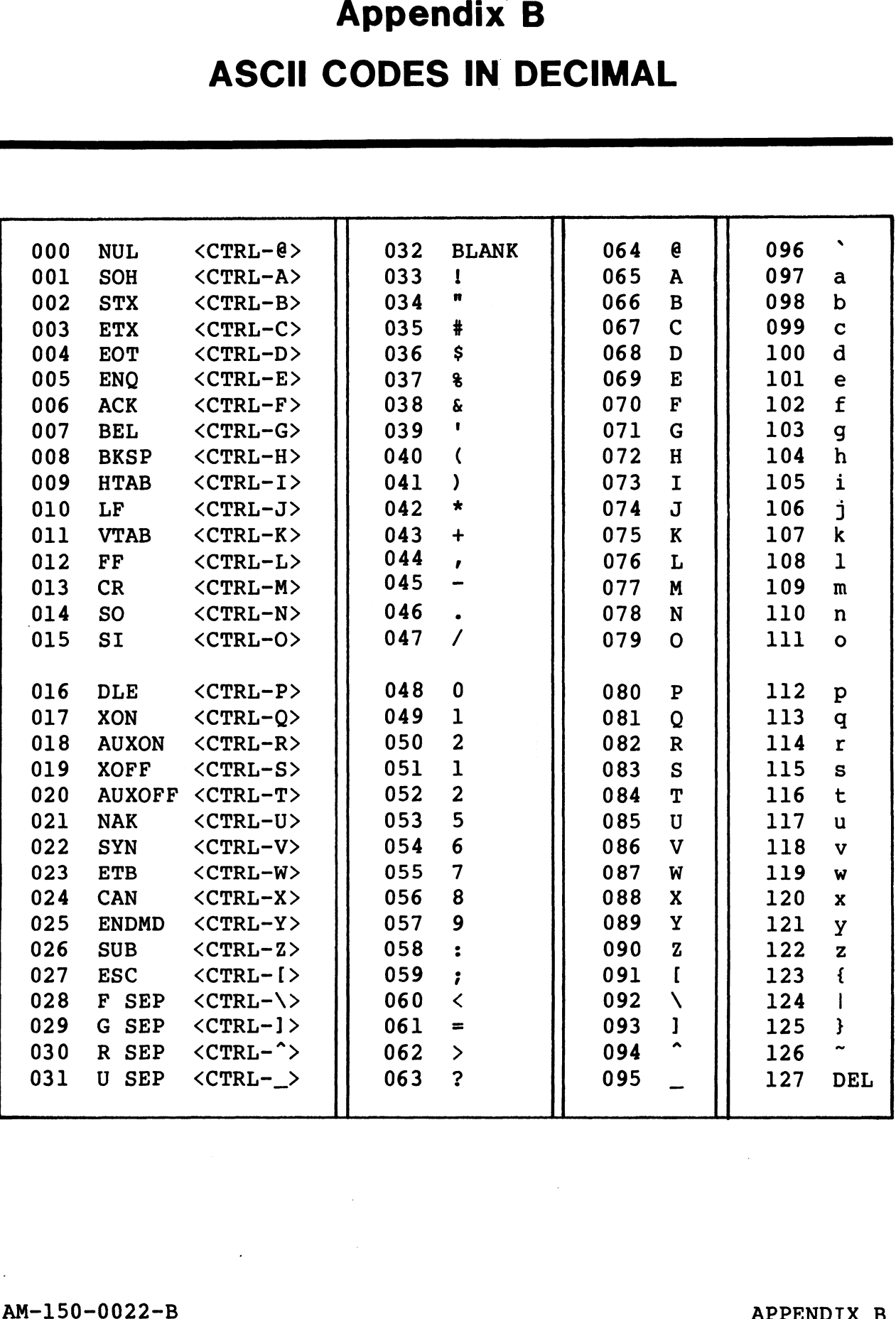

 $\sim$ 

 $\omega_{\rm{eff}}$ 

dia.

alby<br>Ter

 $\mathbf{v}_i$ 

### Appendix C IRIS R7 CONFIGURATION

This appendix describes the procedure for configuring an IRIS R7 system to support TYPIST.

### **CAUTION!**

Back up your current system for protection in case of mistakes. Follow your installation's case of mistakes. Follow your installation's<br>back-up procedures.

### C.1 TYPIST DISCSUBS|

We recommend that as many TYPIST discsubs as possible be made memory-resident. The TYPIST discsubs are numbered 32, 66, 100 memory-resident. The TYPIST discsubs are numbered 32, 66, 100<br>and 125. This appendix deacribes the procedure for configuring an IRIS R:<br>system to support TYFIST.<br>
EACK UP YOUT current system for protection in<br>
case of mistakes. Follow your installation's<br>
Data-to-up procedures.<br>
C.1 TYPIST DI

Memory-resident discsub numbers are entered in the DISCSUB Table at locations 1000 to 1377 in CONFIG. Memory-resident discsubs at locations 1000 to 1377 in CONFIG. Memory-resident discsubs<br>load at IPL.

### C.2 ENABLE PHANTOM PORTS AND TERMS DRIVERS

If phantom ports will be used to run the spoolers, and if the If phantom ports will be used to run the spoolers, and if the<br>phantom port driver (PHA) has not already been enabled, use phantom port driver (PHA) has not already been enabled, use<br>CHANGE to enable it by changing the name PHA to \$PHA.

TYPIST requires TERMS drivers to be enabled. The correct TYPIST requires TERMS drivers to be enabled. The correct<br>Terminal Translation Module name may be found in the IRIS R7.5<br>Peripherals Handbook. Enable the selected Terminal Translation Peripherals Handbook. Enable the selected Terminal Translation<br>Module as a \$ sign file (i.e., \$TERM.name). Enable the system  $\texttt{driver}$  TERMS as  $\texttt{S}$ TERMS. Peripherals Handbook. Emable the selected Terminal Translation<br>Module as a <sup>5</sup> sign file (i.e., <sup>3</sup>TERM.name). Enable the system<br>driver TEMES as \$TERMS.<br>Remember that the phantom ports and TERMS drivers will not be<br>raphled

Remember that the phantom ports and TERMS drivers will not be Remember that the phantom<br>enabled until the next IPL.

### AM-150-0022-B<br>AM-150-0022-B<br>POINT 4 Data Corporation C-2 TYPIST Installation Manual

### C.3 CHECK THE ACTIVE FILES SIZES

In order for TYPIST to operate with IRIS, the active files' partition size (PSIZ) must be set or increased to at least 20000 octal by taking the following steps. If PSIZ is not at least 20000 octal, TYPIST will not operate on your system.

### C.3.1 CHECK THE PARTITION SIZE

Enter the CONFIG file using DSP, and display location 400. If Enter the CONFIG file using DSP, and display location 400. If<br>the content of 401 is less than 20000 (octal), change it to<br>20000. Otherwise, retain the existing value and skip to section the content of 401 is less than 20000 (octal), change it to<br>20000. Otherwise, retain the existing value and skip to section<br>C.3.4. Always doublecheck any locations which are changed by 20000. Otherwise, retain the existing value and skip to section<br>C.3.4. Always doublecheck any locations which are changed by<br>displaying the contents of the altered location. A summary of these steps follows: 1 CHECK THE PARTITION SIZE<br>
r the CONFIG file using DSP, and displa<br>
content of 401 is less than 20000 (oc<br>
0. Otherwise, retain the existing value<br>
4. Always doublecheck any locations w<br>
laying the contents of the altered COLOR OF CALL TYPIST Will not operate on your system.<br>
C.3.1 CHECK THE PARTITION SIZE<br>
Enter the CONFIG file using DSP, and display location 400. If<br>
the content of 401 is less than 20000 (octal), change it to<br>
20000. Othe **C.3.1 CHECK THE PARTITION SIZE**<br>
Enter the CONDITS (11e using DSF, and display location 400. If<br>
the content of 401 is less than 20000 (octal), change it to<br>
20000. Othervise, retain the existing value and skip to sectio

#DSP<CTL-E>key<CTRL-E> (where key is the password) FCONFIG e steps follows:<br>#<u>DSP<CTL-E>key<CTRL-E></u> (where key is the<br>FCONFIG<br>0400 (Escape after a few lines<br>401: 20000 (increase partition size)

<u>401: 20000</u> (increase partition size)<br>If your system has a lower memory partition, complete the following; otherwise, proceed to section C.3.2. following; otherwise, proceed to section C.3.2.<br>Note the contents of location 402. If they equal 0 (zero), skip

Note the contents of location 402. If they equal 0 (zero), skip<br>to section C.3.2. Otherwise, display location 607, and note its to section C.3.2. Otherwise, display location 607, and note its contents. The value to be entered in location 400 should equal<br>the revised contents of 401 plus the contents of 607 (all in octal). A summary of these steps follows:<br>D607 (Escape after a few lines) our system has a lower m<br>
owing; otherwise, proceed t<br>
the contents of location 4<br>
ection C.3.2. Otherwise, d<br>
ents. The value to be ente<br>
revised contents of 401 p<br>
1). A summary of these ste<br>
<u>0607</u> (Escape after a few<br>

400:nnnnn

where nnnnn equals (contents of  $6.07$ ) + (contents of  $401$ ). For example,

Contents of  $607 = 20600$ New contents of  $401 = 20000$ 

In this example, 40600 would be entered at location 400.

### **NOTE**

Locations 402 (NPLC) and 403 (NPUC) may have **NOTE<br>Locations 402 (NPLC) and 403 (NPUC) may have<br>to be changed. Please see the IRIS** to be changed. Please see the IRIS<br>Installation and Configuration Manual.

### C.3.2 CHECK THE PHANTOM PORTS' ACTIVE FILE SIZES

Using DSP, check the phantom ports' active file size, as in this<br>
summary<br>
F\$PHA<br>
D10201 (Escape after a few lines) summary

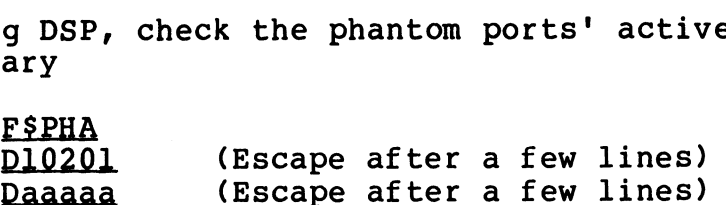

where aaaaa is the address shown at location 10201, and is the where aaaaa is the address shown at location 10201, and is the<br>pointer to the attributes table. If the Active File size (cell pointer to the attributes table. If the Active File size (cell<br>6) in the port attributes table is less than 40, increase it to where aaaaa is the address shown at focation fozor, and is the<br>pointer to the attributes table. If the Active File size (cell<br>6) in the port attributes table is less than 40, increase it to<br>40; otherwise, retain the curren  $\begin{array}{ll} 6) \text{ in the port attributes table is less than 40, increase it to } \texttt{40; otherwise, retain the current value. Cell 6 is in the seventh column of the table. For further information, see the\n \end{array}$ seventh column of the table. For further information, see the IRIS Installation and Configuration Manual. Where asaaa is the address shown at location 10201, and is the component to the activities table. If the Active File size (cell<br>
20 in the port attributes table : It is Active File size (cell<br>
20 in the port attributes tab

### C.3.3 CHECK \$MMUX''S ACTIVE FILE SIZE

Using DSP, check the Active File size of all interactive ports in SMMUX, aS in the following summary

FSMMUX <u>F\$MMUX</u><br>D10201 (Escape after a few lines) <u>F\$MMUX</u><br><u>D10201</u> (Escape after a few lines)<br>Dbbbbb (Escape after a few lines)

where bbbbb is the address shown at location 10201, and is the where bbbbb is the address shown at location 10201, and is the<br>pointer to the attributes table. If the active file size (cell pointer to the attributes table. If the active file size (cell<br>6) in the table is less than 40, increase it to 40; otherwise,<br>retain the current value. Cell 6 is in the seventh column of the  $\bf{\tilde{6}}$ ) in the table is less than 40, increase it<br>retain the current value. Cell 6 is in the sev<br>table. Interactive ports have a nonzero value.

### C.3.4 CHECK REX'S ACTIVE FILE SIZE

Using DSP, check the active file size of the I/O handler, REX, as<br>in this summary<br>FREX in this summary

FREX<br>D200 (Escape after a few lines) Decccce (Escape after a few lines)

where ccccc is the address shown at location 200. If the active file size (cell 6) is less than 40, increase it to 40; otherwise, retain the current value. Again, cell 6 is in the seventh column of the table.

Exit DSP.

 $=$   $+$   $-$ 

AM-150-0022-B<br>POINT 4 Data Corporation C-4 TYPIST Installation Manual

### C.3.5 SHUTDOWN AND IPL

SHUTDOWN and IPL the system in order to make all the changes effective. If the IPL is successful, skip to the next section.

If the IPL results in a memory overflow (trap 111), check the. contents of lower memory. Refer to the IRIS Manager Manual for contents of lower memory. Refer to the IRIS Manager Manual for<br>procedures to correct a trap 111.

After making necessary modifications, SHUTDOWN and IPL again.

If the following message appears

PORT n NOT OPTIMIZED

where  $n$  is a port number, the problem may be corrected by taking the following steps: After making necessary modifications, SHUTDOWN and IPL again.<br>
If the following message appears<br>
FORT n NOT OPTIMIZED<br>
where n is a port number, the problem may be corrected by taking<br>
where is a port number, the problem m

- 1. Run CLEANUP on logical unit zero.
- 2. IPL the system. If the IPL is successful, skip to Section C.4. 3. Copy some files from logical unit zero to another logical
- Copy some files from logical unit zero to another log<br>unit. We recommend copying text files or BASIC programs. unit. We recommend copying text files or BASIC programs.<br>4. Kill, on LU/0, the files which were copied.
- 

5. Run CLEANUP on logical unit zero. 5. Run CLEANUP on<br>6. IPL the system.

### C.4 CONFIGURE WORD PROCESSING PRINTER

A driver must be set up for the word processing printer. TYPIST requires a letter quality printer for highest quality printouts. Please see section 1.3 for printer specifications.

This section describes the procedure for configuring a character printer. GUIDE.LPT may be used to produce a list of octal values which must be entered in the driver control table. Refer to the IRIS Installation and Configuration Manual if necessary.

### C.4.1 RUN GUIDE.LPT

Figure C-l displays GUIDE.LPT prompts and appropriate responses. If your response to the prompts will not vary from those shown, skip to Section C.4.2.

The arrows in Figure C-1 indicate the responses which may be changed. If your system has more than eight MUX ports and a port number greater than eight is used for the printer, or if the string to be output after a close will vary from 14, run GUIDE.LPT to produce a correct list of octal values to be entered into the driver control table.

Run GUIDE.LPT (if necessary) by entering GUIDE.LPT at the IRIS system prompt and either print the list on an existing printer or carefully copy it manually.

### **NOTE**

The location numbers are not all in sequential order.

### CAUTION

Do not use <LINEFEED> or <RETURN> on open because they will not be included in the page line count, and can cause inconsistency between the first and subsequent pages of TYPIST printouts.

SLPT must not translate <RETURN> into any other code, because <RETURN> may be part of a multiple character sequence. <RETURN> and multiple <RETURN>s must not be changed, and the printer must have an automatic <LINEFEED> on <RETURN> enabled.

AM-150-0022-B APPENDIX C AM-150-0022-B<br>POINT 4 Data Corporation C-6 TYPIST Installation Manual

IS YOUR PRINTER RUNNING THROUGH A POINT 4 MUX (Y/N) ? ¥ IS YOUR PRINTER A TTY40 (Y/N) ? N HAVE YOU SPECIFICALLY CHANGED YOU MUX'S FIRST PCB ADDRESS ? N WHICH PHYSICAL MUX PORT (OCTAL, ORIGIN 0) IS THE PRINTER ON ? 3 SET UP THIS PORT AS NON-INTERACTIVE IN THE ATRIB TABLE OF SMMUX. (SEE 7.3 MANAGER MANUAL PG.A6-4) USE THE PROPER PCW WORD FOR YOUR PRINTER (SEE 7.3 MANAGER MANUAL PG. 11-4) DO YOU WISH TO PRINT ZERO IN PLACE OF OH AND VISA VERSA ? (Y/N) N THIS DRIVER OFFERS YOU GREAT FLEXIBILITY IN THE TYPES OF PRINTERS IT CAN RUN. DIFFERENT PRINTERS HAVE DIFFERENT REQUIREMENTS IN ORDER TO START PRINTING (OPEN), END PRINTING (CLOSE), DUMP ONE LINE (CR), DUMP A BLANK ININE (MULTIPLE CR), AND DELAY AFTER SPECIAL CHARACTERS (E.G. FORM FEED) IN ORDER TO SPECIFY THE PARTICULAR STRING TO HANDLE EACH CASE, PLEASE GIVE THE OCTAL VALUE OF EACH STRING CHAR, ENDING EACH LIST WITH A -1. PLEASE ENTER THE STRING TO BE OUTPUT AFTER AN OPEN. STRING CHAR: -1 PLEASE ENTER THE STRING TO BE OUTPUT AFTER A CLOSE. STRING CHAR: 14 STRING CHAR: - 1 PLEASE ENTER THE STRING TO BE OUTPUT INSTEAD OF A CR. STRING CHAR: 15 STRING CHAR: - 1 PLEASE ENTER THE STRING TO BE OUTPUT INSTEAD OF A MULTIPLE CR. STRING CHAR: 15 STRING CHAR: -1 PLEASE ENTER THE TIMING STRING TO DELAY AFTER SPECIAL CHARS. STRING CHAR: -1 OUTPUT WHERE (L=PRINTER/CR=HERE) ? L ONLY TWO RESPONSES WHICH MAY VARY

Figure C-l. Sample GUIDE.LPT Run For Character Printer

AM-150-0022-B Figure C-1. Sample GUIDE.LPT<br>AM-150-0022-B<br>POINT 4 Data Corporation C-7

### C.4.2 ENTER GUIDE.LPT VALUES INTO DRIVER CONTROL TABLE

Use DSP to enter the octal values shown in Figure 2-2 or those listed by GUIDE.LPT. The listing gives specific instructions.

### NOTE

The location numbers are not all in sequential order.

Upon completion, exit DSP and IPL the system to make the changes effective, as instructed by GUIDE.LPT.

ENTER DSP AND TYPE THE FOLLOWING:

F¢LeT

FIRST, DUMP STARTING AT 10206. YOU SHOULT SEE:

10206:25 65230

TF THE ABGVE CONTENTS ARE NOT CORRECT AS SHOWN, DO NOY PROCEED. CHECK THAT YOU HAVE ENABLED THE CORRECT VERSION OF \$LFT,

IF CORRECT, ENTER THE FOLLOWING CHANGES:

NOW EX TT DSF & TO AN TPL TO MAKE THE CHANGES ERPRECTIVE,

\* PORT NO. (ORIGIN 0)

- 0 66000<br>
1 66040<br>
2 66100<br>
3 66140<br>
4 66200<br>
5 66300<br>
6 66300<br>
7 66340 66000
- 66040 66100
- 66140
- 66200
- 66240
- 66300
- 66340

### Figure C-2. List Produced By GUIDE.LPT

AM-150-0022-B POINT 4 Data Corporation

APPENDIX C Figure C-2. List Produced By GUIDE.LPT<br>
APPENDIX C<br>
Corporation C-8 TYPIST Installation Manual

### C.4.3 SET UP PCW IN \$MMUX

Enter DSP and set up the Port Control Word in SMMUX for a Enter DSP and set up the Port Control Word in \$MMUX for a<br>character printer, following Figure C-3 for MARK 5/8 or Figure<br>C-4 for MARK 3. In both examples, 1 is the quantity of character C-4 for MARK 3. In both examples, 1 is the quantity of character<br>printers being set up, the following value is the PCW word, and<br>205 is the buffer size in octal. The values provide a 132-column 205 is the buffer size in octal. The values provide a 132-columr<br>print line, and the setup assumes that a buffer full status line print line, and the setup assumes that a buffer full status line<br>is connected from the printer back to the MUX port at pin 20. is connected from the printer back to the MUX port at pin 20.<br>For more details on setting up PCWs, please see the IRIS Manager Manual.

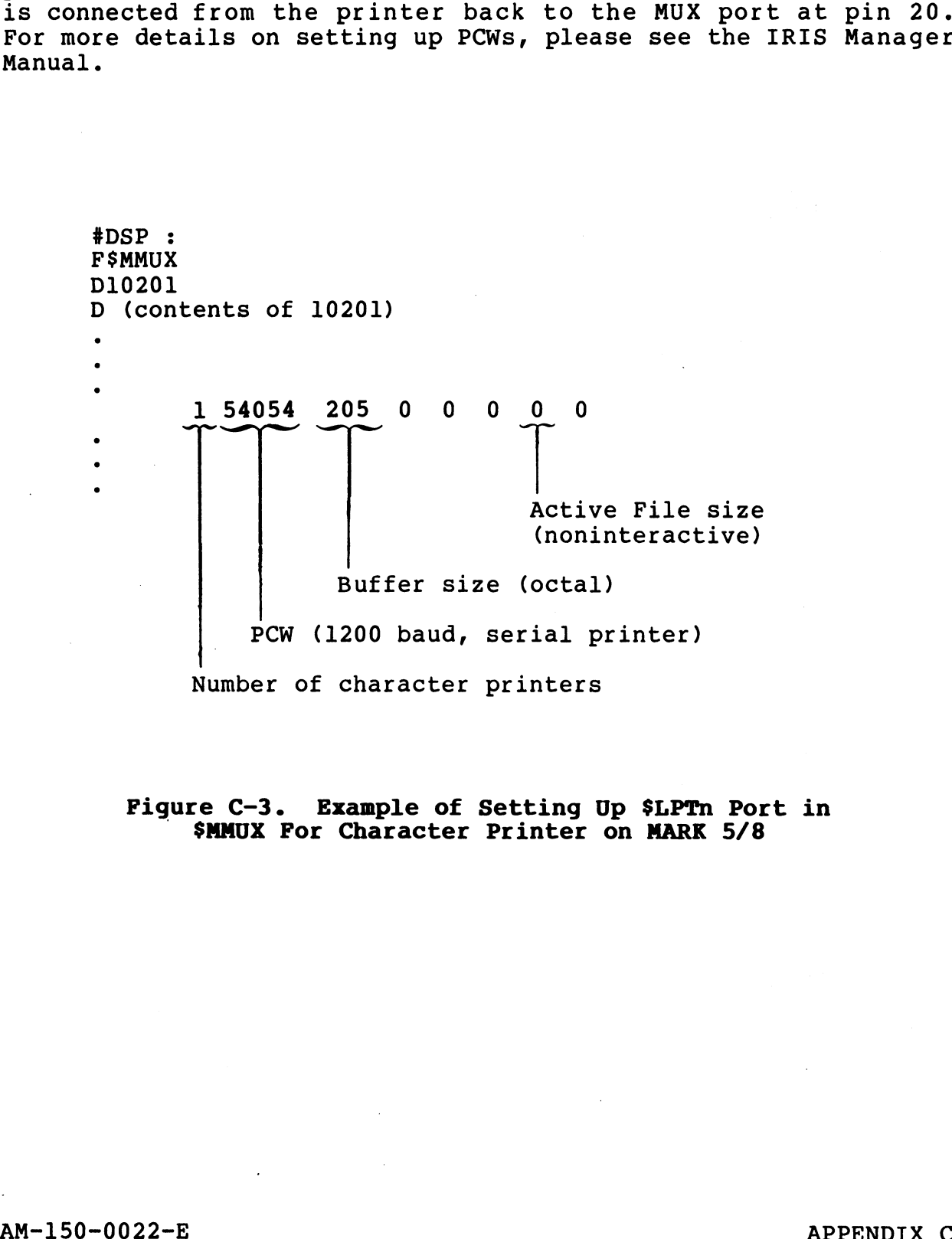

### Figure C-3. Example of Setting Up \$LPfn Port in \$MMUX For Character Printer on MARK 5/8

AM-150-0022-E<br>AM-150-0022-E APPENDIX C<br>POINT 4 Data Corporation C-9 TYPIST Installation Manual

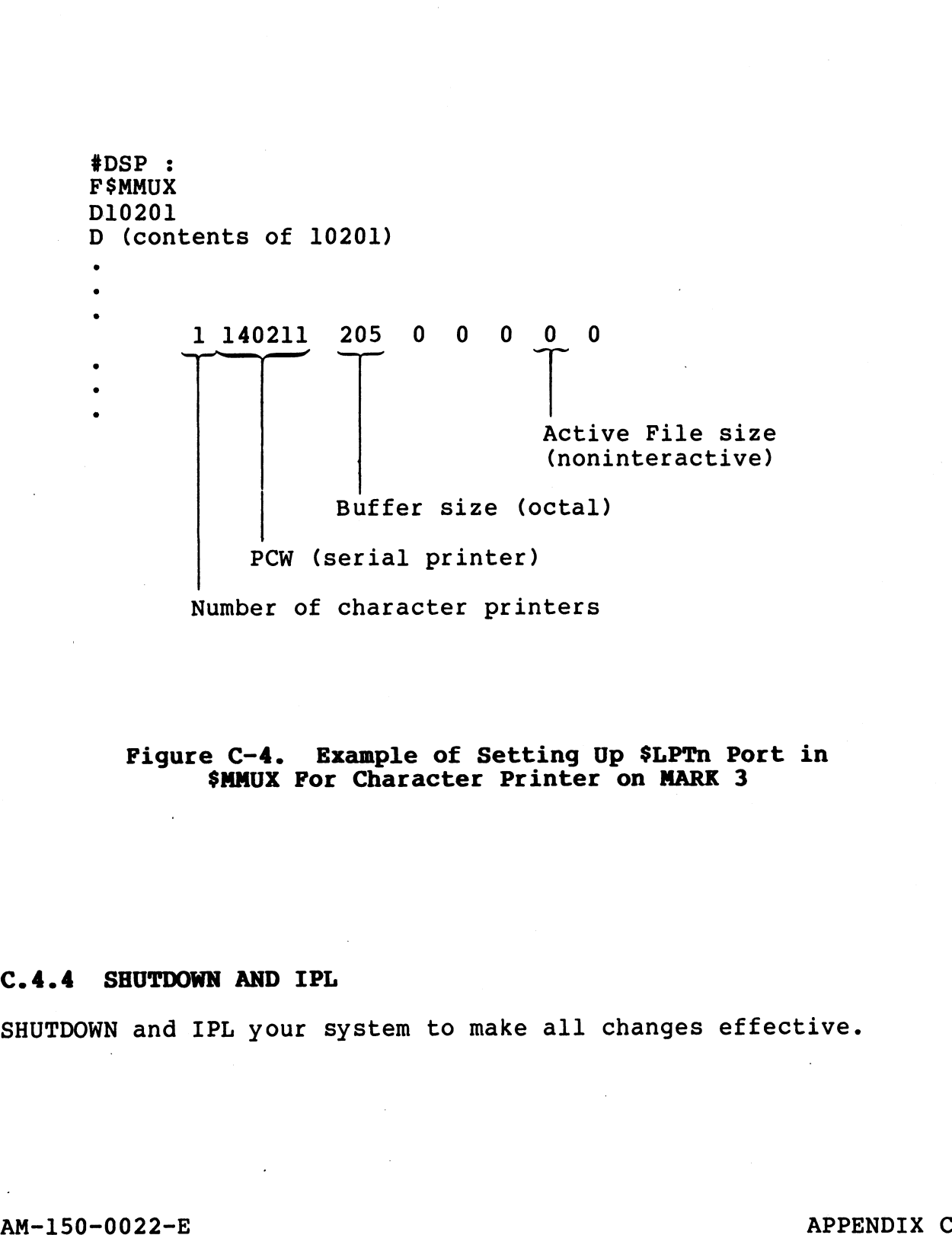

### Figure C-4. Example of Setting Up \$LPTn Port in S\$MMUX For Character Printer on MARK 3

### C.4.4 SHUTDOWN AND IPL

SHUTDOWN and IPL your system to make all changes effective.

### Appendix D U. UTILITIES USED DURING TYPIST INSTALLATION

<u>Os antigados de concerta do concelho de concelho de concelho de concelho de concelho de concelho de concelho de concelho de concelho de concelho de concelho de concelho de concelho de concelho de concelho de concelho de c</u>

U.KILL, U.COPY, and U.CHANGE are used during TYPIST installation to delete, copy, and change selected files collectively. Each of to delete, copy, and change selected files collectively. Each of<br>these utilities allows the user to enter a file prefix and file<br>type as selection criteria. All files meeting the selection type as selection criteria. All files meeting the selection<br>criteria are displayed in groups of 36 for review by the user. **Appendix D**<br> **COMPAGE TYPIS**<br> **COMPAGE TYPIS**<br> **COMPAGE TYPIS**<br> **COMPAGE TYPIS**<br> **COMPAGE ASSEMS**<br> **COMPAGE ASSEMS**<br> **COMPAGE ASSEMS**<br> **COMPAGE ASSEMS**<br> **COMPAGE ASSEMS**<br> **COMPAGE ASSEMS**<br> **COMPAGE ASSEMS**<br> **COMPAGE ASSEM** lete, copy, and change selected files collectively. Each<br>utilities allows the user to enter a file prefix and fi<br>as selection criteria. All files meeting the selecti<br>ria are displayed in groups of 36 for review by the user

criteria are displayed in groups of 56 for review by the user.<br>The commands "A", "E", "P", "R", "W" and "nn" may be used to<br>modify the list. <RETURN> activates each command. These commands are described below.

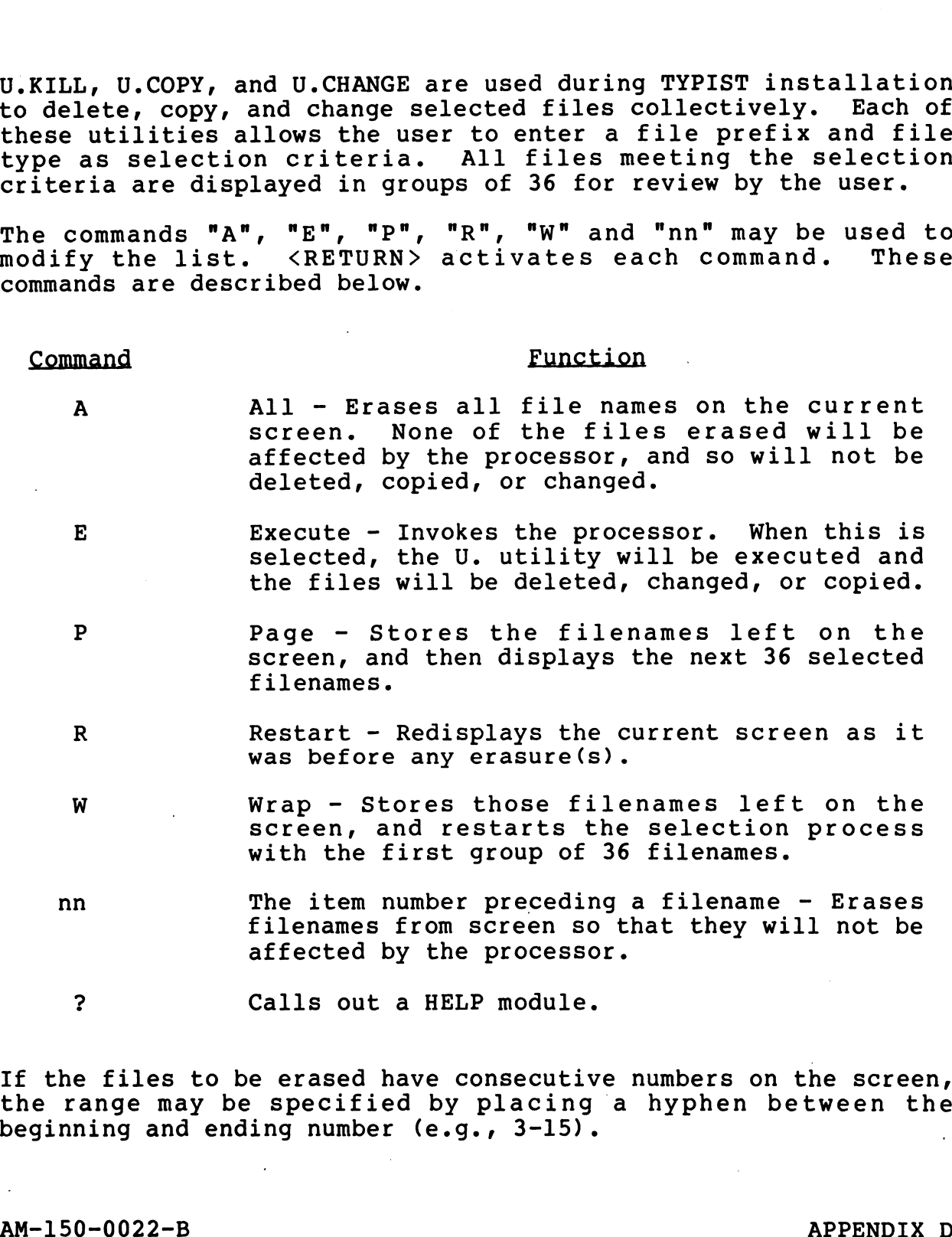

If the files to be erased have consecutive numbers on the screen, If the files to be erased have consecutive numbers on the screen,<br>the range may be specified by placing a hyphen between the the range may be specified by placing<br>beginning and ending number (e.g., 3-15). If the files to be erased have consecutive numbers on the screen,<br>the range may be specified by placing a hyphen between the<br>beginning and ending number (e.g., 3-15).<br>AM-150-0022-B<br>POINT 4 Data Corporation D-1 TYPIST Insta

Several numbers may be entered at the same time but they must be Several numbers may be entered at the same time b<br>separated by a space or comma (e.g., 11, 13, 15).

Two HELP modules are available from each of the U. utilities. Two HELP modules are available from each of the U. utilities.<br>The first guides the user in selection of file parameters and The first guides the user in selection of file parameters and<br>offers examples of a completed set of selection criteria. The offers examples of a completed set of selection criteria. second HELP module contains a detailed description of the modification commands and helps the user in the final selection of files to be deleted, changed or copied. of files to be deleted, changed or copied."<br>"AM-150-0022-B"<br>AM-150-0022-B"<br>AM-150-0022-B

## AM-150-0022-B<br>AM-150-0022-B APPENDIX D<br>POINT 4 Data Corporation D-2 TYPIST Installation Manual

### D.1 U.KILL UTILITY

The following is a step-by-step description of the U.KILL utility.

### D.1.1 FILE REVIEW AND SELECTION

If U.KILL is resident on either LU/O or the user's assigned LU, If U.KILL is resident on either<br>at the system prompt (#), enter:

U.KILL

If the utility resides on another LU, enter the command in the form:

nn/U.KILL

where "nn" = the number of the logical unit on which U.KILL resides.

U.KILL then displays the following:

PORT NUMBER: X FILE DELETION FACILITY U.KILL 1.1 MM/DD/YY

FILE(S) PREFIX:

TYPE OF FILE(S): \_\_\_\_\_\_\_

LOGICAL UNIT:

COMMENT: ENTER A (?) AT ANY TIME FOR HELP COMMAND: MESSAGE:

The user may enter the first HELP module at this point by entering "?" in the first position of any field. Explanations of entering "?" in the first position of any field. Explanations of<br>the various options for the requested parameters will then appear. If U.KILL is resident on either LU/O or the user's assigned LU,<br>
the system prompt (#), enter:<br>
U.KILL<br>
If the utility resides on another LU, enter the command in the<br>
nn/U.KILL<br>
If the utility resides on another LU, enter

Pressing <ESC> at the first field aborts the U.KILL utility. Pressing <ESC> while in an entry field aborts the current entry Pressing <ESC> while in an entry field aborts the current entry and returns to the previous field.

The three lines at the bottom describe the interaction of user<br>and system. COMMENT displays system prompts for the user. and system. COMMENT displays system prompts for the user,<br>COMMAND is for user input, and MESSAGE displays error and guide messages from the system. The chree lines at the bottom describe the interaction or user<br>and system. COMMENT displays system prompts for the user,<br>COMMAND is for user input, and MESSAGE displays error and guide<br>messages from the system.<br>AM-150-0022

File selection prompts are in the center of the display. They are: e selection prompts are in the center of the display. The:<br>e:<br>FILE(S) PREFIX: specify the beginning characters of

- specify the beginning characters of filenames to be deleted. The default files except those limited by subsequent (i.e., pressing <RETURN>) lists all<br>files except those limited by subsequent<br>parameter entries. This is most helpful parameter entries. This is most helpful<br>when naming conventions have been used to group files into categories. (1.e., pressing <RETURN>) lists all<br>files except those limited by subsequent<br>parameter entries. This is most helpful<br>when naming conventions have been used<br>to group files into categories.<br>TYPE OF FILE(S): specify the IRIS File selection prompts are in the center of the display.<br>
The selection prompts are in the center of the display.<br>
ILE(S) PREFIX: specify the beginning characters<br>
illes  $\mu_{\rm eff}$ , pressing (REPURN)) lists a<br>
illes because
	- specify the IRIS file type by entering "B" for BASIC, "T" for Text files, etc.<br>The default (pressing <RETURN>) selects all files which meet the other parameters. When naming conventions have been used<br>to group files into categories.<br>TYPE OF FILE(S): specify the IRIS file type by entering<br>"B" for BASIC, "T" for Text files, etc.<br>The default (pressing <RETURN>) selects<br>all files which
	- specify the LU number where the files to<br>be deleted reside. The default (pressing <RETURN>) assumes the user's own LU.

After the parameters have been selected, the utility displays:

ARE ALL THE ABOVE SELECTION CRITERIA CORRECT (Y/N) ?

"N" returns the user to the selection display; "Y" causes the system to begin the file selection process while displaying these messages:

BUILDING WORK FILE, DO NOT DISTURB!

FILE INITIALIZATION IN PROCESS, DO NOT DISTURB!

When initialization is complete, the system displays lists of the When initialization is complete, the system displays lists of the<br>specified files in groups of 36 for review and modification by the user.

Only those files that remain on the screen after the review and selection process is complete will be deleted.

### D.1.2 U.KILL EXECUTION

Examine all pages of the selected files before entering the "E" (Execute) command. As each file is processed, the utility

DELETED

When the last file has been deleted, the utility asks whether the user was sent to deleted. The utility asks whether the<br>user wants to delete more files. "Y" returns to the first screen When the last file has been deleted, the utility asks whether the<br>user wants to delete more files. "N" returns to the first screen<br>to delete more files. "N" terminates the utility and returns to<br>the system command prompt ( to delete more files. "N" terminates the utility and returns to the system command prompt  $(*)$ . "W" returns the user to the selection display; "Y" causes the<br>system to begin the file selection process while displaying these<br>messages:<br>BUILDING WORK FILE, DO NOT DISTURB!<br>TILE INITIALIZATION IN PROCESS, DO NOT DISTURB!<br>

### D.2 U.COPY UTILITY

The following is a step-by-step description of the U.COPY utility.

### D.2.1 FILE REVIEW AND SELECTION

If U.COPY is resident on either LU/O or the user's assigned LU, If U.COPY is resident on either<br>at the system prompt (#), enter:

U.COPY

If the utility resides on another LU, enter the command in the form:

nn/U.COPY

where "nn" = the number of the logical unit on which U.COPY resides.

U.COPY then displays the following:

PORT NUMBER: X FILE COPY FACILITY U.COPY 1.1 MM/DD/YY

FILE(S) PREFIX:

TYPE OF FILE $(S):$ 

SOURCE LOGICAL UNIT:

DEST. LOGICAL UNIT:

COMMENT: COMMAND: MESSAGE:

The user may enter the first HELP module at this point by The user may enter the first HELP module at this point by<br>entering "?" in the first position of any field. Explanations of entering "?" in the first position of any field. Explanations of<br>the various options for the requested parameters will then the various options for the requested parameters will then<br>appear. SOURCE LOGICAL UNIT:<br>
DEST. LOGICAL UNIT:<br>
COMMENT:<br>
COMMENT:<br>
COMMAND:<br>
MESSAGE:<br>
The user may enter the first HELP module at this point by<br>
entering "?" in the first position of any field. Explanations of<br>
the various op

Pressing <ESC> at the first field aborts the U.COPY utility. Pressing <ESC> at the first field aborts the U.COPY utility.<br>Pressing <ESC> while in an entry field aborts the current entry Pressing <ESC> while in an entry field aborts the current entry and returns to the previous field.

and returns to the previous riela.<br>The three lines at the bottom describe the interaction of user,<br>and system. COMMENT displays system prompts for the user,<br>COMMAND is for user input, and MESSAGE displays error and guide<br>m and system. COMMENT displays system prompts for the user,<br>COMMAND is for user input, and MESSAGE displays error and quide messages from the system.

File selection prompts are in the center of the display. They File selection prompts are in the center of the<br>are: e selection prompts are in the center of the display. The selection prompts are in the center of the display.<br>TILE(S) PREFIX: specify the beginning characters of tion prompts are in the center of the display. The<br>PREFIX: specify the beginning characters of<br>the filenames to be copied. The

- the filenames to be copied. The<br>default (pressing <RETURN>) lists default (pressing <RETURN>) lists<br>all files except those limited by the filenames to be copied. The<br>default (pressing <RETURN>) lists<br>all files except those limited by<br>subsequent parameters. This is particularly helpful when naming conventions have been used to group files into categories. FILE(S) PREFIX:<br>
specify the beginning characters of<br>
the filenames to be copied. The<br>
default (pressing <RETURN>) lists<br>
all files except those limited by<br>
subsequent parameters. This is<br>
particularly helpful when naming<br> in the center of the display.<br>
specify the beginning characters<br>
the filenames to be copied. The<br>
default (pressing <RETURN>) list<br>
all files except those limited b<br>
subsequent parameters. This<br>
particularly helpful when n
- specify the IRIS file type by<br>entering "B" for BASIC, "T" for Text<br>files, etc. The default (pressing entering "B" for BASIC, "T" for Text<br>files, etc. The default (pressing<br><RETURN>) selects all files which meet the other parameters. SPECITY THE INTD TITE TYPE DY<br>
entering "B" for BASIC, "T" for Text<br>
files, etc. The default (pressing<br>
(RETURN>) selects all files which<br>
meet the other parameters.<br>
SOURCE LOGICAL UNIT: specify the LU number where the
- SOURCE LOGICAL UNIT: specify the LU number where the<br>files to be copied reside. Enter<br>that LU's number. The default<br>(pressing <RETURN>) assumes the<br>user's own LU.<br>DEST. LOGICAL UNIT: specify the number of the LU to files to be copied reside. Enter<br>that LU's number. The default<br>(pressing <RETURN>) assumes the
- specify the number of the LU to<br>which the files are to be copied.<br>Enter the apropriate number. There Enter the apropriate number. There<br>is no default for this field, so a response must be entered.

After the parameters have been selected, the utility displays:

ARE ALL THE ABOVE SELECTION CRITERIA CORRECT (Y/N) ?

"N" returns the user to the selection display; "Y" causes the system to begin the file selection process while displaying these messages:

BUILDING WORK FILE, DO NOT DISTURB!

FILE INITIALIZATION IN PROCESS, DO NOT DISTURB!

When initialization is complete, the system displays lists of the specified files in groups of 36 for review and modification by When initialization is complete, the system displays lists of the<br>specified files in groups of 36 for review and modification by<br>the user. If <ESC> is pressed at any time after the first file the user. If <ESC> is pressed at any time after the first file<br>list is displayed, the utility is aborted and returns to the system prompt (#). particularly helpful when naming<br>particularly helpful when naming in the state of the state of the state in the state in the state of the state of the state of the state of the state of the state and the source LOGICAL UNI

Only those files that remain on the screen after the review and selection process is complete will be copied.

### D.2.2 U.COPY EXECUTION

Examine all pages of the selected files before entering the "E" (Execute) command. As each file is processed, the utility displays:

### COPIED

When the last file has been copied, the utility asks whether the<br>user wants to copy more files. "Y" returns to the first screen<br>to initiate another session. "N" terminates the utility and<br>returns to the system command pro

### AM-150-0022-B POINT 4 Data Corporation

### D.3 U.CHANGE UTILITY

The following is a step-by-step description of the U.CHANGE utility.

### D.3.1 FILE REVIEW AND SELECTION

If U.CHANGE is resident on either LU/O or the user's assigned LU, If U.CHANGE is resident on eith<br>at the system prompt (#) enter:

### U.. CHANGE

If the utility resides on another LU, enter the command in the form

### nn/U.CHANGE

where "nn" = the number of the logical unit on which U.CHANGE resides.

U.CHANGE then displays the following:

PORT NUMBER: X FILE CHANGE FACILITY U.CHANGE 1.1 MM/DD/YY

FILE(S) PREFIX:

TYPE OF FILE(S): \_\_\_\_\_\_\_

SOURCE LOGICAL UNIT:

NEW PROTECTION CODE:

COMMENT: COMMAND: MESSAGE:

The user may enter the first HELP module at this point by entering "?" in the first position of any field. Explanations of entering "?" in the first position of any field. Explanations of<br>the various options for the requested parameters will then appear. If D.CHANGE is resident on either LU/O or the user's assigned LU,<br>
Le system prompt (#) enter:<br>
LE CHANGE<br>
If the utility resides on another LU, enter the command in the<br>
form<br>
form<br>
The utility resides on another LU, ente

Pressing <ESC> at the first field aborts the U.CHANGE utility. Pressing <ESC> while in an entry field aborts the current entry and returns to the previous field.

The three lines at the bottom describe the interaction of user and returns to the previous rieid.<br>The three lines at the bottom describe the interaction of user<br>and system. COMMENT displays system prompts for the user,<br>COMMAND is for user input, and MESSAGE displays error and guide<br>me COMMAND is for user input, and MESSAGE displays error and guide messages from the system.
File selection prompts are in the center of the display. They ares e selection prompts are in the center of the display. The:<br>e:<br>FILE(S) PREFIX: specify the beginning characters of

- specify the beginning characters of<br>filenames to be changed. The eposery and expendence of the<br>filenames to be changed. The<br>default (pressing <RETURN>) lists extractive of the section of the default (pressing <RETURN>) lists<br>all files except those limited by<br>subsequent parameter entries. This all files except those limited by<br>subsequent parameter entries. This<br>is most helpful when naming conventions have been used to group files into categories. FILE(S) PREFIX: specify the beginning characters of<br>filenames to be changed. The<br>default (pressing <RETURN>) lists<br>all files except those limited by<br>subsequent parameter entries. This<br>is most helpful when naming<br>convention
- specify the IRIS file type by specify the IRIS file type by<br>entering "B" for BASIC, "T" for Text<br>files, etc. The default (pressing encouring<br>files, etc. The default (pressing<br><RETURN>) selects all files which <RETURN>) selects all files which<br>meet the other parameters. SPECITY THE IRIS IIIE TYPE DY<br>
entering "B" for BASIC, "T" for Text<br>
files, etc. The default (pressing<br>
(RETURN>) selects all files which<br>
meet the other parameters.<br>
SOURCE LOGICAL UNIT: specify the LU number where the
- mess the sensit paramession<br>specify the LU number where the<br>that LU's number. The default that LU's number. The default<br>(pressing <RETURN>) assumes the user's own LU. SOURCE LOGICAL UNIT: SPECITY THE LU HUMDEI WHETE THE<br>
files to be copied reside. Enter<br>
that LU's number. The default<br>
(pressing <RETURN>) assumes the<br>
user's own LU.<br>NEW PROTECTION CODE: specify the new or the existing
- specify the new or the existing<br>protection level for those files<br>which are to be changed. There is protection level for those files<br>which are to be changed. There is<br>no default for this field, so a response must be entered. is most helpful when naming<br>
is morthions have been used to group<br>
fille sinte time starsfille type by<br>
entering "B" for BABIS file type by<br>
entering "B" for BABIS file type by<br>
entering "B" for BABIS file type by<br>
files,

After the parameters have been selected, the utility displays:

ARE ALL THE ABOVE SELECTION CRITERIA CORRECT (Y/N) ?

"N" returns the user to the selection display; "Y" causes the system to begin the file selection process while displaying these messages:

BUILDING WORK FILE, DO NOT DISTURB!

FILE INITIALIZATION IN PROCESS, DO NOT DISTURB!

When initialization is complete, the system displays lists of the When initialization is complete, the system displays lists of the<br>specified files in groups of 36 for review and modification by specified files in groups of 36 for review and modification by the user.

Only those files that remain on the screen after the review and selection process is complete will be changed.

If <ESC> is pressed at any time after the first file list is If <ESC> is pressed at any time after the first file list is<br>displayed, the utility will be aborted and returns to the system displayed, the utility will be aborted and returns to the system prompt (#). displayed, the utility will be aborted and returns to the system<br>prompt (#).<br>AM-150-0022-B<br>POINT 4 Data Corporation D-9 TYPIST Installation Manual

### D.3.2 U.CHANGE EXECUTION

Examine all pages (the grouping of files) of the selected files before entering the "E" (Execute) command. After this command is entered, the terminal displays a status message as each file is changed in turn.

When the last file has been changed, the system asks if the user wants to change more files. "Y" returns to the first screen to initiate another session. "N" terminates the utility and returns to the system command prompt (#).

### AM-150-0022-B<br>POINT 4 Data Corporation D-10 TYPIST Installation Manual D-10 TYPIST Installation Manual

# Appendix E MAKING TYPIST A PART OF AN INTEGRATED SOFTWARE PACKAGE

This appendix is intended for programmers and system analysts who wish to make TYPIST a part of an integrated software package. It wish to make TYPIST a part of an integrated software package. It<br>provides methods of entering TYPIST from the master menu of the provides methods of entering TYPIST from the master menu of the<br>larger package, exiting TYPIST without returning to the IRIS larger package, exiting TYPIST without returning to the IRIS<br>system processor SCOPE, and automatically starting up or shutting down the printer spoolers. **Appendix E**<br> **MAKING TYPIST A PART OF**<br> **AN INTEGRATED SOFTWARE PACKAGE**<br> **PACKAGE**<br> **PACKAGE**<br> **PACKAGE**<br> **PACKAGE**<br> **PACKAGE**<br> **PACKAGE**<br> **PACKAGE**<br> **PACKAGE**<br> **PACKAGE**<br> **PACKAGE**<br> **PACKAGE**<br> **PACKAGE**<br> **PACKAGE**<br> **PAC** 

### E.1 TYPIST ENTRY FROM MASTER MENU

To allow users to enter TYPIST from a master menu, ensure that To allow users to enter TYPIST from a master menu, ensure that<br>all channels are closed and add the following line to the menu

10 SIGNAL 3,0 gram:<br>10 SIGNAL 3,0<br>20 PRINT " "; 30 SIGNAL 3,0 40 CHAIN "0/TYPIST"

where the PRINT statement includes three spaces enclosed in where the PRINT statement includes three spaces enclosed in<br>quotes, and TYPIST is a program (created in section 3.1.2) on quotes, and TYPIST is a program (created in section 3.1.2) on LU/0 which chains to the TYPIST program modules. The PRINT and SIGNAL statements are required to ensure that the IRIS<br>Input/Output Buffer contains exactly three spaces and a<br>terminator. This prevents TYPIST from accessing the last output terminator. This prevents TYPIST from accessing the last output<br>as type-ahead user initials.

### E.2 TYPIST EXIT TO MASTER MENU OR LOG-OFF

To return to the master menu or automatically log off the system To return to the master menu or automatically log off the system<br>when exiting TYPIST, a program named TIP.CHAIN must be written. when exiting TYPIST, a program named TIP.CHAIN must be written.<br>The program prevents TYPIST users from accessing the IRIS system The program prev<br>processor SCOPE.

When the user exits TYPIST by selecting option 13 from the TYPIST When the user exits TYPIST by selecting option 13 from the TYPIST<br>Main Menu or by typing invalid initials on entry into TYPIST, the<br>system chains either to SCOPE or to TIP.CHAIN, if it exists. To system chains either to SCOPE or to TIP. CHAIN, if it exists. To ensure that users are not returned to SCOPE when they exit TYPIST, write a program to return to the system's master menu or to automatically log off the system. This program should be stored on each logical unit with TYPI<br>Logical Unit 0, under the name TIP.CHAIN. This appendix is intended for programmers and system analysts when<br>the make TYPIST a part of an integrated software package. IT<br>provides methods of entering TPPIST from the master menu of the<br>proton methods of entering TP ensure that users are not returned to SCOPE when they exit<br>TYPIST, write a program to return to the system's master menu or<br>to automatically log off the system. This program should be<br>stored on each logical unit with TYPIS

### E.3 AUTOMATIC SPOOLER INITIATION

It may be desirable for spoolers to start up and shut down automatically when the system is initiated or shut down. This automatically when the system is initiated or shut down. This<br>eliminates the need for TYPIST users to perform these functions eliminates the need for TYPIST users to perform these function<br>from the TYPIST Special Functions Menu (see TYPIST Users Guide). from the TYPIST Special Functions Menu (see TYPIST Users Guide).<br>To provide automatic spooler start-up capability, add the

following lines of code to your system start-up routine:

10 DM C\$ [100] 20 C\$="lu/TIP.100.vvvv" 30 P=x 40 CALL 98,P,C\$§ 50 P=y 60 CALL 98,P,C\$§ 70 P=z 80 CALL 98,P,C\$

where lu is the module logical unit containing all TYPIST where lu is the module logical unit containing all TYPIST<br>programs; x, y and z are the port numbers specified for the programs; x, y and z are the port numbers specified for the<br>spoolers when TYPIST was set up; and vvvv is the current revision<br>level. This program must be run from an account whose assigned level. This program must be run from an account whose assigned<br>logical unit is configured for TYPIST. following lines of code to your system start-up routine:<br>
20 20 New 10001<br>
20 New 198, P.CS<br>
20 Conting 198, P.CS<br>
20 Conting 198, P.CS<br>
50 Pey<br>
50 Pey<br>
60 Conting 198, P.CS<br>
80 Conting 10 Pey<br>
60 Conting 10 Pey<br>
70 Pez<br>
6

Lines such as 30 and 40 of this example must be included for each Spooler. If there is only one printer, lines 50 through 80 may spooler. If there is only one printer, lines 50 through 80 may<br>be omitted.

### E.4 AUTOMATIC SHUTDOWN OF SPOOLERS

L. TOI OMAIIO ONOIDOWN OF OF SOLLING<br>To provide automatic spooler shut-down capability, add a line To provide automatic spooler shut-down capability, add a line<br>similar to the following for each spooler port to the system similar to the following for each spooler port to the system<br>shut-down routine:

10 SIGNAL 1,P,999,999

where P is the port number specified for the spooler when TYPIST was set up.

Include one statement for each spooler port.

AM-150-0022-C<br>POINT 4 Data Corporation E-2 TYPIST Installation Manual

en

# INDEX

 $\ddot{\phantom{0}}$ 

 $\ddot{\phantom{1}}$ 

 $\mathcal{L}_{\mathcal{A}}$ 

## INDEX

active file active file size C-4  $MMUX$   $C-4$ rvo rilo Sino co.<br>MMUX C-4<br>phantom ports C-4 phantom<br>REX C-4 REX C-4<br>Add a New Printer 3-19 Add a New Printer 3-19<br>alternate character set A-1, A-3 aud a new frincer 5-19<br>alternate character set<br>alternative commands 1-3 alternative commands  $1-3$ <br>ASCII codes  $A-1$ ASCII printwheels/thimbles 1-5 assigning spoolers 1-1, 2=2, 3-16, 3-19,  $C-2$ ,  $E-1$ ,  $E-2$ TYPIST User initials 3-16, 3-18  $TYPIST$  User initia<br>attributes table  $C-A$ attributes table<br>back-up 2-1, C-1 accrisectos casis<br>back-up 2-1, C-1<br>BASIC program file 3-3, 3-5 back-up 2-1, 0-1<br>BASIC program file 3-3, 3-5<br>bidirectional form feeder 1-5 bidirectional form feeder 1-5 buffer size  $2-6$ ,  $2-7$ ,  $C-9$ ,  $C-10$ <br>building files  $3-12$ Change User Password 3-18 changing file characteristics<br>U.CHANGE 3-5, D-1, D-8, D-10 U.CHANGE  $3-5$ , D-1, D-8, D-10<br>Commands alternative 1-3 manus<br>alternative 1-3<br>for editing responses 3-8 alternative 1-5<br>for editing responses 3-8<br>on printer types 1-5, 1-6 on printer types  $1-5$ ,  $1-6$ <br>CONFIG  $2-1$ ,  $C-1$ ,  $C-3$ on princer cypos (19, 19)<br>FIG 2-1, C-1, C-3<br>memory-resident discsubs 2-1.  $C-1$ configuration 2-1, 2-3, 3-12, ative 1-3<br>
ative 1-3<br>
iting responses 3-8<br>
nter types 1-5, 1-6<br>
-1, C-1, C-3<br>
-resident discsubs 2-<br>
C-1<br>
tion 2-1, 2-3, 3-12,<br>
C-1 thru C-6 character component component control character printer 2-3, C-6 character printer 2-3, C-6<br>GUIDE.LPT 2-3 thru 2-5, C-6, GUIDE.LPT  $2-3$  thru  $2-5$ ,  $C-6$ ,<br> $C-7$ ,  $C-8$ IRIS R7 configuration App C<br>IRIS R7 configuration App C IRIS R7 configuration App C<br>IRIS R8 configuration Sec 2 IRIS R8 configuration Sec 2<br>word processing printer 2-3, C-6 conventions ventions<br>file prefixes D-4, D-6, D-9 .........<br>file prefixes D-4,<br>standard writing v

copying files  $U.$ COPY 3-3, 3-5, D-1, D-5, D-7 creating IRIS accounts for TYPIST Users 3=1 THIS accounts for TITE<br>3-1<br>TYPIST passwords 3-18 TYPIST passwo<br>user id 3-18 user id 3-18<br>default printer 3-19 default printer<br>delete line 3-14 delete line 3-14<br>deleting files  $U.KILL$   $D-1$ ,  $D-3$ ,  $D-4$ uercenng rincs<br>U.KILL D-1, D-3, D-4<br>dollar paragraphs 3-16, 3-17 dollar paragraphs 3-16, 3-1<br>double underlining A-1, A-3 double underlining  $A-1$ ,  $A-3$ <br>driver control table  $2-3$ ,  $2-5$ ,  $C-6$ ,  $C-8$ DSP 2-5, 2-6, C-3, C-6 thru C-10 enabling phantom ports and TERMS user id 3-18<br>
fault printer 3-19<br>
lete line 3-14<br>
leting files<br>
U.KILL D-1, D-3, D-4<br>
llar paragraphs 3-16, 3-17<br>
uble underlining A-1, A-3<br>
iver control table 2-3, 2-5,<br>
C-8<br>
P 2-5, 2-6, C-3, C-6 thru C-<br>
abling phantom p drivers 2-2, C-2<br>entering TYPIST from master menu  $E-1$ European installations 3-15 exiting to master menu E-1 exiting to master menu E-1<br>foreign currency signs A-1 thru A-3 exiting to master<br>foreign currency<br>form lengths 1-4 roreign carrency signs in the characteristic control of the state of the state of the state of the state of the<br>group, user number 3-17, 3-18 even messure<br>group, user number 3-17<br>GUIDE.LPT 2-3 thru 2-5, GUIDE.LPT  $2-3$  thru  $2-5$ ,<br>C-6 thru C-8 list produced by 2-5(fig),  $C-8$ (fig) responses which may vary 2-3, C=6 sample run 2-4(fig), C-7(fig) hardware 1-2 Sampic ran 2-<br>hardware 1-2<br>HELP modules D-2 nardware<br>HELP modules D-2<br>insert line 3-14 insert line  $3-14$ <br>integrated software package  $E-1$ ,  $E-2$ IPL 2-1, 2-2, 2-5, 2-7; C-5, C-6, IRIS Installation and Configuration<br>Manual 2-2, 2-3, 2-6, C-3, C-4,  $C-6$ Manual 2-2, 2-3, 2-6, C-3, C-4,<br>C-6<br>IRIS R8 Peripherals Handbook 2-2

AM-150-0022-D POINT 4 Data Corporation Index-l

INDEX TYPIST Installation Manual

IRIS appropriate IRIS account 3-1, 3-13 thru 3-16 devices 3-19 IRIS account ID 3-13, 3-14, 3-16, 3-18, 3-19 IRIS accounts 3-1, 3-13, 3-14, 3-16, 3-18, 3-19 IRIS accounts for TYPIST Users 3-1 IRIS Manager Account 3-1 IRIS/TYPIST account relationships  $3 - 17(fig)$ Revision levels 1-1 system requirements 1-1 system requirements<br>license sheet 3-8, 3-9  $linees$  and  $3-8$ ,  $3-9$ <br> $LINEFEED$  on open  $2-3$ ,  $C-6$ LINEFEED on open  $2-3$ ,  $C-6$ <br>logical units  $3-2$ ,  $3-4$ ,  $3-6$ ,  $3-11$ , 3-12, 3-16  $3-12$ ,  $3-16$ <br>accessing TYPIST from  $3-2$ accessing TYPIST from 3-2<br>authorizing ports on 3-12 authorizing ports on 3-12<br>authorizing ports on 3-12<br>Average Pages Per Document 3-11 **Average Pages Per I**<br>Average Pages Per I<br>configuration 3-11 configuration 3-11<br>Disc Blocks 3-11 HED and DIR files 3-11 gico gioche (j. 11)<br>HED and DIR files (3-11)<br>unique user initials (3-18) mms and sin 11<br>unique user in<br>MARK 3 2-7. C-10 MARK 5/8 2-6, C-9 maximum edit size for IRIS R7 3-9 for IRIS R7 3-9<br>for IRIS R8 3-9 for IRIS R8 3-9<br>
memory overflow 2-2, C-5<br>
trap 111 2-1, 2-2, C-5 trap 111 2-1, 2-2,  $C-5$ <br>module logical unit  $3-3$ ,  $3-5$ ,  $3-9$ ,  $3-13$ ,  $3-14$ ,  $A-1$ ,  $E-1$ ,  $E-2$ MUX driver 1-1  $$MMUX$  1-1, 2-6, 2-7, C-4, C-9,  $C - 10$ printers 1-1, 2-0, 2-1, 0-4<br>C-10<br>NEC printers 1-4, 3-19, A-1 C-10<br>NEC printers 1-4, 3-1<br>NEC xx10 printers 1-4 partition size 1-1, C-3 NPLC C-3 NPUC C-3 PCW 2-6, C-9 phantom part 1-1, 2-2, 3-19, C-2,<br>
C-4<br>
Pico-N 1-1<br>
pitch 1-4<br>
port control word 2-6, C-9<br>
ports  $C-4$ phancom pur<br>-C<br>Pico-N 1-1 pico-N 1-<br>pitch 1-4 port control word 2-6, C-9 authorize 3-12 authorize additional 3-13 authorize new 3-13

ports (continued) configuration of 3-14 configuration of 3-14<br>configuration of 3-14<br>configured by default 3-14 comfigured by def<br>delete line 3-14 delete line 3-14<br>insert line 3-14 ecrease control by ...<br>insert line 3-14<br>port control word 2-6, C-9 nnot control word 2-6, C<br>port control word 2-6, C<br>PORT n NOT OPTIMIZED C-5 PORT n NOT OPTIMIZED C-5<br>special digits 3-14, 3-15 special digi<br>pound sign A-3 pound sign A-3<br>prefixes 3-3, 3-5 TIP.P... 3=4, 3- TIP.P... 3–4, 3<br>TIP.P... 3–4, 3<br>TIPIST.2 3–4, 3 TIPIST.4 3-3, 3- TIPIST.6 3-3, 3 TIPIST.6 3-3, 3-5<br>print queue 3-17 Printer Assignments 3-19 ports (continued)<br>
configuration of  $3-14$ <br>
configured by default  $3-14$ <br>
delete line  $3-14$ <br>
insert line  $3-14$ <br>
port control word  $2-6$ ,  $C-9$ <br>
PORT n NOT OPTIMIZED  $C-5$ <br>
special digits  $3-14$ ,  $3-15$ <br>
pound sign  $A-3$ printers<br>acoustic printer enclosure 1-5 nters<br>acoustic printer enclosure 1-5<br>ASCII printwheels/thimbles 1-5 acoustic printer enclosure<br>ASCII printwheels/thimbles 1-<br>bidirectional form feeder 1-5 bidirectional form feeder 1-5<br>character printer 1-4, 1-5, 2-3 thru 2-7, 3-19, C-6,  $C-7$ ,  $C-9$ ,  $C-10$ GUIDE.LPT run on 2-4 double underscore 1-5 double underscore 1-5<br>dumb printer 1-4, 1-6, 3-19 example of setting up \$LPTn Port 2-6(fig), 2-7(fig),  $C-9$ (fig),  $C-10$ (fig) C-7, C-9, C-10<br>
GUIDE.LPT run on 2-4<br>
double underscore 1-5<br>
dumb printer 1-4, 1-6, 3<br>
example of setting up \$LP<br>
2-6(fig), 2-7(fig),<br>
C-9(fig), C-10(fig)<br>
form lengths 1-4 form lengths  $1-4$ <br>printer control file  $3-17(fig)$ , A-1,  $A-2$ (fig),  $A-3$ queue 3-17 recommendations 1-4 thru 1-6 sample printer control file A-1, A-2<br>| aeue 3-17<br>| ecommendation<br>| ample printer<br>| A-2(fig) sample printer control<br>A-2(fig)<br>semi printer 1-4, 1-6 semi printer<br>types 3-19, A-1 types  $3-19$ ,  $A-1$ <br>DIABL  $3-19$ es -3-19, A-1<br>DIABL 3-19<br>DUM 1-4, 1-6, 3-19 DIABL 3-19<br>DUM 1-4, 1-6, 3-19<br>NEC 1-4, 3-19, A-1 NEC  $1-4$ ,  $3-19$ ,  $A-1$ NEC10 3-19<br>QUME 3-19 SEMI 1-4, 1-6, 3-19 program examples 3-2 programs LU 3-9 programs LU  $3-9$ <br>protection codes  $3-2$ ,  $3-5$ ,  $3-6$ , D-8, D-9 eccessor concerns on Types<br>D-8, D-9<br>files on TYPIST LUs 3-6 files on TYPIST LUs 3-6<br>TIP.P... prefix 3-4, 3-6 TIP.P... prefix 3-4, 3-6<br>TIPIST.2 prefix 3-4, 3-6 TIPIST.2 prefix 3-4, 3-6<br>TIPIST.4 prefix 3-3, 3-5<br>TIPIST.4 prefix 3-3, 3-5 TIPIST.4 prefix 3-3, 3-5<br>TIPIST.4 prefix 3-3, 3-5<br>TIPIST.6 prefix 3-3, 3-5 PSIZ  $1-1$ ,  $C-3$ 

AM-150-0022-D POINT 4 Data Corporation Index-2 TYPIST Installation Manual

INDEX

```
recommendations
     o<mark>mm</mark>endations<br>average pages/document 3-11
     ommendations<br>average pages/document<br>printers 1-4 thru 1-6
    printers 1-4 thru 1-6terminals 1-2, 1-3RETURN on open 2-3, C-6<br>REX C-4SHUTDOWN 2-2, 2=7, C=-5, C=10
.....<br>SHUTDOWN 2-2, 2-7, C-5, C-10<br>SHUTDOWN AND IPL 2-2, 2-7, C-5,
               C~10
SHUTDOWN AND IPL 2-2, 2-7, C-5,<br>C-10<br>software 3-2special digits 3-14, 3-15
Special Functions 3-19
Special Functions 3-19<br>spoolers
     add a new printer 3-19
     oicis<br>add a new printer 3-19<br>assign spoolers to printers 3-19
     assign spoolers to pr<br>assign spoolers to pr<br>assigning names 3-19
     assigning names 3-19<br>automatic initiation E-2
     automatic initiation E<br>automatic shutdown E-2
     automatic shutdown E-2
     default printer 3-19
     device 3-19<br>module 3-20
     print module 3-20
system generation 3-7, 3-8, 3-9,
               3-14
     com generation 3-14<br>char per inch 3-10char per inch 3-10<br>check sum 3-8, 3-9
     char per filem 5-10<br>check sum 3-8, 3-9<br>default ruler prompt 3-8, 3-10
     default ruler prom<br>discrepancies 3-8
     discrepancies 3-8editing responses 3-8installation title 3-9
     license number 3-8, 3-9lines per inch 1-4, 3-10Max Edit Size 3-9<br>page length 3-10
     TYPIST program modules 3-8, 3-9
terminals
     authorize 3-12
     minais<br>authorize 3-12<br>authorize_additional 3-13
     authorize additiona<br>authorize new 3-13
     authorize new 3-13<br>configuration 3-14
     delete line 3-14
features 1-2
     delete line<br>features (1-2)<br>important keys (1-2)
     important keys 1<br>important keys 1<br>insert line 3-14
     mmportant keys 1-2<br>insert line 3-14<br>recommendations 1-2.1-3
     recommendations<br>recommendations<br>requirements 1-2
    requirements 1-2<br>sculptured keyboard 1-3
scurptured keyboard 1-5<br>special digits 3-14, 3-15<br>TERMS drivers 1-1, 1-2, 2-2, C-2
TERMS drivers 1-1, 1-2, 2-2, C-2<br>text files 3-3, 3-5TIP.Q0O0.vvvv 3-2, E-1
TIP.3.1.vvvv 3-8
```
TIP.3.2.vvvv 3-14 TIP.3.3. vvvv 3-13 TIP.3.6.vvvv 3-5 TIP.5.5.vvvv 3-5 TIP.5.5.vvvv 3–5<br>TIP.5.5.vvvv 3–5<br>TIP.100.vvvv E–2 TIP.100.vvvv<br>TIP.100.vvvv E-2<br>TIPIST.1.QUE 3-12 TIPIST.1.QUE 3-12<br>TIPIST.4.printer A-1 translating <RETURN> C-6 nirisi.4.printer A-1<br>translating <RETURN> C<br>trap 111 2-1, 2-2, C-5 trap  $111 \t2-1$ ,  $2-2$ ,  $C-5$ TYPIST discsubs 2-1, C-1<br>TYPIST.1.PRT 3-12 TYPIST accounts 3-17 loading TYPIST software 3-2 log 3-17 Manager password 3-16 Manager's Initials 3-16, 3-18, 3-19 The chain program<br>3-19<br>TYPIST chain program 3-2 y-19<br>TYPIST chain program<br>user passwords 3-16 nition chain program<br>user passwords 3-16<br>user initials 3-16.3-18 represent to 5 to<br>nitials 3-16, 3-<br>creation of 3-16  $\begin{array}{ccc}\n & \text{c}{\text{u}}\text{u} & \text{u} & \text{u} & \text{u} \\
 \text{c}{\text{u}} & \text{c}{\text{u}} & \text{u} & \text{u} & \text{u}\n \end{array}$ <br>
U.CHANGE 3-5, D-1, D-8 thru D-10 HANGE 3-5, D-1<br>execution D-10 execution  $D-10$ <br>U.COPY 3-3, 3-5, D-1, D-5 thru D-7 execution D-7 execution D-7<br>U.KILL D-1, D-3, D-4 ILL D-1, D-3,<br>execution D-4 execution D-4<br>U.Utilities commands  $3-8$ ,  $A-1$ ,  $A-3$ ,  $D-1$ ,  $D-2$ ALL D-1 nne Bort<br>Execute D-1<br>Page D-1 Restart D-1 ruge<br>Restart<br>Wrap D-1 nosoar<br>Wrap<br>? D-1 dest. logical unit 3-3, 3-4, D=5  $D-6$ file(s) prefix D-3 thru D-6,  $D-8$ ,  $D-9$ new protection code 3-5, 3-6,  $D-8$ ,  $D-9$ source logical unit 3-3 thru 3-6  $D-5$ ,  $D-6$ ,  $D-8$ ,  $D-9$ type of file(s) 3-3 thru 3-6, D-3 thru D-6, D-8, D-9  $D-3$  thru  $D-6$ ,  $D-8$ ,<br>user ID file 3-16 thru 3-18 user ID file 3-16 th<br>User ID Utility 3-18 user initials 3-16, 3-18 unique to each LU 3-18 user number 3-17, 3-18

AM-150-0022-D POINT 4 Data Corporation Index-3

 $\begin{split} \mathcal{L}^{(1)}(X) & \times \mathcal{L}_{\mathcal{V}_{\mathcal{V}}} \\ & \times \mathcal{L}_{\mathcal{V}_{\mathcal{V}}} \simeq \mathcal{E}^{(1)} \end{split}$  $\label{eq:2.1} \frac{1}{\sqrt{2}}\int_{\mathbb{R}^3}\frac{1}{\sqrt{2}}\left(\frac{1}{\sqrt{2}}\int_{\mathbb{R}^3}\frac{1}{\sqrt{2}}\left(\frac{1}{\sqrt{2}}\int_{\mathbb{R}^3}\frac{1}{\sqrt{2}}\right)\frac{1}{\sqrt{2}}\right)\frac{1}{\sqrt{2}}\,d\mu.$ 

### COMMENT SHEET

MANUAL TITLE\_TYPIST Word Processing System Installation Manual

PUBLICATION NO.  $AM-150-0022$  REVISION E

FROM: NAME/COMPANY:

BUSINESS ADDRESS:

CITY/STATE/ZIP:

COMMENTS: Your evaluation of this manual will be appreciated by POINT 4 Data COMMENTS: Your evaluation of this manual will be appreciated by POINT 4 Data<br>Corporation. Notation of any errors, suggested additions or deletions, or general<br>comments may be made below. Please include page number referenc comments may be made below. Please include page number references where appropriate.

> NO POSTAGE NECESSARY IF MAILED IN U.S.A. Fold on Dotted Lines and Tape

# BUSINESS REPLY MAIL

| | NO POSTAGE **NECESSARY** IF MAILED IN UNITED STATES

=&

CUT ON THIS LINE

FIRST CLASS PERMIT NO. 5755 SANTA ANA, CA.

POSTAGE WILL BE PAID BY ADDRESSEE:

## POINT 4 Data Corporation PUBLICATIONS DEPARTMENT

2569 McCabe Way Irvine, CA 92714

 $\frac{1}{2}$ J  $\ddot{\phantom{0}}$ 

# POINT 4 DATA CORPORATION

大学

2569 McCabe Way/ Irvine, California 92714 / (714) 863-1111